# OPERATING INSTRUCTIONS

# DUSTHUNTER SF100 Dust Concentration Monitor

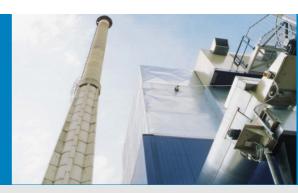

Description Installation Operation

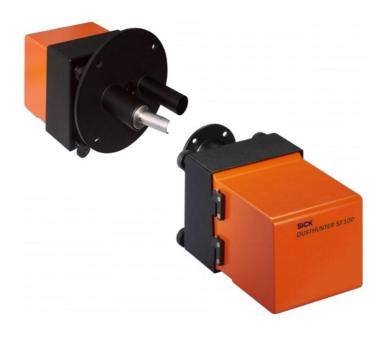

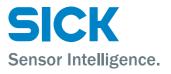

# **Document Information**

### Product

Product name: DUSTHUNTER SF100

#### Document ID

| Title:     | Operating Instructions DUSTHUNTER SF100 |
|------------|-----------------------------------------|
| Order No.: | 8012424                                 |
| Version:   | 2.1a                                    |
| Release:   | 2012-08                                 |

## Manufacturer

 SICK AG

 Erwin-Sick-Str. 1 · 79183 Waldkirch · Germany

 Phone:
 +49 7641 469-0

 Fax:
 +49 7641 469-1149

 E-mail:
 info.pa@sick.de

#### Place of Manufacture

SICK Engineering GmbH Bergener Ring 27 · 01458 Ottendorf-Okrilla · Germany

#### Trademarks

Windows is a trademark of the Microsoft Corporation. Other product names used in this document may also be trademarks and are only used for identification purposes.

#### **Original Documents**

The English edition 8012424 of this document is an original document of SICK AG. SICK AG assumes no liability for the correctness of an unauthorized translation.

Please contact the manufacturer or your local representative in case of doubt.

## Legal information

Subject to change without notice.

© SICK AG. All rights reserved.

## Warning Symbols

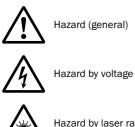

Hazard by laser radiation

# Warning Levels / Signal Words

#### DANGER

Risk or hazardous situation which will result in severe personal injury or death.

#### WARNING

Risk or hazardous situation which could result in severe personal injury or death.

#### CAUTION

Hazard or unsafe practice which could result in personal injury or property damage.

#### NOTICE

Hazard which could result in property damage.

## **Information Symbols**

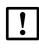

Important technical information for this product

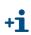

Supplementary information

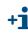

+1 > Link to information at another place

| 1                                                         | Important Information                                                                                                    | . 7                        |
|-----------------------------------------------------------|----------------------------------------------------------------------------------------------------|----------------------------|
| 1.1<br>1.1.1<br>1.1.2<br>1.1.3                            | Main hazards<br>Hazards from hot and/or aggressive gases and/or high pressure<br>Hazards through electrical equipment<br>Hazards through laser beam                                                                                                    | . 8<br>. 8                 |
| 1.2                                                       | Intended use                                                                                                    | . 9                        |
| 1.3<br>1.3.1<br>1.3.2                                     | Responsibility of user<br>General information<br>Safety information and protective measures                                                                                                    | 10                         |
| 2                                                         | Product Description                                                                                                    | 13                         |
| 2.1<br>2.1.1<br>2.1.2<br>2.1.3<br>2.2<br>2.2.1            | Measuring principle, measured variables<br>Functional principle<br>Response time<br>Function control<br>Device components<br>Sender unit                                                                                                    | 14<br>15<br>15<br>18       |
| 2.2.2<br>2.2.3<br>2.2.4<br>2.2.5<br>2.2.6<br>2.2.7        | Scattered light receiver.<br>Flange with tube<br>MCU control unit<br>Optional external purge air unit<br>Installation accessories (order separately)<br>Test equipment for linearity test.                                                                                                   | 21<br>21<br>25<br>26       |
| 2.3                                                       | Device configuration                                                                                                    | 27                         |
| 3                                                         | Assembly and Installation                                                                                                    | 29                         |
| 3.1<br>3.2<br>3.2.1<br>3.2.2<br>3.2.3<br>3.2.4            | Project planning         Assembly.         Fitting the flange with tube         Fitting the MCU control unit.         Fitting the optional external purge air unit.         Fitting the weatherproof cover                                                                                   | 32<br>32<br>34<br>36       |
| 3.3<br>3.3.1<br>3.3.2<br>3.3.3<br>3.3.4<br>3.3.5<br>3.3.6 | Installation<br>General information, prerequisites<br>Connecting/starting the optional external purge air unit<br>Installing the purge air supply<br>Connecting the MCU control unit<br>Connecting the scattered light receiver<br>Fitting and connecting optional Interface and I/O modules | 38<br>38<br>40<br>41<br>44 |
| 4                                                         | Start-up and Parameter Settings                                                                                                    | 45                         |
| 4.1<br>4.1.1<br>4.1.2                                     | Basics                                                                                                    | 46                         |

| 4.1.3              | Connecting to the device                                                             |      |
|--------------------|--------------------------------------------------------------------------------------|------|
| 4.1.3.1            | Basic settings                                                                       |      |
| 4.1.3.2            | Configuring the interface                                                            |      |
| 4.1.3.3            | Establish connection via "Network Scan Assistant" directory                          | . 51 |
| 4.1.3.4            | Establish connection via "Connection Wizard" menu (valid for SOPAS ET Version 02.32) | 52   |
| 4.1.3.5            | Selecting the device                                                                 |      |
| 4.1.4              | Information on using the program                                                     |      |
| 4.1.5              | Online help                                                                          |      |
| 4.2                | Application specific settings                                                        |      |
| 4.2.1              | Preparatory work                                                                     |      |
| 4.2.2              | Scaling the automatic self-alignment                                                 |      |
| 4.2.3              | Adjusting the laser beam for scattered light measurement                             |      |
| 4.2.4              | Assigning the sender unit to the installation location                               |      |
| 4.3                | Installing the sender unit and scattered light receiver                              | . 63 |
| 4.3.1              | Connecting the sender unit and scattered light receiver to the purge air supply .    | . 63 |
| 4.3.2              | Fitting and connecting the sender unit and scattered light receiver on the duct $ .$ | . 63 |
| 4.4                | Setting standard parameters                                                          |      |
| 4.4.1              | Assigning the MCU to the sender unit                                                 |      |
| 4.4.2              | Factory settings                                                                     |      |
| 4.4.3              | Determining the function check                                                       |      |
| 4.4.4              | Setting the analog outputs parameters                                                |      |
| 4.4.5              | Setting the analog inputs parameters                                                 |      |
| 4.4.6              | Setting the response time                                                            |      |
| 4.4.7              | Calibrating for dust concentration measurement                                       |      |
| 4.4.8              | Data backup                                                                          |      |
| 4.4.9              | Starting normal measuring operation                                                  |      |
| 4.5                | Setting the Interface module parameters                                              |      |
| 4.5.1              | General information                                                                  |      |
| 4.5.2              | Setting the Ethernet module parameters                                               |      |
| 4.6                | Operating/setting parameters via the LC-Display                                      |      |
| 4.6.1              | General information on use                                                           |      |
| 4.6.2              | Menu structure                                                                       |      |
| 4.6.3              | Parameter setting                                                                    |      |
| 4.6.3.1<br>4.6.3.2 | MCU                                                                                  |      |
| 4.6.3.2<br>4.6.4   | Sender unitUsing SOPAS ET to modify display settings                                 |      |
| 4.0.4              |                                                                                      | . 01 |
| 5                  | Maintenance                                                                          | . 89 |
| 5.1                | General                                                                              | . 90 |
| 5.2                | Maintenance on the sender unit and scattered light receiver                          | . 92 |
| 5.2.1              | Maintenance on the sender unit                                                       | . 92 |
| 5.2.2              | Performing maintenance on the scattered light receiver                               | . 95 |
| 5.3                | Maintenance on the purge air supply                                                  | . 96 |
| 5.3.1              | Control unit with integrated purge air supply                                        |      |
| 5.3.2              | Optional external purge air unit                                                     | . 98 |
| 5.4                | Shutdown                                                                             | . 99 |

| 6     | Malfunctions101                                          |
|-------|----------------------------------------------------------|
| 6.1   | General                                                  |
| 6.2   | Sender unit                                              |
| 6.3   | Control unit                                             |
| 7     | Specifications                                           |
| 7.1   | Technical Data                                           |
| 7.2   | Dimensions, Part Nos                                     |
| 7.2.1 | Sender unit                                              |
| 7.2.2 | Scattered light receiver 111                             |
| 7.2.3 | Flange with tube                                         |
| 7.2.4 | MCU control unit                                         |
| 7.2.5 | Optional external purge air unit116                      |
| 7.2.6 | Weatherproof cover                                       |
| 7.3   | Accessories                                              |
| 7.3.1 | Connection cable, sender unit - MCU 118                  |
| 7.3.2 | Connection cable, sender unit - scattered light receiver |
| 7.3.3 | Purge air supply                                         |
| 7.3.4 | Assembly parts                                           |
| 7.3.5 | Device check accessories                                 |
| 7.3.6 | Options for MCU control unit                             |
| 7.3.7 | Misc                                                     |
| 7.4   | Consumable parts for 2-years operation 119               |
| 7.4.1 | Sender unit and scattered light receiver 119             |
| 7.4.2 | Control unit MCU with integrated purge air supply        |
| 7.4.3 | Optional external purge air unit119                      |
| 7.5   | Password                                                 |

# **DUSTHUNTER SF100**

# **1** Important Information

Main hazards Intended use Responsibility of user

# 1.1 Main hazards

## 1.1.1 Hazards from hot and/or aggressive gases and/or high pressure

The optical subassemblies are fitted directly on the gas-carrying duct. On equipment with low hazard potential (no danger to health, ambient pressure, low temperatures), the installation or removal can be performed while the equipment is in operation providing the valid regulations and equipment safety notices are observed and suitable protective measures are taken.

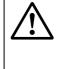

#### WARNING: Danger from exhaust gas

On equipment with gases detrimental to health, high pressure or high temperatures, the sender unit and scattered light receiver components fitted on the duct may only be installed/removed when the equipment is at a standstill.

## 1.1.2 Hazards through electrical equipment

The DUSTHUNTER SF100 measuring system is operational equipment for use in industrial high-voltage current plants.

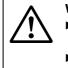

## WARNING: Danger through mains voltage

- Disconnect mains lines before working on mains connections or parts carrying mains voltage.
- Refit any contact protection removed before switching the mains voltage back on again.

## 1.1.3 Hazards through laser beam

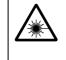

- WARNING: Hazards through laser beam
- $\otimes$  Never look directly into the beam path
- On not point the laser beam at persons
- Pay attention to laser beam reflections.

# 1.2 Intended use

#### Purpose of the device

The DUSTHUNTER SF100 measuring system only serves continuous measurement of dust concentrations in exhaust gas and exhaust air plants.

#### Correct use

- Use the device only as described in these Operating Instructions. The manufacturer bears no responsibility for any other use.
- Observe all measures necessary for conservation of value, e.g. for maintenance and inspection and/or transport and storage.
- $\otimes~$  Do not remove, add or modify any components to or on the device unless described and specified in the official manufacturer information. Otherwise
  - the device could become dangerous
  - the manufacturer's warranty becomes void

### **Restrictions of use**

 $\otimes~$  The DUSTHUNTER SF100 measuring system is not approved for use in potentially explosive atmospheres.

# 1.3 **Responsibility of user**

## 1.3.1 General information

### **Designated users**

The DUSTHUNTER SF100 measuring system may only be installed and operated by skilled technicians who, based on their technical training and knowledge as well as knowledge of the relevant regulations, can assess the tasks given and recognize the hazards involved.

#### **Special local conditions**

- Observe the valid legal regulations as well as the technical rules deriving from implementation of these regulations applicable for the respective equipment during work preparation and performance.
- Carry out work according to the local conditions specific for the equipment as well as operational hazards and regulations.

### **Retention of documents**

Keep the Operating Instructions belonging to the measuring system as well as equipment documentation onsite for reference at all times. Pass the respective documentation on to any new owner of the measuring system.

## 1.3.2 Safety information and protective measures

### **Protection devices**

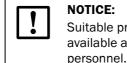

**NOTICE:** Suitable protection devices and safety equipment for persons must be available according to the respective hazard potential and be used by the

### Behavior during purge air failure

The purge air supply serves to protect optical subassemblies fitted on the duct against hot or aggressive gases. Leave the supply switched on when the equipment is at a standstill. Optical subassemblies can be severely damaged in a short time if the purge air supply fails.

## NOTICE:

The user must ensure that:

- ► The purge air supply runs reliably and continuously
- Failure of the purge air supply is immediately detected (e.g. by using pressure monitors)
- Optical subassemblies are removed from the duct if the purge air supply fails and the duct opening is closed off (e.g. with a flange cover)

#### Preventive measures for operating safety

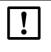

The user must ensure that:

- Neither failures nor erroneous measurements can lead to operational states that can cause damage or become dangerous
- The specified maintenance and inspection tasks are carried out regularly by qualified, experienced personnel.

#### **Recognizing malfunctions**

NOTICE:

Every deviation from normal operation is to be regarded as a serious indication of a functional impairment. These are, amongst others:

- Warning displays (e.g. heavy contamination)
- Significant drifts in measured results
- Increased power consumption
- Higher temperatures of system components
- Monitoring devices triggering
- Smells or smoke emission

#### Avoiding damage

The operator must ensure the following to avoid malfunctions that can indirectly or directly lead to injuries to persons or material damage:

- The responsible maintenance personnel are present at any time and as fast as possible
- The maintenance personnel are adequately qualified to react correctly to malfunctions of the measuring system and any resulting operational interruptions (e.g. when used for measurement and control purposes)
- The malfunctioning equipment is switched off immediately in case of doubt and that switching off does not cause collateral malfunctions.

# **DUSTHUNTER SF100**

# **2** Product Description

Measuring principle, measured variables Device components Device configuration

# 2.1 Measuring principle, measured variables

## 2.1.1 Functional principle

The measuring system operates as scattered light measuring device with forward dispersion.

A laser diode beams the dust particles in the gas flow with modulated light in the visual range (wavelength approx. 650 nm). A highly sensitive receiver registers the light scattered by the particles, amplifies the light electrically and feeds it to the measuring channel of a microprocessor as central part of the measuring, control and evaluation electronics. The measuring volume in the gas duct is defined through the intersection of the sender beam sent and the receive aperture. The effectice measuring distance depends on the design of the receiver ( $\rightarrow$  p. 19, §2.2.2,  $\rightarrow$  p. 108, §7.1).

In the same manner as for transmission measurement, continuous monitoring of the sender output registers smallest changes in brightness of the light beam sent which then serves to determine the measurement signal.

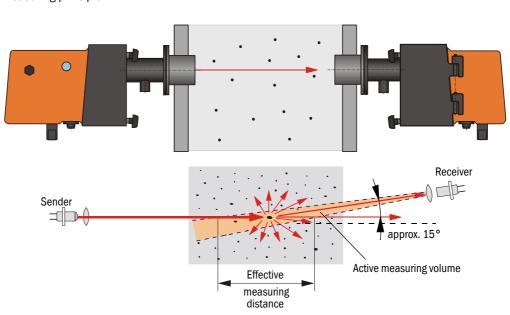

Figure 1 Measuring principle

## Determining the dust concentration

Measured scattered light intensity (SL) is proportional to dust concentration (c). Scattered light intensity not only depends on the number and size of particles but also on the optical characteristics of the particles and therefore the measuring system must be calibrated using a gravimetric comparison measurement for exact dust concentration measurement. The calibration coefficients determined can be entered directly in the measuring system as

 $c = cc2 \cdot SL^2 + cc1 \cdot SL + cc0$ 

(Entry  $\rightarrow$  p. 72, §4.4.7; standard factory setting: cc2 = 0, cc1 = 1, cc0 = 0).

## 2.1.2 Response time

The response time is the time required to attain 90% of the signal peak after a sudden change in the measurement signal. It can be set anywhere between 1 and 600 s. As the response time increases, transient measured value fluctuations and interruptions are damped stronger and stronger which "smoothes out" the output signal.

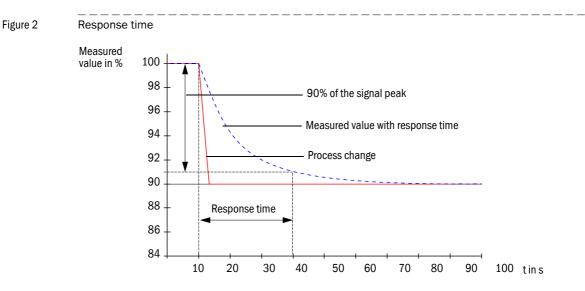

## 2.1.3 Function control

A function check can be triggered at fixed intervals as from a definable starting timepoint for an automatic function check of the measuring system. The setting can be made using the SOPAS ET operating program ( $\rightarrow$  p. 67, §4.4.3). Any unallowed deviations from normal behavior that may occur are signaled as errors. A function check triggered manually can help localize possible error causes should a device malfunction occur.

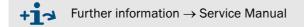

A function check comprises:

• Approx. 30 s measurement of contamination on optical interfaces, zero and control value

The measurement time depends on the increase in contamination value (change >  $0.5\% \rightarrow$  measurement is repeated up to 2 times).

Every 90 s (standard value) output of values determined (output duration is configurable, → p. 67, §4.4.3).

#### Figure 3 Function check output on a plotter

+Ť

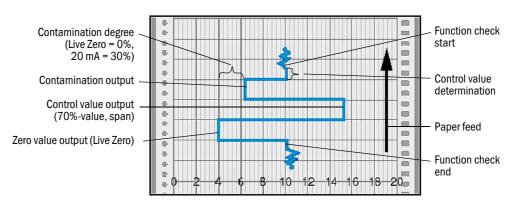

- The duration can be set as a parameter ( $\rightarrow$  p. 67, §4.4.3).
- The analog output must be activated to output control values on the analog output (→ p. 67, §4.4.3).
- The value measured last is output on the analog output during control value determination.
- If the control values are not output on the analog output, the current measured value is output when control value determination has completed.
- During a function check the relay 3 (→ p. 42, Fig. 26) is activated and the green LED in the control window of the sender/receiver flashes (→ p. 19, Fig. 7).
- A function check is not started when the measuring system is in "Maintenance" mode.
- "Function control" is displayed on the LC-Display of the control unit during the function check.
- If the start timepoint or cycle interval are changed, a function check timed between parameter setting and new start timepoint is still carried out.
- Changes to the interval time are first effective after the next start timepoint.

#### Zero value measurement

The laser diode is switched off for zero point control so that no signal is received. This means possible drifts or zero point deviations are detected reliably in the overall system (e.g. due to an electronic defect). An error signal is generated when the "zero value" is outside the specified range.

#### Control value measurement (Span test)

Laser beam intensity changes between 70 and 100% during control value determination. The light intensity received is compared against the standard value (70%). The measuring system generates an error signal for deviations greater than  $\pm 2\%$ . The fault message is cleared again when the next function check runs successfully. The control value is determined with high precision through statistical evaluation of a high number of intensity changes.

The value calculated theoretically (70%) is output for very low dust concentrations (< approx.  $1 \text{ mg/m}^3$ ).

#### **Contamination measurement**

The glass panes positioned in the sender beam during normal measurement are swiveled away during contamination determination. The measured value determined and the value defined as factory setting are used to calculate a control factor. This serves to completely compensate any contamination that occurs.

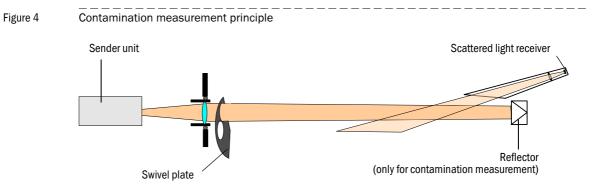

For contamination values < 30% a value between live zero and 20 mA proportional to contamination is output on the analog output. If this value is exceeded, the status "Malfunction" is output (on the analog output the error current;  $\rightarrow$  p. 66, §4.4.2,  $\rightarrow$  p. 68, §4.4.4).

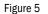

Swivel plate settings on the sender unit

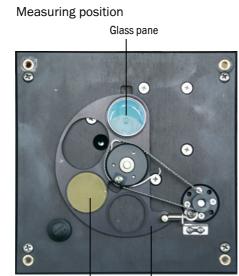

Swivel plate Control reflector (only on the sender side)

Contamination measurement

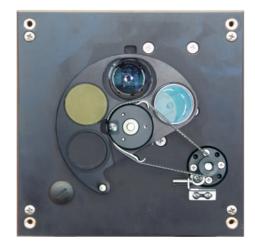

## 2.2 **Device components**

Measuring system DUSTHUNTER SF100 comprises the components ( $\rightarrow$  Fig. 6):

- Sender unit DHSF-T
- Connection cable to connect the sender unit to the control unit (lengths 5 m, 10 m)
- Scattered light receiver DHSF-R
- Connection cable to connect the scattered light receiver to the sender unit (lengths 5 m, 10 m, 20 m)
- Flange with tube
- Control unit MCU to control, evaluate and output the data of the sender unit(s) connected via the RS485 interface
  - With integrated purge air supply, for internal duct pressure -50 ... +2 hPa
  - Without purge air supply, therefore additionally required:
- Optional external purge air unit, for internal duct pressure -50 ... +30 hPa
- Purge air hose DN25 for supply by control unit MCU-P

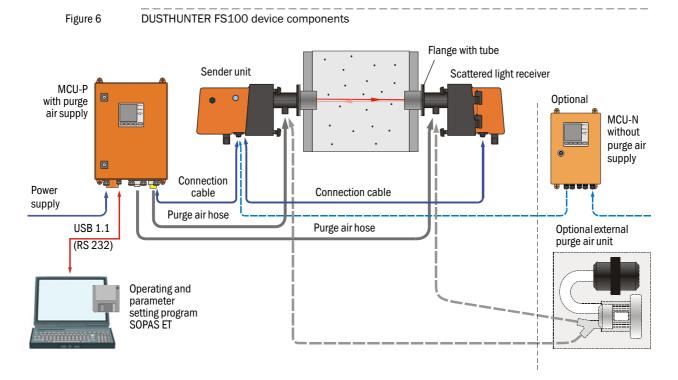

## Communication between sender unit and MCU

As standard, each sender unit is connected to one control unit via the connection cable.

## 2.2.1 Sender unit

The sender unit contains the optical and electronic subassemblies to send the light beam as well as to process and evaluate the signals. Data transfer to and voltage supply (24 V DC) from the control unit run via a shielded cable with 4 wires with plug-in connector. An RS485 interface is available for service purposes. Clean air to cool the device and keep the optical surfaces clean is fed via a purge air connection.

The sender unit is fastened to the duct with a flange with tube ( $\rightarrow$  p. 18, Fig. 6).

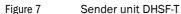

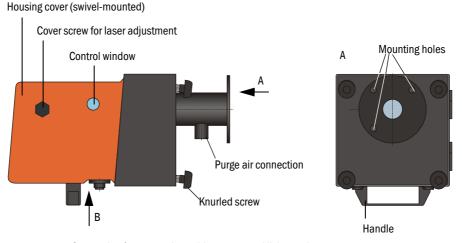

Connection for connection cable to scattered light receiver

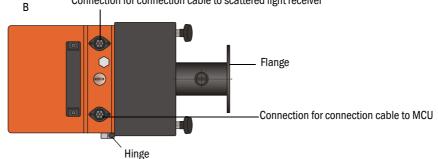

The alignment of the optical axes as well as the current device state (operation/ malfunction) are shown in the control window.

The housing with fitted sender unit can be swiveled to the side after the knurled screws have been loosened. Optics, electronics and mechanical components can then be easily accessed for maintenance work.

For correct measurement of the scattered light intensity, the laser beam can be readjusted to various duct diameters after the cover screw has been loosened.

#### 2.2.2 Scattered light receiver

Two versions are available to adapt to different internal duct diameters. A type code identifies the versions:

Scattered light receiver:

DHSF-Rx

Measuring path: ----

- 0: Short (0.5 ... 3 m)
- 1: Long (2.5 ... 6 m)

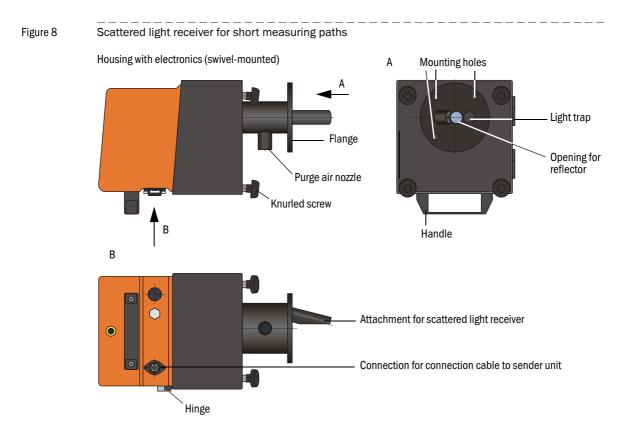

Figure 9 Scattered light receiver for long measuring paths

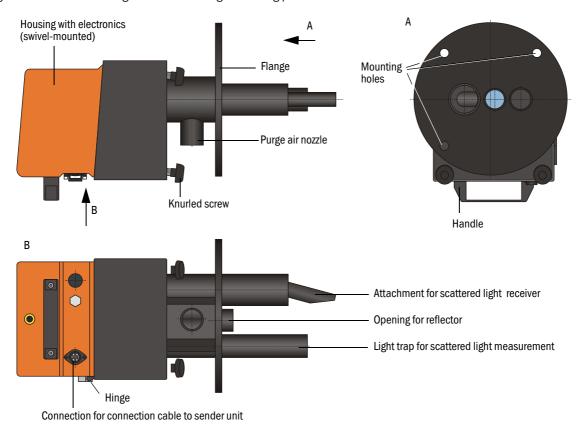

## 2.2.3 Flange with tube

The flanges with tube serve to fit the sender unit and scattered light receiver on the duct wall. These are available in various sizes (partial circle diameter D1), types of steel and graded nominal lengths (NL). Selection depends on the components to be fitted ( $\rightarrow$  active measuring path), wall and isolation thickness of the duct wall ( $\rightarrow$  nominal length) and the duct material ( $\rightarrow$  Fig. 10).

Figure 10 Flange with tube

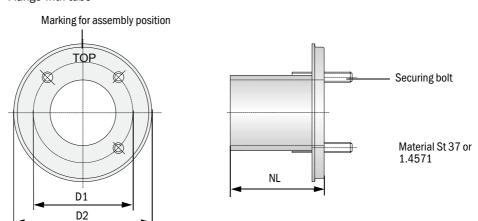

## 2.2.4 MCU control unit

The control unit has the following functions:

- Control of the data traffic and processing of the measuring unit data connected via the RS485 interface
- Signal output via analog output (measured value) and relay outputs (device status)
- Signal input via analog and digital inputs
- Power supply for the connected measuring unit via 24 V switch-mode power supply with wide range input
- Communication with higher level control systems via optional modules

Equipment and device parameters can be set easily and conveniently via a USB interface using a PC and a user-friendly operating program. The parameters are stored reliably even in the case of a power failure.

The control unit has a sheet steel housing as standard.

### **Standard interfaces**

| Analog output                                                                                                    | Analog inputs | Relay outputs                                                                                                    | Digital inputs     | Communication                                                                                                    |
|----------------------------------------------------------------------------------------------------|---------------|----------------------------------------------------------------------------------------------------|--------------------|----------------------------------------------------------------------------------------------------|
| <ul> <li>3 outputs 0/2/422 mA<br/>(electrically isolated, active)<br/>to output:</li> <li>Dust concentration SL a.c.</li> <li>Dust concentration SL s.c.</li> <li>Scattered light intensity<br/>Resolution 12 bits</li> </ul> |               | <ul> <li>5 changeover contacts</li> <li>(48 V 1A) to output status signals:</li> <li>Operation/malfunction</li> <li>Maintenance</li> <li>Function check</li> <li>Maintenance request</li> <li>Limit value</li> </ul> | (e.g. to connect a | <ul> <li>USB 1.1 and RS232<br/>(on terminals) for<br/>measured value<br/>inquiries, setting<br/>parameters and soft-<br/>ware updates.</li> <li>RS485 for sensor<br/>connection</li> </ul> |

Subject to change without notice

## Versions

• Control unit MCU-N without purge air supply

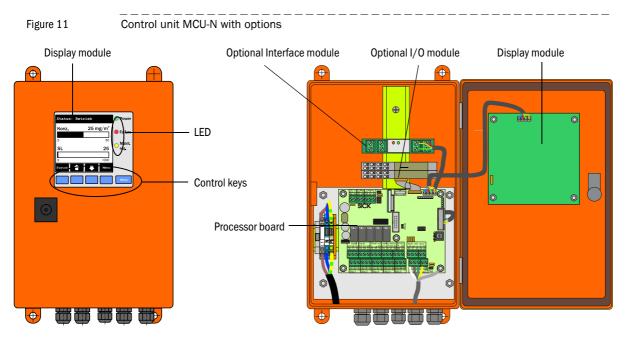

• Control unit MCU-P with integrated purge air supply This version is also fitted with a purge air blower, air filter and purge air connection to connect the purge air hose to the sender unit.

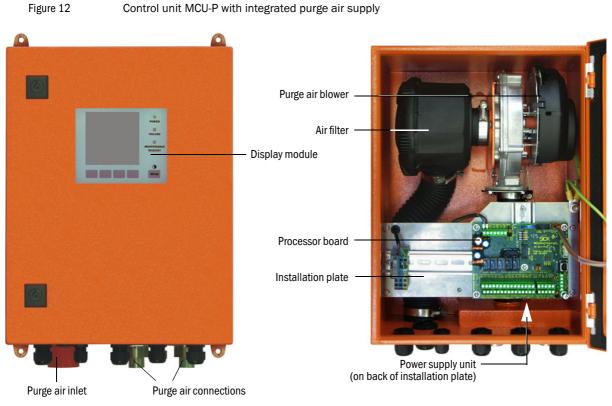

The purge air hose (standard lengths 5 and 10 m ( $\rightarrow$  p. 118, §7.3.3)) is a separate part of the measuring system (must be ordered separately).

## **Display module**

Module to display measured values and status information of the connected sender unit, selection via control keys.

## • Displays

| Туре         |                                 | Display                                                                                         |
|--------------|---------------------------------|-------------------------------------------------------------------------------------------------|
|              | Power (green)                   | Voltage supply OK                                                                               |
| LED          | Failure (red)                   | Function fault                                                                                  |
|              | Maintenance<br>request (yellow) | Maintenance requirement                                                                         |
| LC display   | Graphic display                 | - Dust concentration                                                                            |
| LC display   | (main screen)                   | <ul> <li>Scattered light intensity</li> </ul>                                                   |
| Text display |                                 | 2 measured values (see graphic display) and 8 diagnosis values ( $\rightarrow \ p.85,$ Fig. 76) |

The graphic display shows two main measured values of a connected sender unit selected at the factory or calculated values from the MCU (e.g. scaled dust concentration) as bar charts. Alternatively, up to 8 single measured values of a sender unit can be displayed (toggle with "Meas" button).

#### Figure 13 LC-Display with graphic (left) and text (right) display

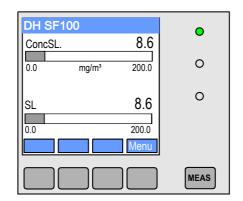

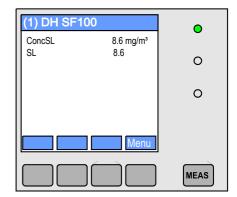

### Control keys

| Key    | Function                                                       |  |  |  |
|--------|----------------------------------------------------------------|--|--|--|
| Meas   | <ul> <li>Toggle between text and graphic display</li> </ul>    |  |  |  |
|        | <ul> <li>Display the contrast setting (after 2.5 s)</li> </ul> |  |  |  |
| Arrows | Select next/previous measured value page                       |  |  |  |
| Diag   | Display alarm or fault message                                 |  |  |  |
| Menu   | Display main menu and selection of submenus                    |  |  |  |

## I/O module

Apart from the standard analog output, the DUSTHUNTER SF100 has an Analog module with two outputs 0/4 ... 22 mA (max. load 500  $\Omega$ ) integrated to output further measured variables. The module is plugged onto a module carrier connected to the processor board with a special cable.

## Options

1 1x Analog Input module with two inputs  $0/4 \dots 22$  mA to read-in values from external sensors (gas temperature, internal duct pressure, moisture,  $O_2$ ) to calculate the dust concentration in standard state.

An additional module carrier docked to the existing ones is required for this option.

2 Interface module

Module to pass on measured values, system status and service information to higher level control systems, optionally for Profibus DP VO or Ethernet, to plug onto hat rails. A corresponding cable serves to connect the module to the connection board.

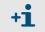

Profibus DP-V0 to transfer via RS485 according to DIN 19245 Part 3 as well as IEC 61158.

### Type code

The following type code defines the various configuration options in the same manner as for sender units and scattered light receivers:

| Type code control unit:                                | MCU-X X O D N X 1 0 0 0 N N N E            |
|--------------------------------------------------------|--------------------------------------------|
| Integrated purge air supply                            |                                            |
| - N: Without (no)                                      |                                            |
| - P: With (purged)                                     |                                            |
| Voltage supply                                         |                                            |
| - W: 90 250 V AC                                       |                                            |
| - 2: Optional 24 V DC                                  |                                            |
| Housing variants                                       |                                            |
| - 0: Wall housing, SICK, orange                        |                                            |
| Display module                                         |                                            |
| - D: With                                              |                                            |
| Other options                                          |                                            |
| - N: Without                                           |                                            |
| Analog input option (plug-in module; 0/420 mA; 2 ir    | nputs per module) 🗕 📗 📗                    |
| - 0: Without                                           |                                            |
| - n: With, n = 1                                       |                                            |
| Analog output option (plug-in module; 0/420 mA; 2      | outputs per module)                        |
| - n: With, n = 1                                       |                                            |
| Digital input option (plug-in module; 4 inputs per mod | lule) ———————————————————————————————————— |
| - 0: Without                                           |                                            |
| Digital output power option (plug-in mod.; 48 V DC, 5  | A;                                         |
| 2 changeovers per mod.)                                |                                            |
| - 0: Without                                           |                                            |
| Digital output low power option (plug-in module; 48 V  | DC, 0.5 A;                                 |
| 4 make contact elements per module)                    |                                            |
| - 0: Without                                           |                                            |
| Optional Interface module                              |                                            |
| - N: Without                                           |                                            |
| - E: Ethernet                                          |                                            |
| - P: Profibus                                          |                                            |
| Special versions                                       |                                            |
| - N: No special features                               |                                            |
| EX certification                                       |                                            |
| - N: without EX certification                          |                                            |
| Software                                               |                                            |

- E: Emission measurement

## 2.2.5 **Optional external purge air unit**

The control unit with integrated purge air supply cannot be used when the internal duct pressure is greater than +2 hPa or when using the DHSF-R1 scattered light receiver for long measuring paths. Use the optional external purge air unit in this case. It has a powerful blower and can be used for excess pressure in the duct up to 30 hPa. The scope of delivery includes a purge air hose with 40 mm nominal diameter (length 5 m or 10 m).

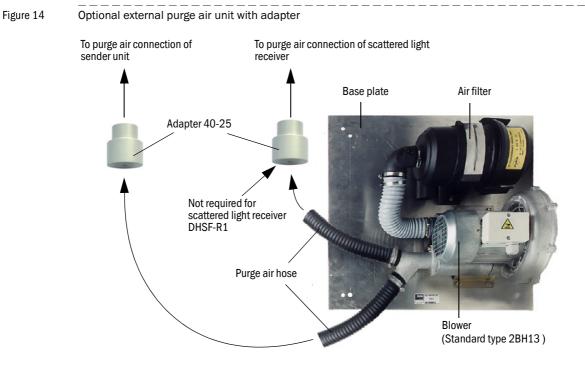

A weatherproof cover is available for use outdoors ( $\rightarrow$  p. 117, Fig. 7.2.6).

## 2.2.6 Installation accessories (order separately)

## Purge air supply

| Component           | Supply by MCU-P control unit |                              |    | Supply by external purge air option |                              |         |
|---------------------|------------------------------|------------------------------|----|-------------------------------------|------------------------------|---------|
|                     | for sender unit              | for scattered light receiver |    | for sender unit                     | for scattered light receiver |         |
|                     |                              | DHSF-R0 DHSF-R1              |    |                                     | DHSF-R0                      | DHSF-R1 |
| Purge air hose DN25 | 1x 1x -                      |                              | -  |                                     |                              |         |
| Purge air hose DN40 | -                            |                              | 1x | 1x                                  | 1x                           | 1x      |
| Adapter 40-25       | -                            |                              |    | 1x                                  | 1x                           | -       |

Purge air hoses can have different lengths.

## **Connection cables**

One cable each is necessary for the connection of the sender unit to the MCU and the scattered light receiver to the sender unit. The respective lengths are 5 or 10 m (for connecting the scattered light receiver to the sender unit also 20 m).

## Weatherproof covers

Weatherproof covers are available for sender units and scattered light receivers used outdoors ( $\rightarrow$  p. 117, Fig. 99).

## 2.2.7 Test equipment for linearity test

A linearity test can serve to check the correct function of transmission measurement (see Service Manual). In this case, filter glasses with defined transmission values are positioned in the beam path and the values compared against those measured by the DUSTHUNTER SF100. Compliance within the allowed tolerance means the measuring system is working correctly. The filter glasses with holder required for the check are deliverable including a carrying case.

# 2.3 **Device configuration**

The device components required for a measuring system depend on the respective application conditions. The following Table should serve to assist you in your selection.

#### Sender unit, scattered light receiver, flange with tube

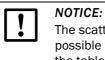

The scattered light receiver may not look out of the flange tube. The at most possible wall and isolation thickness is limited with that on the values listed in the table.

| Distance           | Maximum wall               |        |                   | Flange with tube      | Cable for                          |                             |
|--------------------|----------------------------|--------|-------------------|-----------------------|------------------------------------|-----------------------------|
| flange -<br>flange | and isolation<br>thickness | unit   | light<br>receiver | Sender unit           | Scattered light receiver           | scattered<br>light receiver |
| 0,5 3 m            | 40 mm                      | DHSF-T | DHSF-R0           | Flange with tube k100 | Flange with tube k100<br>NL 110 mm | ×                           |
| 2,5 6 m            | 270 mm                     | DHSF-I | DHSF-R1           | NL 130/240/500 mm     | Flange with tube k225<br>NL 350 mm | - X                         |

## Voltage and purge air supply

| Internal duct | Distance MCU - sender               | Connection and supply components                                                                        |         |  |
|---------------|-------------------------------------|----------------------------------------------------------------------------------------------------|---------|--|
| pressure      | unit or scattered light<br>receiver | Purge air                                                                                               | Voltage |  |
| up to +2 hPa  | max. 3 m                            | MCU-P + purge air hose DN 25 (to sender unit)<br>and purge air hose DN 40 (to scattered light receiver) |         |  |
| > +2 hPa      |                                     | Optional external purge air unit + adapter 40-25 (for sender unit)                                      | MCU-N   |  |

# **DUSTHUNTER SF100**

# **3** Assembly and Installation

Project planning Assembly Installation

# 3.1 **Project planning**

The following Table provides an overview of the project planning work necessary as prerequisite for trouble-free assembly and subsequent device functionality. You can use this Table as a Checklist and check off the completed steps.

| Task                                                                                       | Requirements                                                                                                    |                                                                                                    | Work step                                                                                                    |  |
|--------------------------------------------------------------------------------------------|----------------------------------------------------------------------------------------------------|----------------------------------------------------------------------------------------------------|----------------------------------------------------------------------------------------------------|--|
| Determine the<br>measuring and<br>installation<br>location<br>for the device<br>components | Inlet and outlet paths according to DIN EN 13284-1 (inlet at least $5x$ hydraulic diameter $d_{h,}$ outlet at least $3x d_{h}$ ; distance to stack opening at least $5x d_{h}$ | For round and square ducts:<br>$d_h =$ duct diameter<br>For rectangular ducts:<br>$d_h = 4x$ cross-section divided by<br>circumference                  | <ul> <li>Follow specifications for new equipment</li> <li>Select best possible location for existing equipment;</li> <li>For too short inlet/outlet paths: Inlet path &gt; outlet path</li> </ul> |  |
|                                                                                            | <ul> <li>Uniform flow distribution</li> <li>Representative dust distribution</li> </ul>                                                                                        | Whenever possible, no deflections,<br>cross-section variations, feed and drain<br>lines, flaps or fittings in the area of the<br>inlet and outlet paths | If conditions cannot be ensured, define<br>flow profile according to DIN EN 13284-1<br>and select best possible location                                                                          |  |
|                                                                                            | Assembly position for<br>sender unit and scattered<br>light receiver                                                                                                    | Do not fit vertically on horizontal or<br>slanted ducts;<br>max. measuring axis angle to horizontal<br>45°                                              | Select best possible location                                                                                                    |  |
|                                                                                            | Accessibility, accident prevention                                                                                                    | The device components must be easily and safely accessible                                                                                              | Provide platforms or pedestals as required                                                                                                    |  |
|                                                                                            | Installation free of vibrations                                                                                                    | Acceleration < 1 g                                                                                                    | Eliminate/reduce vibrations through suitable measures                                                                                                    |  |
|                                                                                            | Ambient conditions                                                                                                    | Limit values according to Technical Data                                                                                                    | If necessary:<br>- Provide weatherproof covers/sun pro-<br>tection<br>- Enclose or lag device components                                                                                          |  |
| Select the purge<br>air supply                                                             | Sufficient primary purge air<br>pressure depending on<br>internal duct pressure                                                                                                | <ul> <li>Up to +2 hPa, control unit with integrated purge air supply</li> <li>Above +2 hPa to +30 hPa, optional external purge air unit</li> </ul>      | Select supply type                                                                                                    |  |
|                                                                                            | Clean intake air                                                                                                    | Whenever possible, low amount of dust, no oil, moisture or corrosive gases                                                                              | Select best possible location for air intake<br>Determine required purge air hose length                                                                                                    |  |
| Select device components                                                                   | Measuring path, duct wall thickness with insulation                                                                                                    | Sender unit, scattered light receiver, flange with tube                                                                                                 | - Select components according to Configuration Table ( $\rightarrow$ p. 27, §2.3);                                                                                                    |  |
|                                                                                            | Internal duct pressure                                                                                                    | Type of purge air supply                                                                                                    | - if necessary, plan additional measures                                                                                                    |  |
|                                                                                            | Fitting locations                                                                                                    | Cable and purge air hose lengths                                                                                                    | to fit the flange with tube ( $\rightarrow$ p. 32, §3.2.1)                                                                                                    |  |
| Plan<br>calibration<br>openings                                                            | Access                                                                                                    | Easy and safe                                                                                                    | Provide platforms or pedestals as required                                                                                                    |  |
|                                                                                            | Distances to measuring<br>level                                                                                                    | No mutual interference between calibration probe and measuring system                                                                                   | Plan sufficient distance between<br>measuring and calibration level (approx.<br>500 mm)                                                                                                    |  |
| Plan power<br>supply                                                                       | Operating voltage, power requirements                                                                                                    | According to Technical Data ( $\rightarrow$ p. 108, §7.1)                                                                                               | Plan adequate cable cross-sections and fuses                                                                                                    |  |

#### Installation of sender unit and scattered light receiver at horizontal pipes

Sender unit and scattered light receiver must be installed according to Fig. 15 to prevent that particles come by the flow into the attachment (1) of the scattered light receiver and contaminate the optics with that. The flanges with tube (4) have to be welded correspondingly.

Figure 15 Installation of sender unit and scattered light receiver at horizontal pipes (view for long measuring paths)

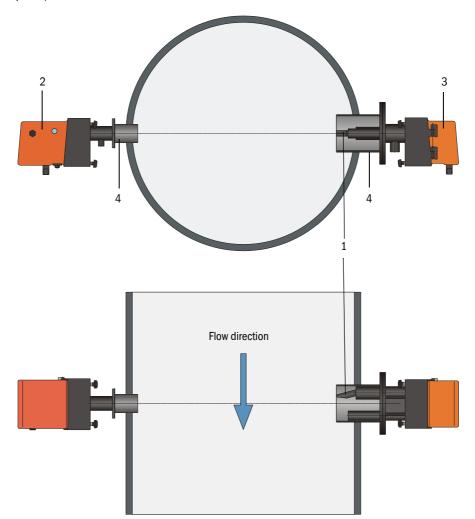

## 3.2 Assembly

Carry out all assembly work onsite. This includes:

- Fitting the flange with tube
- Fitting the control unit
- ► Fitting the optional external purge air unit.

### WARNING:

- Observe the relevant safety regulations as well as the safety notices in Section 1 during all assembly work.
- Only carry out assembly work on equipment with hazard potential (hot or aggressive gases, higher internal duct pressure) when the equipment is at a standstill.
- Take suitable protection measures against possible local hazards or hazards arising from the equipment.

**+**Ť

# All dimensions specified in this Section are shown in mm.

## 3.2.1 Fitting the flange with tube

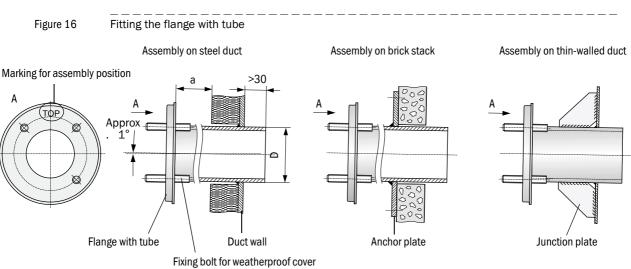

| Component                        | D     |
|----------------------------------|-------|
| DHSF-T sender unit               | Ø 76  |
| DHSF-R0 scattered light receiver |       |
| DHSF-R1 scattered light receiver | Ø 159 |

Dimension a must be large enough so that a weatherproof cover can be fitted easily when necessary (approx. 40 mm).

#### Work to be performed

► Measure the fitting location and mark the assembly location. Leave enough clearance around the flange with tube to fit the sender unit and scattered light receiver (→ Fig. 17).

Figure 17

Clearance for sender unit and scattered light receiver (dimensions in mm)

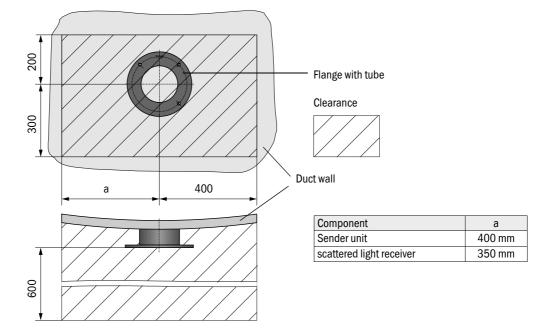

- Remove insulation (when fitted)
- Cut suitable openings in the duct wall; bore large enough holes in brick or concrete stacks (flange tube diameter (→ p. 113, Fig. 94).

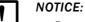

 $\otimes$  Do not let separated pieces fall into the duct.

- ► Insert the flange with tube in the opening so that the "Top" marking points upwards (→ p. 32, Fig. 16).
- ► Align the flanges with tube roughly to each other and weld on with a few welding spots (on the anchor plate for brick or concrete stacks, insert junction plates for thin-walled ducts → p. 32, Fig. 16).
- ► Use a suitable tube (for narrower ducts) or the adjusting device from SICK to align the flange tubes to each other exactly after welding (→ p. 34, Fig. 18); axes deviation to each other max. ± 1°.

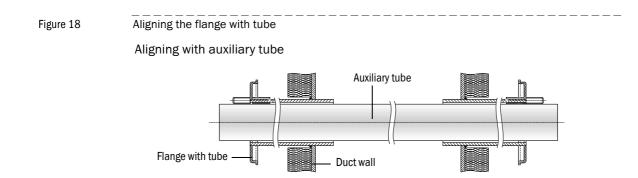

Aligning with adjusting device

 $(\rightarrow p. 118, \S7.3.6; also available on loan)$ 

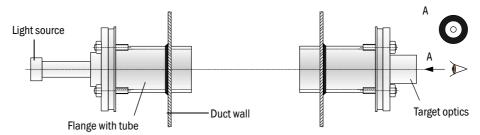

Use the target optics to align the flange so that the light spot of the lamp appears in the center of the target optics.

- Finally, weld the flange tubes tight all-round and, at the same time, check for exact alignment and correct when necessary. When using the adjusting device, assemble both the flange plate with light source and the flange plate with target optics before welding the second flange tube.
- Close off the flange opening after fitting to prevent gas escaping.

## 3.2.2 Fitting the MCU control unit

+Ť

Fit the control unit in a protected location that is easily accessible ( $\rightarrow$  Fig. 19). Observe the following points during fitting:

- Maintain the ambient temperature according to the Technical Data; take possible radiant heat into consideration (shield when necessary).
- Protect against direct sunlight.
- Whenever possible, choose an assembly location with minimum vibrations; dampen any vibrations when necessary.
- Leave enough clearance for cables and opening the door.

Using a suitable cable ( $\rightarrow$  p. 38, §3.3.1), the MCU-N control unit (without integrated purge air supply) can be located up to 1000 m away from the sender unit. We therefore recommend fitting the MCU in a control room (measuring station or similar) to ensure free access to the MCU. This considerably simplifies communication with the measuring system in order to set parameters or to locate malfunction or error causes.

It is advantageous to provide weather protection (tin roof or similar), to be made onsite, for use outdoors.

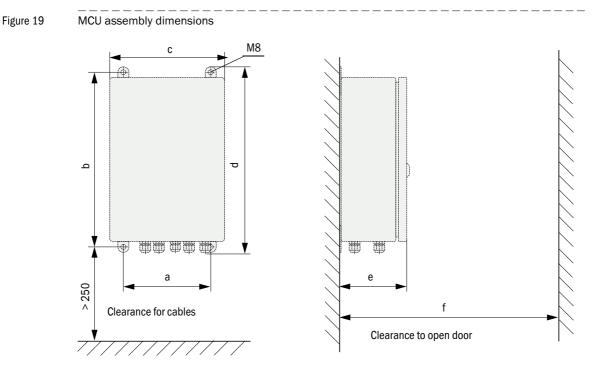

| Dimen- | Control unit type |       |  |  |
|--------|-------------------|-------|--|--|
| sion   | MCU-N             | MCU-P |  |  |
| а      | 160               | 260   |  |  |
| b      | 320               | 420   |  |  |
| С      | 210               | 300   |  |  |
| d      | 340               | 440   |  |  |
| е      | 125               | 220   |  |  |
| f      | > 350             | > 540 |  |  |

MCU-N:Control unit without purge air supply MCU-P:Control unit with purge air supply  $(\rightarrow p. 21, \S2.2.4)$ 

## Requirements when using the MCU-P control unit

The following is applicable in addition to the general specifications:

- Install the MCU-P control unit at a location with clean air whenever possible. The air intake temperature must correspond to specifications in the Technical data (→ p. 108, §7.1). In unfavorable conditions, lay an air intake hose to a location with better conditions.
- The purge air hoses to the sender unit and scattered light receiver should be as short as possible.
- Whenever possible, lay the purge air hoses so that no water can collect.
- We recommend using the optional external purge air unit when the sender unit and scattered light receiver are more than 10 m away from the control unit.

## 3.2.3 Fitting the optional external purge air unit

Consider the following points when selecting the assembly location:

- Install the purge air unit at a location with clean air whenever possible. The air intake temperature must correspond to specifications in the Technical data (→ p. 108, §7.1). In unfavorable conditions, lay an air intake hose or pipe to a location with better conditions.
- The fitting location must be easily accessible and meet all safety regulations.
- Install the purge air unit only as far as necessary below the flange with tube for the sender unit and scattered light receiver so that the purge air hoses can be laid downwards (avoids water collecting).
- Provide sufficient clearance to exchange the filter element.
- Provide sufficient space to attach and remove the weatherproof cover when installing the purge air unit outdoors → Fig. 20).

## Assembly work

- Prepare holder ( $\rightarrow$  Fig. 20).
- ► Fasten purge air unit with 4 M8 screws.
- Check whether the filter element is fitted in the filter housing otherwise fit when necessary.

```
Figure 20
```

Purge air unit layout and assembly dimensions (dimensions in mm)

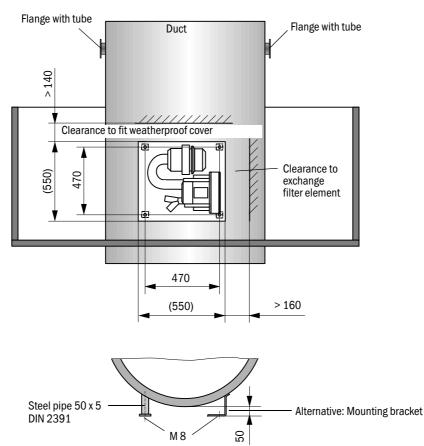

#### 3.2.4 Fitting the weatherproof cover

#### Weatherproof cover for analyzer

This weatherproof cover serves to protect the sender unit and scattered light receiver (see  $\rightarrow$  p. 117, Fig. 99). It comprises a base plate and a cover. Assembly:

- Push the base plate sideways onto the flange with tube, slot onto the threaded bolts of the duct-side surface of the flange plate and screw tight (→ Fig. 21).
- Put the cover on from above.
- Insert the side holding catches into the counterpieces, twist and lock in.
- Figure 21 Fitting the weatherproof cover for analyzer (dimensions in mm)

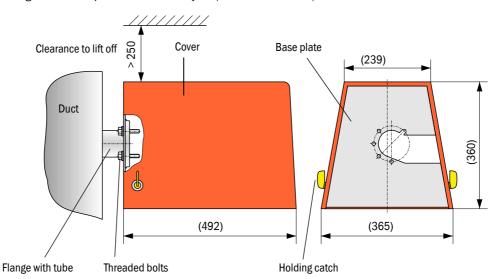

#### Weatherproof cover for external purge air unit

The weatherproof cover ( $\rightarrow$  p. 117, Fig. 98) comprises a cover and locking set. Assembly:

- Mount the locking pins from the locking set on the base plate.
- Put the weatherproof cover on from above.
- ▶ Insert the holding catches into the counterpieces from the side, twist and lock in.

# 3.3 Installation

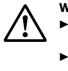

+1

# WARNING:

- Observe the relevant safety regulations as well as the safety notices in Section 1 during all installation work.
- Take suitable protection measures against possible local hazards or hazards arising from the equipment.

# 3.3.1 General information, prerequisites

All assembly work previously described must be completed (as far as applicable) before starting installation work.

Carry out all installation work onsite unless otherwise explicitly agreed with SICK or authorized representatives. This includes laying and connecting the power supply and signal cables, installing switches and mains fuses and connecting the purge air supply.

- Plan adequate line cross-sections ( $\rightarrow$  p. 108, §7.1).
- Cable ends with plugs to connect the sender unit must have sufficient free length.

# 3.3.2 **Connecting/starting the optional external purge air unit**

#### Work to be performed

Compare mains voltage and frequency with the specifications on the type plate on the purge air motor.

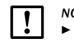

NOTICE:

- Only connect when these match!
- Connect the power supply cable to the purge air motor terminals (refer to the supplementary sheet on the purge air motor and lid of the motor terminal box for terminal allocation; principle illustration → Fig. 22).

#### Figure 22

Electrical connection of the external purge air unit

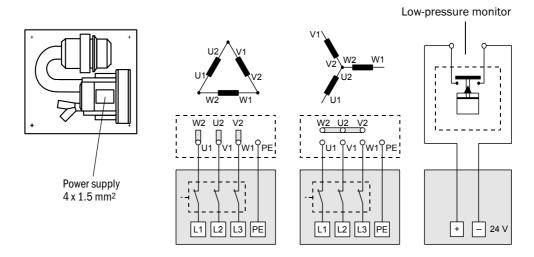

• Connect protective conductor to terminal.

Set motor circuit breakers according to the blower connection data (see Technical Data for purge air unit) to a value 10% above the rated current.

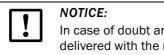

In case of doubt and for special versions, the Operating Instructions delivered with the motor have priority over other specifications.

- Check the function and running direction of the blower (purge air flow direction must match the arrows on the inlet and outlet openings on the blower). For wrong direction on 3-phase motors: Swap mains connections L1 and L2.
- Connect the pressure controller (option) to monitor purge air feed.

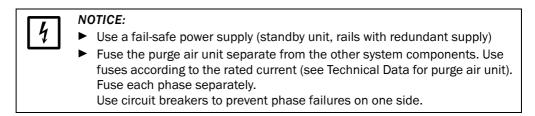

# 3.3.3 Installing the purge air supply

- Lay the purge air hoses with shortest paths and free of bends, shorten as required.
- Maintain sufficient distance from hot duct walls.

#### Control unit with integrated purge air supply (MCU-P)

Connect the purge air hose to the purge air outlets on the underside of the MCU-P ( $\rightarrow$  Fig. 23) and secure with a strap retainer. Set the purge air outlets as shown (correct when necessary).

Figure 23 Control unit underside with integrated purge air supply

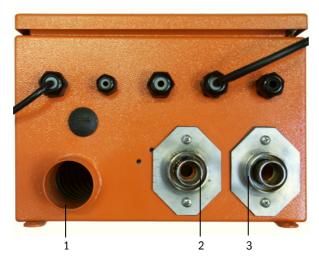

- 1 Purge air inlet
- 2 DN 25 purge air outlet for sender unit and DHSF-RO scattered light receiver
- 3 DN 40 purge air outlet for DHSF-R1 scattered light receiver

#### Optional external purge air unit

Connect the DN 40 purge air hose to the Y-distributor of the purge air unit and to the adapter, and secure with D32-52 hose clamps.

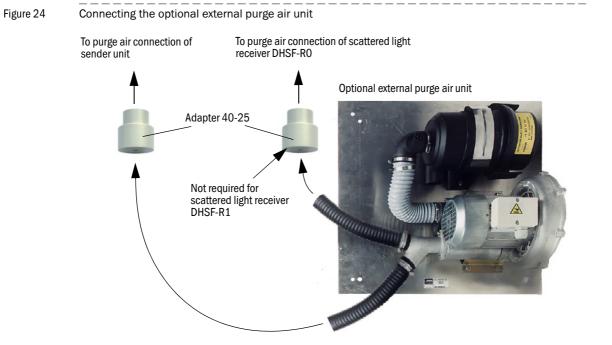

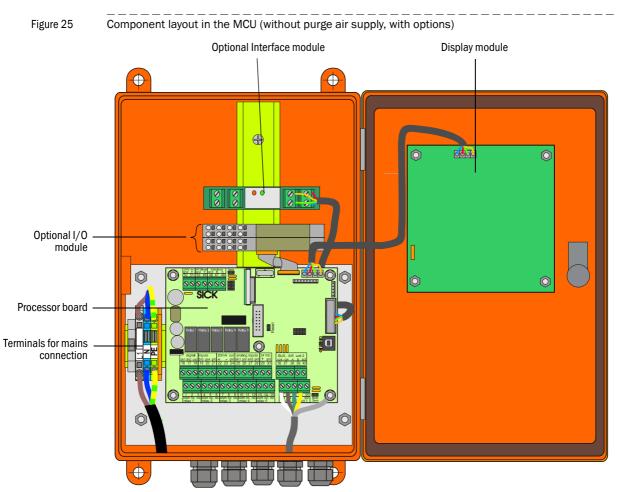

#### 3.3.4 Connecting the MCU control unit

# Work to be done

• Connect connection cable according to  $\rightarrow$  p. 43, Fig. 28.

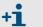

If an onsite cable is to be used, it must be connected to a suitable 7-pole socket  $\rightarrow p. 42$ , Fig. 27; SICK Part No.: 7045569).

Connect cables for status signals (operation/malfunction, maintenance, function check, maintenance request, limit value), analog output, analog and digital inputs according to requirements (→ p. 43, Fig. 28, Fig. 29 and Fig. 30).

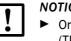

# NOTICE:

Only use cables with twisted-pairs and screen (e.g. UNITRONIC LiYCY (TP)  $2 \times 2 \times 0.5 \text{ mm}^2$  from LAPPKabel; 1 pair of wires for RS 485, 1 pair of wires for power supply; not suitable for underground laying).

- Connect power cable to terminals L1, N, PE of the MCU (→ p. 41, Fig. 25).
- Lock not used cable bushings with blind stoppers.

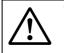

# WARNING:

Be sure to check the wiring before switching the supply voltage on.
 Only modify wiring when disconnected from the mains and potential-free.

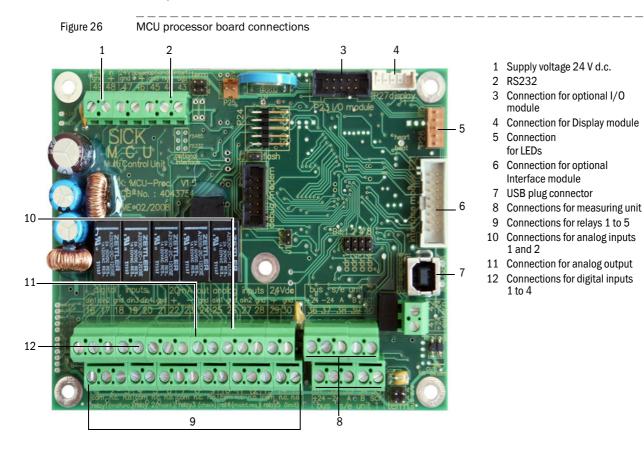

# MCU processor board connections

Onsite connection cable connection to MCU

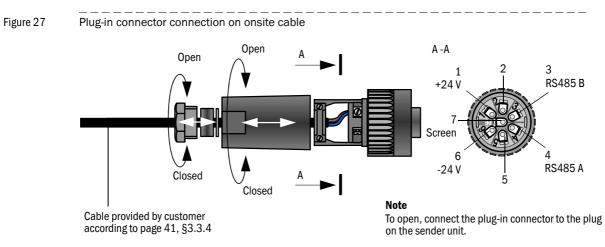

# Subject to change without notice

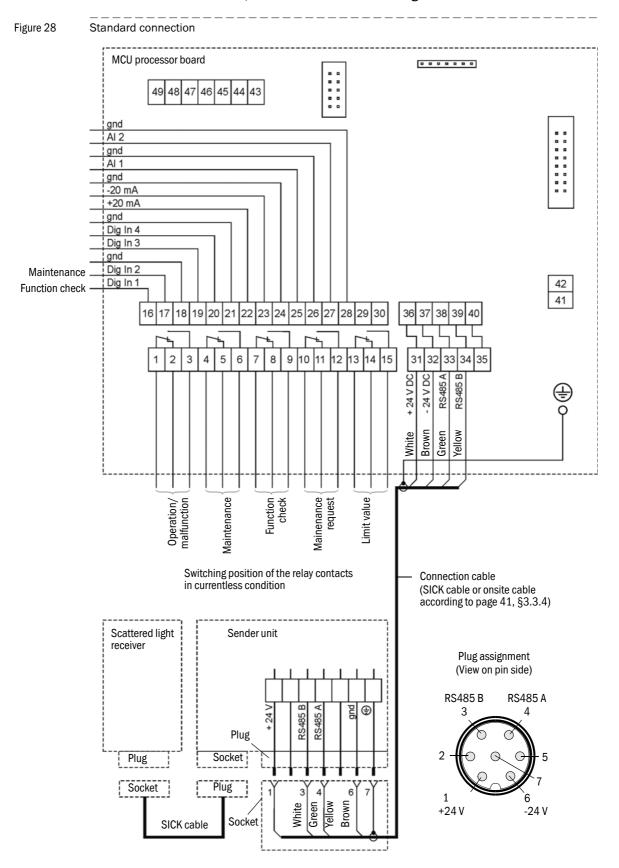

#### Connections between MCU, sender unit and scattered light receiver

# 3.3.5 Connecting the scattered light receiver

Connect the cable belonging to this component ( $\rightarrow$  p. 118, §7.3.2) to the sender unit and scattered light receiver and screw tight.

# 3.3.6 Fitting and connecting optional Interface and I/O modules

Plug interface modules and module carriers for I/O modules onto the hat rail in the MCU ( $\rightarrow$  p. 41, Fig. 25) and connect to the associated connection on the processor board with the cable with plug-in connector ( $\rightarrow$  p. 42, Fig. 26). Then plug the I/O module on the module carrier.

Connect I/O modules using the the terminals on the module carrier ( $\rightarrow$  Fig. 29, Fig. 30), the Profibus module using the terminals on the module and the Eternet module via customer provided network cable.

#### Terminal assignment AO module

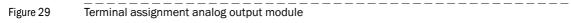

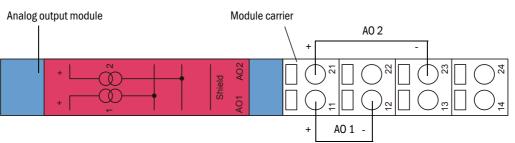

#### Terminal assignment AI module

Figure 30 Terminal assignment analog input module

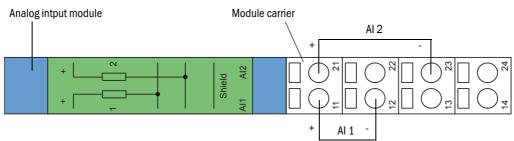

# **DUSTHUNTER SF100**

# **4** Start-up and Parameter Settings

Basics Application specific settings Installing the sender unit and scattered light receiver Setting standard parameters Setting the Interface module parameters Operating/setting parameters via the LC-Display

# 4.1 Basics

# 4.1.1 General information

Assembly and installation must have been completed according to Section 3 before starting the work described in the following.

Start-up and parameter setting comprise:

- Setting the measuring system to the duct dimensions
- Fitting and connecting the sender unit and scattered light receiver
- Customizing parameter settings according to the respective requirements.

To achieve exact measurement, the measuring system must first be calibrated using a gravimetric comparison measurement ( $\rightarrow$  p. 72, §4.4.7) before being used for continuous measurement of dust content.

The operating and parameter program SOPAS ET is provided to set the parameters. The Menu structure simplifies changing settings. Further functions are also available (e.g. data storage, graphic displays).

# 4.1.2 Installing the operating and parameter program SOPAS ET

Administrator rights are required to install the program.

# Requirements

**+1** 

**+Ť** 

- Laptop/PC with:
  - Processor: Pentium III (or comparable type)
  - USB interface (alternative RS232 via adapter)
  - Working memory (RAM): At least 256 MB
  - Operating system: MS Windows ME/2000/XP/Vista (not Windows 95/98/NT)
- USB interface cable to connect the Laptop/PC to the measuring system (MCU).
- The operating and parameter program as well as the USB driver (scope of delivery) must be installed on the Laptop/PC.
- The power supply must be switched on.

Start the file "setup.exe" when the start screen does not appear.

#### Install the SOPAS ET program

Insert the delivered CD in the PC drive, select the language, select "Software" and follow the instructions.

#### Install the USB driver

A special software driver is required for communication between the operating and parameter program SOPAS ET and the measuring system via the USB interface. Connect the MCU to the supply voltage and to the PC via USB cable to install the driver. A message appears on the display that new hardware has been detected. Then insert the delivered CD in the PC drive and follow the installation instructions ( $\rightarrow$  p. 47, Fig. 31).

The driver can also alternatively be installed by using the hardware installation program of the Windows system control.

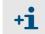

The USB driver creates a new COM port which has to be used for connecting the SOPAS ET program to the device ( $\rightarrow$  p. 49, §4.1.3.2).

Figure 31

| Installing the USB driv         | er                                                                                                    |
|---------------------------------|----------------------------------------------------------------------------------------------------|
| Found New Hardware Wi           | zard                                                                                                    |
|                                 | This wizard helps you install software for:         EVAL232 Board USB <> Serial         Image: Serial software came with an installation CD or floppy disk, insert it now.         What do you want the wizard to do?         Image: Install the software automatically (Recommended)         Image: Install from a list or specific location (Advanced)         Click Next to continue. |
|                                 | < <u>₿</u> ack <u>N</u> ext> Cancel                                                                                                    |
| Found New Hardware Wi           | zard                                                                                                    |
| Please choose your sea          | arch and installation options.                                                                                                    |
| ⊙ <u>S</u> earch for the best d | Iriver in these locations.                                                                                                    |
|                                 | s below to limit or expand the default search, which includes local<br>media. The best driver found will be installed.                                                                                                    |
| Search remova                   | able media (floppy, CD-ROM)                                                                                                    |
| Include this los                | cation in the search:                                                                                                    |

|                        | < <u>B</u> ack <u>N</u> ext> Cancel                                                                                         |
|------------------------|----------------------------------------------------------------------------------------------------|
| Found New Hardware Wiz | ard                                                                                                    |
|                        | Completing the Found New<br>Hardware Wizard<br>The wizard has finished installing the software for:<br>USB Serial Converter |
|                        | < Back Finish Cancel                                                                                                    |

Choose this option to select the device driver from a list. Windows does not guarantee that the driver you choose will be the best match for your hardware.

Browse

E:\USB\_driver

O Don't search. I will choose the driver to install.

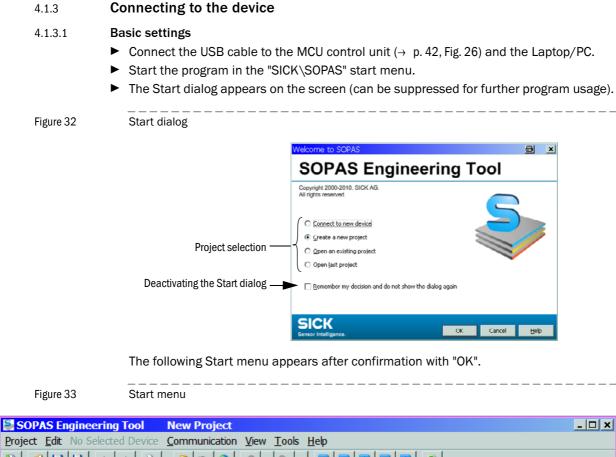

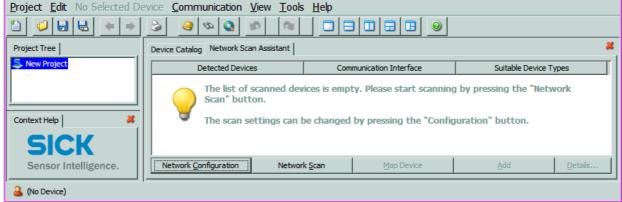

▶ If required, select the desired language in the "Tools / Language" menu ( $\rightarrow$  p. 49, Fig. 34), confirm with "OK", and restart the program .

| Figure 34                | Change of language settings               |                                             |                          |              |
|--------------------------|-------------------------------------------|---------------------------------------------|--------------------------|--------------|
| SOPAS Engineering        |                                           |                                             |                          | <u>- 🗆 ×</u> |
| Project Edit No Selected | Device Communication View Tools He        | ιp                                          | (                        |              |
|                          |                                           | n Device Ctrl+I                             |                          |              |
| Project Tree             | Device Catalog Network Scan Assistant     | out Device Ctrl+U<br>nge DeviceGroup Ctrl+E |                          | ×            |
| S New Project            | Detected Devices                          | Recorder                                    | Suitable Device Type     | s            |
|                          | The list of scanned Mod                   | ule Manager                                 | by pressing the "Network | c I          |
|                          | Terr                                      | ninal                                       |                          |              |
|                          | The scan settings c 🕺 Lang                | juage 🕨 🕨                                   | ✓ 粃 English              |              |
|                          | Opti                                      | ons                                         | 🗏 German                 |              |
| Question                 |                                           | ×                                           | French                   |              |
|                          |                                           |                                             | 🔤 Spanish                |              |
|                          | st restart the program before the new set | ings will take effect.                      | 🛄 Italian                |              |
| Do you                   | want to restart the program now?          |                                             | 🖬 Russian                |              |
| Context H                |                                           |                                             | Japanese                 |              |
|                          |                                           | Yes No                                      | Chinese (China)          |              |
|                          |                                           |                                             |                          |              |
| Sensor Intelligence.     | Network Configuration Network Scan        | Map Device                                  | Add                      | Details,.,   |
| 🕹 (No Device)            | J                                         |                                             |                          |              |

#### 4.1.3.2 Configuring the interface

# COM Port

- ► Click the "Network Configuration" button in the start menu (→ p. 48, Fig. 33) and select "Standard Protocol".
- Select the COM port in the "Select COM Ports" group that appears after connection of MCU and Laptop/PC, click the "Advanced..." button and configure according to → Fig. 35 (settings only required during the first connection to the measuring system).

\_ \_ \_ \_ \_ \_ \_ \_ \_ \_ \_ \_ \_ \_ \_ \_

| Setwork Scan Assistant                                                  |                                | 8                       | Advanced scan settings   |                        |
|-------------------------------------------------------------------------|--------------------------------|-------------------------|--------------------------|------------------------|
| Standard Protocol<br>Serial connection for SICK devices, like LN        | 15, VMS, LD others             | SICK<br>Sensor Intellig |                          | binary 💌               |
|                                                                         |                                |                         | Scan timeout [ms]        | 500                    |
| B→ Internet Protocol<br>B→ Profibus<br>B→ Serial Port<br>→ Q SerialLink | I Finable Serial Communication |                         | Sopas Hub scan           | enabled 💌              |
| Standard Protocol                                                       | Select COM Ports               |                         | Duplex mode              | half-duplex 💌          |
|                                                                         | COM1 Enable all<br>COM3 COM7 V |                         | SiLink Wakeup            | disabled               |
|                                                                         | Disable all                    |                         | Select baud rate(s)      | Port settings          |
|                                                                         |                                |                         | 1200<br>2400<br>4800     | Data bits 8 💌          |
|                                                                         |                                |                         | 9600<br>19200<br>38400   | Parity none 💌          |
|                                                                         |                                |                         | <b>7</b> 57600<br>115200 | Stop bits 1            |
|                                                                         | Advanced                       |                         |                          | Restore default values |
| Network <u>C</u> onfiguration Net                                       | work Scan OK Cancel            | Help                    | 0                        | K Cancel <u>H</u> elp  |

Figure 35 COM port selection and configuration

\_\_\_\_\_

#### Ethernet

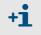

The Ethernet interface module ( $\rightarrow$  p. 118, §7.3.6) must be installed in the MCU ( $\rightarrow$  p. 44, §3.3.6) and configured ( $\rightarrow$  p. 80, §4.5.2) to get a connection to the measuringg system via Ethernet.

- Click the "Network Configuration" button in the start menu (→ p. 48, Fig. 33) and select "Internet Protocol (IP)".
- Click the "Add "button, enter the IP address and confirm with "OK".

#### Figure 36

| Ethernet interface selection (example settings) |
|-------------------------------------------------|

Configuring the Ethernet interface

| Setwork Scan Assistant                  |                         |                         |        | a x                  |
|-----------------------------------------|-------------------------|-------------------------|--------|----------------------|
| Internet Protocol (IP)                  |                         |                         |        | SICK                 |
| Connections using the Internet Protocol | (IP), e.g. via ethernet |                         |        | Sensor Intelligence. |
| □                                       |                         | Enable IP Communication |        |                      |
| 🔄 Add address                           |                         |                         | Add    |                      |
| <ul> <li>Single address</li> </ul>      | 10.133.82.4             |                         | Edit   | ]                    |
| C Address range                         | First                   |                         | Delete | 2                    |
|                                         | Last                    |                         | Enable | all                  |
|                                         | X Cancel                | Help                    | Disabl | e all                |
|                                         |                         | Enable AutoIP           |        |                      |
| Network <u>C</u> onfiguration Ne        | twork <u>S</u> can      | ОК                      | Cancel | Help                 |

Click the "Advanced..." button and configure the interface according to Fig. 37.

Figure 37

| Advanced scan set   | tings         | <u>&gt;</u>           | × |
|---------------------|---------------|-----------------------|---|
| CoLa Dialect        | binary 💌      | Select TCP Port(s)    |   |
| Scan timeout [ms]   | 500           | <b>▼</b> 2111         |   |
| Optimize scan speed | auto detect 💌 | 2112                  |   |
| Sopas Hub scan      | on 💌          | Custom                |   |
| Duplex mode         | half-duplex 💌 |                       |   |
| Restore default val | ues           |                       |   |
|                     | C             | K Cancel <u>H</u> elp |   |

#### 4.1.3.3 Establish connection via "Network Scan Assistant" directory

\_ \_ \_ \_ \_ \_ \_ \_ \_

Click the "Network Scan" button in the "Network Scan Assistant" directory.

#### Bild 38 Search for connected devices

Connection via COM port

| 🛃 Network Scan Assistan                      | t                                                                                                    | e x                  |
|----------------------------------------------|----------------------------------------------------------------------------------------------------|----------------------|
| Progress<br>The Engineering Tool is scanning | for devices                                                                                                    | Sensor Intelligence. |
| 🜏 Standard Protocol                          | Starting scan<br>Scan running. 100% done.<br>Found sensor at COM7<br>Found sensor at COM7 {0 1 1}<br>Scan complete. |                      |
| Network Configuration                        | Network Scan                                                                                                    | Help                 |

\_\_\_\_\_

Connection via Ethernet

| 🔄 Network Scan Assistant                     |                                                                                                    | a x                  |
|----------------------------------------------|----------------------------------------------------------------------------------------------------|----------------------|
| Progress<br>The Engineering Tool is scanning | for devices                                                                                                    | Sensor Intelligence. |
| 🜏 Internet Protocol (IP)                     | Starting scan<br>Scan running. 100% done.<br>Found sensor at 10.133.82.4:2111<br>Found sensor at 10.133.82.4:2111 {0 1 1}<br>Scan complete. |                      |
| Network <u>C</u> onfiguration                | Network Scan OK Cancel                                                                                                    | Help                 |

The following message appears when no device is found (Troubleshooting, see Service Manual):

| Scan Assistan                                                         |                                                                                                    | ×                    |
|-----------------------------------------------------------------------|----------------------------------------------------------------------------------------------------|----------------------|
| Progress<br>The Engineering Tool is scanning for d                    | evices                                                                                                    | Sensor Intelligence. |
| <ul> <li>Internet Protocol (IP)</li> <li>Standard Protocol</li> </ul> | Starting scan<br>Performing Auto IP scan<br>Auto IP scan found 1 device(s)<br>Scan running. 100% done.<br>Scan running. 100% done.<br>Could not find a sensor at 10.133.87.154:2345<br>Scan complete. |                      |
| Network Configuration Ne                                              | twork Scan OK Cancel                                                                                                    | Help                 |

+1 Problems with Ethernet connection can be caused by incorrect addressing  $\rightarrow$  contact system administrator.

Confirm search for connected devices with "OK".

4.1.3.4 Establish connection via "Connection Wizard" menu (valid for SOPAS ET Version 02.32)
 ▶ Select "Communication / Connection Wizard" menu and activate "Show all connected devices".

Figure 39

Figure 40

"Communication / Connection Wizard" menu

| 🔄 SOPAS Engineering  | g Tool                                                                                                    |                                                        |
|----------------------|----------------------------------------------------------------------------------------------------|--------------------------------------------------------|
| Project Edit No Sele | ected Device Communication View Tools Help                                                                                                    |                                                        |
| 1                    |                                                                                                    | 02.32.3767                                             |
| Project Tree         | Device C. Science Connection                                                                                                    | *                                                      |
| S New Project        | Go Online                                                                                                    | Suitable Device Descriptions                           |
|                      | Go Offline                                                                                                    | a by pressing the "Network                             |
|                      | Sconnection Wizard                                                                                                    |                                                        |
|                      | Connection Wizard<br>The Connection Wizard helps you to establish a connection to all the cable-connected dev<br>parameterize, configure, and monitor the devices. Please select one option to connect. | rices. Afterwards you can SICK<br>Sensor Intelligence. |
|                      | C Connect to specific device (recommended) 🥹                                                                                                    |                                                        |
|                      | Device type                                                                                                    | Select all                                             |
|                      | MCS300P<br>MCU                                                                                                    | Select none                                            |
|                      | M5C800                                                                                                    | Show all devices                                       |
|                      | Skip advanced interface configuration                                                                                                    |                                                        |
|                      |                                                                                                    |                                                        |
|                      | ► ⓒ Show all connected devices 🥹                                                                                                    |                                                        |
| <u> </u>             | C Use simulated device 🥹                                                                                                    |                                                        |
| Context Help         |                                                                                                    | ve l con l cont l mb l                                 |
| SICK                 | < <u>Back</u> <u>N</u> ex                                                                                                    | t >EinishCancelElp                                     |
| Sensor Intelligence  | e. Network Configuration Network Scan Map Device                                                                                                    | Add Details                                            |
| 🔒 (No Device)        |                                                                                                    |                                                        |

 Click "Next >" button and select the interface ("Standard Protocol" for connection via COM port, "Internet Protocol (IP)" for connection via Ethernet).

| terface s   |         |                                     |                                                                                     | SICK                                                                              |
|-------------|---------|-------------------------------------|-------------------------------------------------------------------------------------|-----------------------------------------------------------------------------------|
| lease choos | e the i | nterface you would like to use to e | establish an online connection to your o                                            | levice. Sensor Intelligen                                                         |
|             |         |                                     | device. Please choose at least one into<br>ed click the "Configure interface" butto | erface you would like to use for you<br>n. Thought usually this is not necessary. |
|             |         |                                     |                                                                                     | Select all Select none                                                            |
|             |         | Interface name                      | Device type                                                                         |                                                                                   |
|             | •       | Internet Protocol (IP)              | All device types                                                                    | Configure interface                                                               |
|             |         | Serial Link                         | All device types                                                                    | Configure interface                                                               |
|             | •       | Standard Protocol                   | All device types                                                                    | Configure interface                                                               |

- Check interface configuration for setting according to page 49, §4.1.3.2 and change accordingly if necessary.
- ► Click "Next >" button.

#### Figure 41

Search for connected devices

#### Connection via COM port

| 🔁 Connection Wizard                                                                                                    |         | <u>a</u>                 | ×    |
|----------------------------------------------------------------------------------------------------|---------|--------------------------|------|
| Found devices<br>Please choose the devices you want to use resp. link to existing devices.                                                                                                    |         | SICK<br>Sensor Intellige | nce. |
| Sort according to: Device type                                                                                                    | Add all | Add none                 |      |
| DH SF100 (Sensor 1) 🕄 💱 COM7 {0 1 1} 3                                                                                                    |         |                          | _    |
| Image: MCU (Dresden) ()       Image: COM7 ()         Advanced options       Image: Compare the second second |         |                          |      |
| Scan again Cancel scan                                                                                                    |         |                          |      |
|                                                                                                    | Can     | cel <u>H</u> elp         |      |

#### Connection via Ethernet

| Sconnection Wizard                                                           |                                         | a ×                  |
|------------------------------------------------------------------------------|-----------------------------------------|----------------------|
| Found devices<br>Please choose the devices you want to use resp. link to exi | visting devices.                        | Sensor Intelligence. |
| Sort according to: Device type                                               | Add all                                 | Add none             |
| Advanced options<br>Select matching SDD MCU - 01.04.                         | <b>\$</b> 10.133.82.4:2111 <b>3</b>     |                      |
| Scan again Cancel scan                                                       | < <u>B</u> ack <u>N</u> ext > ⊟inish Ca | ncel <u>H</u> elp    |

The following message appears when no device is found (Troubleshooting, see Service Manual):

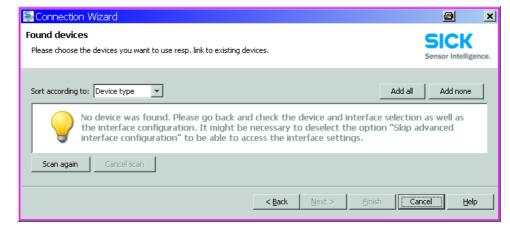

#### 4.1.3.5 Selecting the device

#### Connection via COM port

Select the required device file in the "Network Scan Assistant / Detected devices" register and move it to the "Project Tree" window (drag-and-drop per mouse or click the "Add" button).

\_\_\_\_\_

Figure 43

| SOPAS Engineering Tool                                                                                            |                                                       |                         | <u>a</u>                     | - 🗆 🗙 |  |  |
|----------------------------------------------------------------------------------------------------|-------------------------------------------------------|-------------------------|------------------------------|-------|--|--|
| Project Edit MCU(SICK) Comn                                                                                       | Project Edit MCU (SICK) Communication View Tools Help |                         |                              |       |  |  |
|                                                                                                    | <sup>1</sup>                                          |                         |                              |       |  |  |
| Project Tree                                                                                                    | Device Catalog Network Scan Assistant                 |                         |                              | *     |  |  |
| S New Project                                                                                                    | Detected Devices                                      | Communication Interface | Suitable Device Descriptions |       |  |  |
|                                                                                                    | 📓 DH SP100 (Sensor 1)                                 | 👧 COM7 {0 1 1}          | 🜸 DH SP100 - 01.03.06        |       |  |  |
| Context Help   System Status MCU   🗸                                                                              | 😺 MCU (SICK)                                          | 💫 COM7                  | 🖈 MCU - 01.04.00             |       |  |  |
| SICK                                                                                                    |                                                       |                         |                              |       |  |  |
| Sensor Intelligence.                                                                                              | Network Configuration Network                         | Scan Map Device         | Add Details                  |       |  |  |
| 🚨 Operator 📓 MCU (SICK) 🗞 COM7 🎱 online 🔥 not synchronized 🧇 Dox 📓 uploading parameters from device 🖬 🖬 🖬 🖬 🖬 🚺 👹 |                                                       |                         |                              |       |  |  |

#### Connection via "Connection Wizard" menu

Transferring the device file

Activate the checkbox of the required device file in the "Connection Wizard / Found devices" ( $\rightarrow$  p. 53, Fig. 41) and Click "Next >" button. This transfers the device file to the "Project Tree" window.

\_ \_ \_ \_ \_ \_ \_ \_ \_

| Adding device(s)                                               |          | SICK             |
|----------------------------------------------------------------|----------|------------------|
| Please wait until all of the devices have been added into your | project. | Sensor Intellige |
|                                                                |          |                  |
| Add device to project: MCU (Dresden)                           |          |                  |
|                                                                |          |                  |
| uploading parameters from device                               |          |                  |
| Close the wizard automatically if all actions are completed    |          |                  |

Figure 44

# 4.1.4 Information on using the program

#### Password

Certain device functions are first accessible after a password has been entered ( $\rightarrow$  p. 55, Fig. 44). Access rights are assigned in 3 levels:

|                                                       | Use | erlevel                                    | Access to                                                                                                    |
|-------------------------------------------------------|-----|--------------------------------------------|----------------------------------------------------------------------------------------------------|
| 0 Operator Displays measured values and system states |     | Displays measured values and system states |                                                                                                    |
|                                                       |     |                                            | Displays, inquiries as well as start-up resp. adjustment to customer-specific demands and diagnosis of necessary parameters      |
|                                                       | 2   | Service                                    | Displays, inquiries as well as all parameters required for service tasks (e.g. diagnosis and clearance of possible malfunctions) |

\*): Depends on the program version

The Level 1 password is contained in the Annex.

Password entry

| SOPAS Engineering Tool                                   |                                                                |                                   | 8 <u>- </u>                  |  |  |
|----------------------------------------------------------|----------------------------------------------------------------|-----------------------------------|------------------------------|--|--|
| Project Edit MCU (Dresden) Communication View Tools Help |                                                                |                                   |                              |  |  |
|                                                          |                                                                |                                   |                              |  |  |
| Project Tree                                             | Device Catalog Network Scan Assistant                          |                                   | ×                            |  |  |
| S New Project                                            | Detected Devices                                               | Communication Interface           | Suitable Device Descriptions |  |  |
| ⊞ <mark>I MCU (Dresden)</mark>                           | SLogin                                                         |                                   | ★ MCU - 01.04.00             |  |  |
| System Status MCU ) 💥                                    | Device MCU (Dreso<br>Userlevel Authorized<br>Password ******** | operator 💌                        |                              |  |  |
|                                                          | Login Clo                                                      | se Help                           |                              |  |  |
| Sensor Intelligence.                                     | Network <u>C</u> onfiguration Networ                           | k <u>S</u> can <u>M</u> ap Device | Add Details                  |  |  |
| Apperator 🚦 MCU (Dresden)                                | 🗞 COM7 🥥 online 🕜 synchronized 🗄                               | 🔉 Download Immediately            | 111                          |  |  |

# 4.1.5 Online help

The individual menus and setting options are described in detail in the online help and are therefore not described further here.

Figure 45 Online help 8 <u>- o x</u> SOPAS Engineering Tool New Pro Project Edit No Selected Device Communication View Tools Help Help F1 1 2 in 😥 🔊 🤮 (2) 6 -. 0 R Info 2 Project Tree Device Catalog Network Scan Assistant 🛼 New Project Detected Devices Communication Interface Suitable Device Types eering Tool Help a\_\_\_× SOPAS Engin 2 -R @ SOPAS-ET 🗐 SOPAS-ET ١ 50PAS-ET ÷ 问 Document information - 🐻 SOPAS Engineering Tool - 🥖 First Steps ÷. ÷ 🥥 Graphical user interface ÷ 🧾 Functions E Grouons Keyboard shortcut Toolber Copyright Toolbar Software/Tool Function Status: V 2.22 SOPAS-ET Software for device parameterization Context I **SICK** Sensor Intelligence. Network Configuration Network Scan 🚨 (No Device)

The installed version is displayed

# 4.2 Application specific settings

The measuring system must first be set to the respective internal duct diameter to ensure that the sender light beam is aimed at the scattered light receiver. For this, the automatic self-alignment and the laser beam must be adjusted.

#### 4.2.1 **Preparatory work**

Assemble the measuring system away from the installation location at a place as dustfree as possible with available power supply.

There are two options:

- Using the optional adjusting stand

```
Figure 46
```

Figure 47

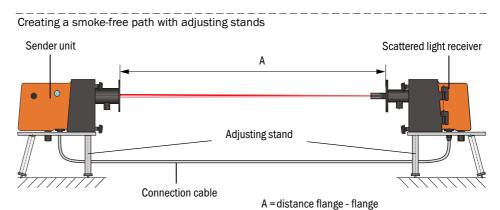

- Onsite installation of a "zero tube" (tube with suitable diameter with flanges)

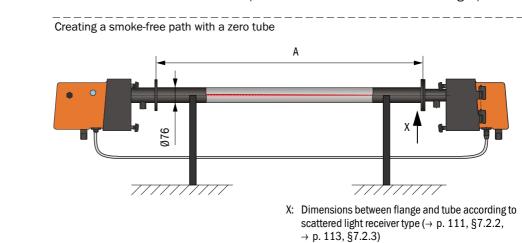

- Connect the sender unit to the MCU and the scattered light receiver to the sender unit using the accompanying cables.
- Connect the MCU to the supply voltage.

- Start the SOPAS ET program and connect to the measuring system ( $\rightarrow$  p. 48, §4.1.3).
- ► Select the "DH SF100" device file and move it to the "Project Tree" window (→ p. 52, §4.1.3.4)..

+The respective device type connected is displayed automatically

Enter the Level 1 password (→ p. 52, §4.1.3.4), activate the "Maintenance Sensor" checkbox in the "Maintenance / Maintenance" directory and click "Set State"

#### Figure 48

Setting "Maintenance" mode

| SOPAS Engineering Tool                                                                                     | New Project*                                      | <u>- 🗆 ×</u> |  |  |
|----------------------------------------------------------------------------------------------------|---------------------------------------------------|--------------|--|--|
| Project Edit DH SF100 (Sensor 1) Communication View Tools Help                                             |                                                   |              |  |  |
|                                                                                                    |                                                   |              |  |  |
| Project Tree                                                                                               | Device Catalog Network Scan Assistant Maintenance | *            |  |  |
| S New Project                                                                                              |                                                   |              |  |  |
| □ □ □ <b>DH SF100</b> (Sensor 1)                                                                           |                                                   |              |  |  |
| Overview                                                                                                   | Device identification                             |              |  |  |
| ⊕                                                                                                    |                                                   |              |  |  |
| Configuration                                                                                              | DH 5F100 Sensor 1 Mounting location Dresden       |              |  |  |
| Br Ø Adjustment                                                                                            |                                                   |              |  |  |
|                                                                                                    |                                                   |              |  |  |
| Set on operational mode                                                                                    |                                                   |              |  |  |
| Context Help 🛛 🗸                                                                                           | Maintenance     Maintenance sensor     Set status | 1            |  |  |
|                                                                                                    |                                                   |              |  |  |
| SICK                                                                                                    |                                                   |              |  |  |
| Sensor Intelligence.                                                                                       |                                                   |              |  |  |
|                                                                                                    | <u> </u>                                          |              |  |  |
| 실 Authorized Client 🚦 DH SF100 (Sensor 1) 💊 COM10 {0 1 1} 🕥 online 🖋 synchronized 🧔 Download Immediately 📑 |                                                   |              |  |  |

- Clean the optical boundary surfaces on sender unit and scattered leght receiver (→ p. 92, §5.2.1 und → p. 95, §5.2.2).
- Wait approx. 30 min before starting the following work (measuring system must be in operation conditions).

4.2.2

# Scaling the automatic self-alignment

 Select the "Adjustment / Manual Adjustment / Transmission set reference" directory and activate the "Permanent LED light" checkbox.

Figure 49 "Adjustment / Manual Adjustment / Transmission set reference" directory

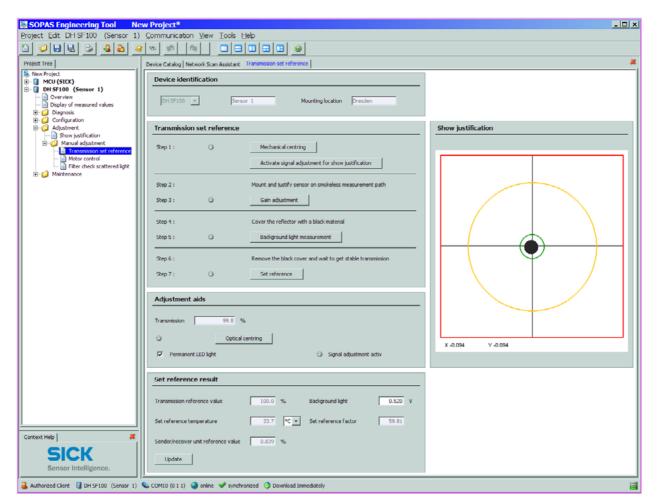

Loosen the knurled screws on the sender unit, swivel the electronic unit to the side, remove the swivel plate cover (1) and screw the cover screw (2) out of the focussing opening.

Figure 50

Cover screw for focussing opening

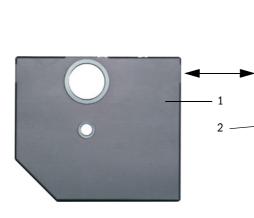

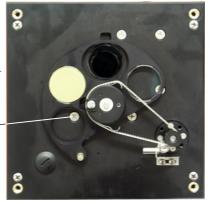

Insert a screwdriver in the focussing opening and set the adjustment screw so that the scale pointer in the control window points to the distance between the optical surfaces of sender unit and scattered light receiver.

Measuring distance 0.5 ... 3 m:Distance = measure A in Fig. 46 + 343 mmMeasuring distance 2.5 ... 6 m:Distance = measure A in Fig. 46 + 348 mm

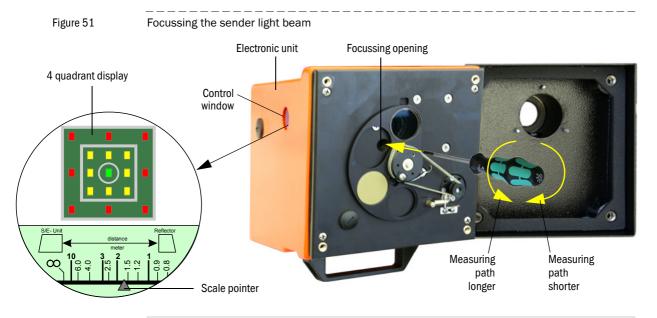

**1** The scale illumination lights up when the measuring system is switched to "maintenance"or up to 10 min after device reboot.

- Screw in the cover screw of the focussing opening again, swivel the electronic unit back and lock with the knurled screws.
- Click "Mechanical centring" (,Step 1') in the "Adjustment / Manual Adjustment / Transmission set reference" directory (→ p. 59, Fig. 49).
- ► Align the optical axes of the sender unit and scattered light receiver to each other. Align the sender unit so that the sender spot lies on the middle of the opening for the reflector (→ p. 20, Fig. 8). Align the scattered light receiver so that the sender spot (1) can be seen in the centrical marking in the middle of the control window (2) on the back of the housing (3).

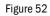

Sender spot on scattered light receiver side

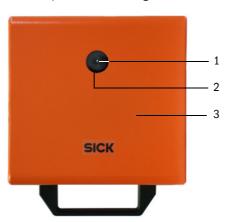

► Deactivate the "Permanent LED light" checkbox (→ p. 59, Fig. 49).

► Check the alignment.

The optical axes are aligned exactly, if:

- the green LED in the 4 quadrant display in the control window of the sender/receiver unit shines(→ p. 60, Fig. 51),
- in the "Adjustment / Manual Adjustment / Transmission set reference" directory (→ p. 59, Fig. 49), the sender spot (black circular area in the "Show justification" window) is inside the green circle.

• Only rough alignment is necessary because an internal self-alignment is fitted. Click the "Optical centring" button in the "Adjustment / Manual Adjustment / Transmission set reference" directory (group "Adjustment aids") to start automatic fine adjustment.

- ► For the automatic self-alignment, adjust the receiver amplifier to the current measuring distance. For this, carry out the steps listed in the "Transmission reference value" group in the "Adjustment / Manual Adjustment / Transmission set reference" directory (→ p. 59, Fig. 49) after each other. The corresponding indication changes to yellow when step 1 to 7 is in process.
- ► Check whether the transmission is shown as 100% in the "Transmission reference value" window after this process completes (→ p. 59, Fig. 49). Click "Set reference" at smaller deviations (< approx. 1%), repeat the normalization at greater deviations.</p>

# 4.2.3 Adjusting the laser beam for scattered light measurement

Take off the sender unit cover and use an SW 7 socket wrench to set the adjusting nut so that the laser beam disappears in the light trap on the scattered light receiver.

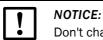

Don't change the alignment of sender unit and scattered light receicer.

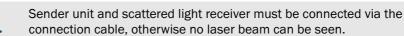

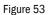

Aligning the laser beam to the light trap

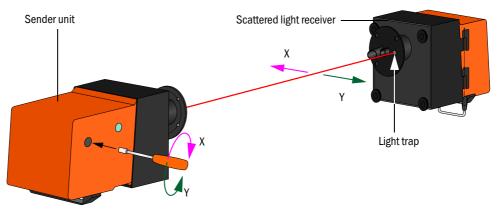

Put the cover back on.

#### Assigning the sender unit to the installation location 4.2.4

The sender unit can be assigned to the respective measuring place obviously. To do so, select the ""Configuration / Application parameters" directory and enter the desired data in the "Mounting location" entry field under "Device Identification".

| Figure 54 "Configuration / Application parameters" directory   |                                                                                           |  |  |  |  |
|----------------------------------------------------------------|-------------------------------------------------------------------------------------------|--|--|--|--|
| 😂 SOPAS Engineering Tool                                       |                                                                                           |  |  |  |  |
| Project Edit DH SF100 (Sensor 1) Communication View Tools Help |                                                                                           |  |  |  |  |
| ▋ 🖉 🖶 🖶 🗢 😂 🤮 🕸 🧠 🔍 🖩 🗎 🙍 🔍 🗖 🗖 🗖 🗖 🗖 🗖 🗖 🗖 🗍 🔂 🖉 02.32.3767   |                                                                                           |  |  |  |  |
| Project Tree                                                   | Device Catalog   Network Scan Assistant   Application parameters   Application parameters |  |  |  |  |
| S New Project                                                  | System status                                                                             |  |  |  |  |
| 📄 Overview<br>📄 Display of measured values<br>Diagnosis        | Operation ○ Error ○ Maintenance request ○ Maintenance ○ Function check                    |  |  |  |  |
| Configuration                                                  | Device identification                                                                     |  |  |  |  |
| ⊕- 🧾 Adjustment<br>⊕- 🥥 Maintenance                            | Mounting location Dresden DH SF100 - Sensor 1                                             |  |  |  |  |
|                                                                | Flange-flange 1.00 m 💌                                                                    |  |  |  |  |
|                                                                | Opt. measuring distance 1.00 m 💌                                                          |  |  |  |  |
|                                                                | Chimney opening 1.00 m 💌                                                                  |  |  |  |  |
|                                                                | Concentration calibration coefficients = f(Scattered light)                               |  |  |  |  |
|                                                                | cc2 cc1 cc0                                                                               |  |  |  |  |
|                                                                | Concentration (SL) 0 1 0                                                                  |  |  |  |  |
|                                                                | Limit contamination and average                                                           |  |  |  |  |
|                                                                | Limit contamination 30% - Limit warning 20.0 %                                            |  |  |  |  |
| Context Help   System status   🛛 🖊                             | Average activ                                                                             |  |  |  |  |
| SICK                                                           |                                                                                           |  |  |  |  |
| Sensor Intelligence.                                           | Average Interval 1 min 💌 Selection Measure Value Concentration (SL) 💌                     |  |  |  |  |
| Authorized Operator 🔋 DH SF100 (                               | Sensor 1) 🗞 COM7 {0 1 1} 🥥 online 🖋 synchronized 🍣 Download Immediately 📑                 |  |  |  |  |

# 4.3 Installing the sender unit and scattered light receiver

Remove sender unit and scattered light receiver from the smoke-free path and take the components to the measuring location when the work described before is completed.

#### 4.3.1 **Connecting the sender unit and scattered light receiver to the purge air supply**

- Check whether the purge air supply is available (the flow direction must be correct and the purge air hoses fitted tight on the connections).
- For purge air supply by the MCU-P control unit, push the DN 25 purge air hose onto the connections of the sender unit and scattered light receiver and secure with D20-32 hose clamps; with the optional external purge air unit, push the 40-25 adapters onto the respective connections and secure with D20-32 hose clamps.

#### 4.3.2 Fitting and connecting the sender unit and scattered light receiver on the duct

Attach the sender/receiver unit and reflector to the flange with tube and fasten with the accompanying assembly kit ( → p. 118, §7.3.4). Screw the self-locking nuts as tight as possible.

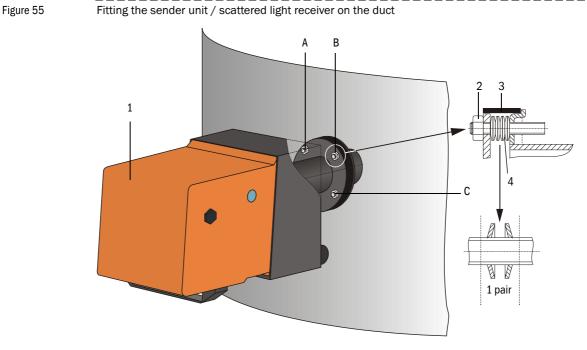

- 1 Sender unit
- 2 Self-locking nut
- 3 Sealing tape
- 4 Cup springs (4 pairs)
- A Horizontal alignment
- B Fixing point
- C Vertical alignment

- ► Connect the cable MCU sender unit and the cable sender unit scattered light receiver at the respective connectors ( $\rightarrow$  p. 19, Fig. 7,  $\rightarrow$  p. 20, Fig. 8 and  $\rightarrow$  p. 20, Fig. 9) and screw tight.
- Start the SOPAS ET program and connect to the measuring system, select the "DH SF100" device file and move it to the "Project Tree" window.
- Enter the Level 1 password and set the sender unit to "Maintenance"mode.
- Click "Mechanical centring" (,Step 1') in the "Adjustment / Manual Adjustment / Transmission set reference" directory (→ p. 59, Fig. 49).
- ► Align the optical axes of the sender unit and scattered light receiver according to Fig. 55 so that the sender spot is in the middle of the control window on the back of the housing of the scattered light receiver (→ p. 60, Fig. 52).
- Check that the laser beam disappears into the light trap on the scattered light receiver. To do this, loosen the knurled screws, swivel the housing to the side, hold a transparent foil (1) over the light opening (2) and check whether the laser beam (3) can be seen in the center of the opening.

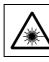

WARNING: Hazards when looking at the laser beam
Never look directly into the laser beam.

#### Figure 56

Laser beam in light trap opening

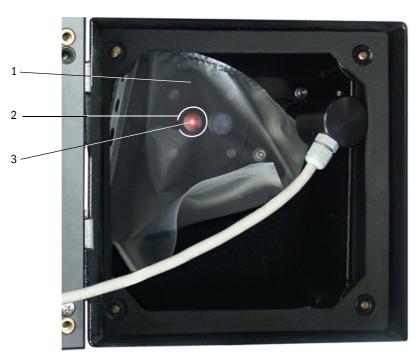

▶ Readjust the laser beam according to S. 61, Bild 53 when this is not the case.

# 4.4 Setting standard parameters

# 4.4.1 Assigning the MCU to the sender unit

The MCU must be assigned to the connected sender unit. A malfunctions is signalised in case of unconformity. If the setting is not possible at the factory (e.g. when several devices are delivered at the same time or the MCU is swapped later), the assignment must be made after installation. The following steps are then necessary:

- Connect the measuring system to the SOPAS ET program, select "MCU" device file and move it to the "Project Tree" window (→ p. 54, §4.1.3.5).
- Enter the Level 1 password (→ p. 55, §4.1.4) and set the measuring system to "Maintenance" mode (activate the "Maintenance on/off" checkbox in the "Maintenance / Maintenance" directory and click "Set State").

Figure 57 Setting "Maintenance" mode

| SOPAS Engineering Tool            | New Project*                                        |   |
|-----------------------------------|-----------------------------------------------------|---|
| Project Edit MCU (SICK) Con       | nmunication <u>V</u> iew <u>T</u> ools <u>H</u> elp |   |
| 1 9 8 8 3 4                       |                                                     |   |
| Project Tree                      | Device Catalog Network Scan Assistant Maintenance   | × |
| New Project                       |                                                     |   |
| DUSTHUNTER Overview     Diagnosis | Device Identification                               |   |
|                                   | MCU Variant DUSTHUNTER S Mounting Location SICK     |   |
| Aaintenance                       |                                                     |   |
|                                   | Maintenance / Operation                             |   |
| Context Help 🛛 🗸                  |                                                     | - |
| SICK                              | Maintenance on/off     Set State                    |   |
| Sensor Intelligence.              |                                                     |   |
| Authorized Client 🗟 MCU (SICK) 🔇  | 7                                                   |   |

- Switch to the "Configuration / Application selection" directory.
- The basis type of the connected sender/receiver unit is shown in the window "Connected variant" (group "Application selection"). Click "Safe selection" to assign the MCU.

+The sender unit must be connected to the MCU.

Assigning the MCU to the sender/receiver unit

| SOPAS Engineering Tool                                          |                                                                        | <u> ×</u>  |  |  |
|-----------------------------------------------------------------|------------------------------------------------------------------------|------------|--|--|
| <u>Project Edit MCU (Dresden) Communication View Tools Help</u> |                                                                        |            |  |  |
|                                                                 |                                                                        |            |  |  |
|                                                                 |                                                                        | 02,32,3767 |  |  |
| Project Tree                                                    | Device Catalog Network Scan Assistant Application Selection            | ×          |  |  |
| S. New Project                                                  |                                                                        | 1          |  |  |
| 📄 🛐 MCU (Dresden)                                               | Device Identification                                                  |            |  |  |
| - 📄 Overview                                                    |                                                                        |            |  |  |
| 🕀 💋 Diagnosis                                                   | MCU Selected variant DUSTHUNTER C (C200)  Mounting Location Dresden    |            |  |  |
| E Configuration                                                 |                                                                        |            |  |  |
| Application Selection                                           |                                                                        |            |  |  |
| Display Settings                                                | Application selection                                                  |            |  |  |
| I/O Configuration     I/O System Configuration                  |                                                                        |            |  |  |
| Value Damping                                                   | Connected variant DUSTHUNTER S (SB50, SB100,SF100,SP100)               |            |  |  |
|                                                                 |                                                                        |            |  |  |
|                                                                 |                                                                        |            |  |  |
| II III                                                          | Save selection                                                         |            |  |  |
|                                                                 |                                                                        |            |  |  |
|                                                                 | Supported variants                                                     |            |  |  |
|                                                                 | DUSTHUNTER S (5850, 58100,5F100,5P100)<br>DUSTHUNTER T (T50,T100,T200) |            |  |  |
|                                                                 | DUSTHUNTER ( (150, 1200)                                               |            |  |  |
| Svstem Status MCU 🛛 🕹 👘                                         | FLOWSIC100                                                             |            |  |  |
| Context Help                                                    | FLOWSIC100 - 2 Path                                                    |            |  |  |
|                                                                 | DH_S+FL100 Combination<br>DH_T+FL100 Combination                       |            |  |  |
| SICK                                                            | DH_C+FL100 Combination                                                 |            |  |  |
|                                                                 | Universal                                                              |            |  |  |
| Sensor Intelligence.                                            |                                                                        |            |  |  |
| JJ_L                                                            |                                                                        |            |  |  |
| 🔒 Authorized operator 🛛 🗟 MCU (Dresde                           | n) 🗞 COM7 🎱 online 🖋 synchronized 🈏 Download Immediately               |            |  |  |

# 4.4.2 Factory settings

| Parameter                                             |                     | Value                                                                              |                                 |              |
|-------------------------------------------------------|---------------------|------------------------------------------------------------------------------------|---------------------------------|--------------|
| Function check                                        |                     | Every 8 h; output of check values (90 s for every value) on standard analog output |                                 |              |
| Analog output (AO)                                    | Live zero (LZ)      |                                                                                    | 4                               |              |
| [mA]                                                  | Upper meas<br>(MBE) | uring range value                                                                  | 20                              |              |
|                                                       | Current durir       |                                                                                    | 0.5                             |              |
|                                                       | Current by m        |                                                                                    | 21 (optional 1)                 |              |
| Response time                                         | Response time       |                                                                                    | 60 s for all measured variables |              |
| Measured variable                                     |                     | Output on AO                                                                       | Value at LZ                     | Value at MBE |
| Dust concentration [mg/m <sup>3</sup> ]               |                     | 1                                                                                  | 0                               | 200          |
| Scattered light intensity                             |                     | 2                                                                                  | 0                               | 200          |
| Scattered light intensity 3                           |                     | 0                                                                                  | 500                             |              |
| Regression coefficients (only for dust concentration) |                     | 0.00 / 1.00 / 0.00                                                                 |                                 |              |

The steps required to modify these settings are described in the following Sections. Prerequisite: The device data are located in the "Project Tree" window, the Level 1 password has been entered and "Maintenance" mode set.

Figure 58

#### 4.4.3 **Determining the function check**

Interval time, control value output on the analog output and the starting timepoint for automatic function checks can be modified in the "Adjustment / Function Check - Automatic" directory.

+ Default values  $\rightarrow$  p. 65, §4.4

Figure 59

"Adjustment / Function Check - Automatic" directory (example for settings)

| SOPAS Engineering Tool                                 |                                                                                         | 8 _ D ×    |
|--------------------------------------------------------|-----------------------------------------------------------------------------------------|------------|
| <u>P</u> roject <u>E</u> dit MCU (Dresden) <u>C</u> or | mmunication <u>V</u> iew <u>T</u> ools <u>H</u> elp                                     |            |
|                                                        |                                                                                         | 02,32,3767 |
| Project Tree                                           | Device Catalog Network Scan Assistant Function Check - Automatic                        | *          |
| S New Project                                          | Device Identification                                                                   |            |
|                                                        | MCU Selected variant DUSTHUNTER 5 (5850, 58100,5F100,5P100) V Mounting Location Dresden |            |
| Function Check - Automatic                             | Function Check                                                                          |            |
| ⊕ 💋 Maintenance                                        | Output duration of function control value 90 s                                          |            |
| Context Help   System Status MCU   #                   | Function check interval 8 hours                                                         |            |
| Sensor Intelligence.                                   | Function Check Start Time       Hour     8                                              |            |
| Authorized operator 🔋 MCU (Dresden)                    | 💊 COM7 🥥 online 🖌 synchronized 😔 Download Immediately                                   | 10         |

| Entry field                      | Parameter                           | Remark                                            |
|----------------------------------|-------------------------------------|---------------------------------------------------|
| Function check output duration   | Value in seconds                    | Output duration of control values                 |
| Check interval<br>Function check | Time between two<br>function checks | → p. 15, §2.1.3                                   |
| Function check start             | Hours                               | Defining a start timepoint in hours and minutes . |
| time                             | Minutes                             |                                                   |

The value measured last is output during control value determination ( $\rightarrow$  p. 16, Fig. 3).

# 4.4.4 Setting the analog outputs parameters

Select the "Configuration / IO Configuration / Output Parameters" directory to set the analog outputs.

- +i
- Default values  $\rightarrow$  p. 66, §4.4.2
- In order to output the dust concentration under standard conditions ("Conc. s.c." (SL)), set the parameters for the analog inputs according to §4.4.5.

"Configuration / IO Configuration / Output Parameters" directory

| SOPAS Engineering Tool                                                                                      |                                                                                  | 9_0×                                       |  |
|----------------------------------------------------------------------------------------------------|----------------------------------------------------------------------------------|--------------------------------------------|--|
| Project Edit MCU (Dresden) §                                                                                | Communication View Iools Help<br>4 4 20 4 10 10 10 10 10 10 10 10 10 10 10 10 10 | <b>9</b> 02.32.3767                        |  |
| Project Tree                                                                                                | Device Catalog Network Scan Assistant Output Parameters                          |                                            |  |
| S. New Project                                                                                              | Analog Outputs - General Configuration                                           | A                                          |  |
| Overview     Overview     Overview     Overview     Origination                                             | Output Error current yes 💌                                                       | Error Current 21 mA 💌                      |  |
| Application Selection     Display Settings     I/O Configuration     I/O Lonfiguration     Input Parameters | Current in maintenance Last value                                                | Maintenance current 0.5 mA                 |  |
| Output Parameters     Interface Module                                                                      | Optional Analog Output Modules                                                   |                                            |  |
| System Configuration     Value Damping     Adjustment     Maintenance                                       | Use first analog output module 🔽                                                 |                                            |  |
|                                                                                                    | Analog Output 1 Parameter                                                        | Analog Output 1 Scaling                    |  |
|                                                                                                    | Value on analog output 1 Conc. a.c. (%)                                          |                                            |  |
|                                                                                                    | Live zero 1mA 💌                                                                  | Range low 0.00 mg/m <sup>3</sup>           |  |
|                                                                                                    | Output checksyde results on the AO 🔽                                             | Renge high 200.00 mg/m <sup>2</sup>        |  |
|                                                                                                    | Write absolute value                                                             |                                            |  |
|                                                                                                    | Analog Output 2 Parameter                                                        | Analog Output 2 Scaling                    |  |
|                                                                                                    | Value on analog output 2 SL                                                      |                                            |  |
|                                                                                                    | Live zero 4mA_*                                                                  | Renge low 0.00                             |  |
|                                                                                                    | Output checkcycle results on the AO                                              | Range high 200.00                          |  |
|                                                                                                    | Write absolute value                                                             |                                            |  |
|                                                                                                    | Analog Output 3 Parameter                                                        | Analog Dutput 3 Scaling                    |  |
|                                                                                                    | Value on analog output 3 Conc. s.c. dry O2 corr. (3.) 💌                          |                                            |  |
|                                                                                                    | Live zero 4mA                                                                    | Range low 0.00 mg/m <sup>3</sup>           |  |
|                                                                                                    | Output checkcycle results on the AO 🔽                                            | Rango high 500.00 mg/m³                    |  |
|                                                                                                    | Write absolute value                                                             |                                            |  |
|                                                                                                    | Limiting Value                                                                   | Limit Switch Parameters                    |  |
| Context Help   System Status MCU   #                                                                        | Limit value Conc. a.c. (SL)   Hystoresis type Absolute                           | Limit value 50.00 mg/m² Hysterresis 5.00 % |  |
| SICK<br>Sensor Intelligence.                                                                                | Switch at Over Limit                                                             |                                            |  |
| Authorized operator 🔋 MCU (Dresden) 😵 COM7 🕒 online 🖌 synchronized 🖓 Download Immediately                   |                                                                                  |                                            |  |

Figure 60

| Field                                           |                                   | Parameter                            | Remark                                                                                                    |                                          |
|-------------------------------------------------|-----------------------------------|--------------------------------------|----------------------------------------------------------------------------------------------------|------------------------------------------|
| Analog<br>Outputs<br>-General<br>Configurationn | Output Error<br>current           | yes                                  | Error current is output.                                                                                                    |                                          |
|                                                 |                                   | no                                   | Error current is not output.                                                                                                    |                                          |
|                                                 | Error Current                     | Value < Live Zero (LZ)<br>or > 20 mA | mA value to be output in "Malfunction" state (error case) (size depends on connected evaluation system).                           |                                          |
|                                                 | Current in                        | User defined value                   | A value to be defined is output during "Maintenance"                                                                               |                                          |
|                                                 | maintenance                       | Last value                           | The value measured last is output during "Maintenance"                                                                             |                                          |
|                                                 |                                   | Measured value                       | The current measured value is output during "Maintenance".                                                                         |                                          |
|                                                 | Maintenance<br>current            | Whenever possible,<br>value ≠ LZ     | mA value to be output in "Maintenance" state                                                                                       |                                          |
| Optional<br>Analog Output                       | Use first analog<br>output module | Inactive                             | Not permitted for DUSTHUINTER SF100 (AO 2 and AO 3 available pe default).                                                          |                                          |
| Modules                                         |                                   | Active                               | Opens the fields to set parameters for AO 2 and DUSTHUNTER SF100)                                                                  | AO 3 (standard on                        |
| Analog Output<br>1 Parameter                    | Value on<br>analog                | Conc. a.c.(SL)                       | Dust concentration under operating (actual) conditions (based on scattered light intensity)                                        | The selected measured variables          |
|                                                 | output 1                          | Conc. s.c.(SL)                       | Dust concentration under standard conditions (based on scattered light intensity)                                                  | are output on the<br>analog output.      |
|                                                 |                                   | SL                                   | Scattered light intensity                                                                                                    |                                          |
|                                                 | Live zero                         | Zero point<br>(0, 2 or 4 mA)         | Select 2 or 4 mA to ensure being able to differentiate between measured value and switched off device or interrupted current loop. |                                          |
|                                                 | Output function                   | Inactive                             | Control values ( $\rightarrow$ p. 15, §2.1.3) are not output on the analog output .                                                |                                          |
|                                                 | check results on the AO           | Active                               | Control values are output on the analog output.                                                                                    |                                          |
|                                                 | Write absolute<br>value           | Inactive                             | It's distinguished between positive and negative measured values.                                                                  |                                          |
|                                                 |                                   | Active                               | The amount of the measured value is output.                                                                                        |                                          |
| Analog Output<br>1 Scaling                      | Range low                         | Lower measuring<br>range limit       | Physical value at live zero                                                                                                    |                                          |
|                                                 | Range high                        | Upper measuring<br>range limit       | Physical value at 20 mA                                                                                                    |                                          |
| Limiting Value                                  | Limit value                       | Conc. a.c.(SL)                       | Dust concentration under operating (actual) conditions (based on scattered light intensity)                                        | Select the measured variable for which a |
|                                                 |                                   | Conc. s.c.(SL)                       | Dust concentration under standard conditions (based on scattered light intensity)                                                  | limit value is to be monitored           |
|                                                 |                                   | SL                                   | Scattered light intensity                                                                                                    |                                          |
|                                                 | Hysteresis<br>Type                | Percent                              | Assignment of the value entered in the "Hysteresis                                                                                 |                                          |
|                                                 |                                   | Absolute                             | Type" field as relative or absolute value of defined limit value                                                                   | ed limit value                           |
|                                                 | Switch On                         | Over Limit                           | Specification of the switching direction                                                                                           |                                          |
|                                                 |                                   | Under Limit                          |                                                                                                    |                                          |
| Limit Switch<br>Parameter                       | Limit value                       | Value                                | The limit value relay switches when the entered underflown.                                                                        | value is exceeded or                     |
|                                                 | Hysteresis                        | Value                                | Defines a tolerance for resetting the limit value relay                                                                            |                                          |

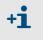

Set the parameters for "Analog Output 2(3) Parameter" and "Analog Output 2(3) Scaling" in the same manner as for "Parameter Analog Output 1" and "Analog Output 1 Scaling".

# 4.4.5 Setting the analog inputs parameters

Select the "Configuration / IO Configuration / Input Parameters" directory to set the analog inputs.

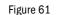

"Configuration / IO Configuration / Input Parameters" directory

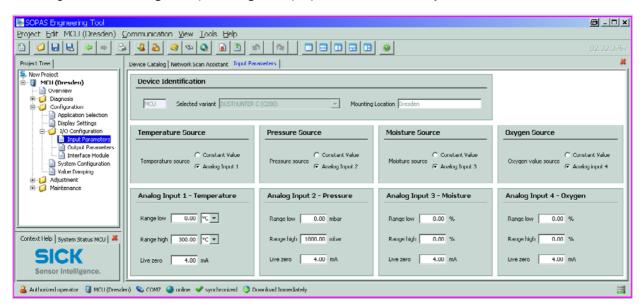

| Field                 | Parameter      | Remark                                                                                                    |
|-----------------------|----------------|----------------------------------------------------------------------------------------------------|
| Temperature<br>Source | Constant Value | A fixed value is used to calculate the scaled value.<br>This parameter opens the "Constant Temperature" field to enter the scaling value in °C (°F for imperial units) or K .                                                                                                    |
|                       | Analog Input 1 | The value from an external sensor connected to analog input 1 (standard scope of delivery) is<br>used to calculate the scaled value.<br>This parameter opens the "Analog Input 1 - Temperature" field to set the parameters for the<br>lower and upper range limit values and the Live Zero value. |
| Pressure<br>source    | Constant Value | A fixed value is used to calculate the scaled value.<br>This parameter opens the "Constant Pressure" field to enter the scaling value in mbar<br>(=hPa).                                                                                                    |
|                       | Analog Input 2 | The value from an external sensor connected to analog input 2 (standard scope of delivery) is used to calculate the scaled value.<br>This parameter opens the "Analog Input 2 - Pressure" field to set the parameters for the lower and upper range limit values and the Live Zero value.          |
| Moisture<br>Source    | Constant Value | A fixed value is used to calculate the scaled value.<br>This parameter opens the "Constant Moisture" field to enter the scaling value in %.                                                                                                    |
|                       | Analog input 3 | The value from an external sensor connected to analog input 3 (optional module required) is used to calculate the scaled value.<br>This parameter opens the "Analog Input 3 - Moisture" field to set the parameters for the lower and upper range limit values and the Live Zero value.            |
| Oygen Source          | Constant Value | A fixed value is used to calculate the scaled value.<br>This parameter opens the "Constant Oygen" field to enter the scaling value in %.                                                                                                    |
|                       | Analog Input 4 | The value from an external sensor connected to analog input 3 (optional module required) is used to calculate the scaled value.<br>This parameter opens the "Analog Input 4 -Oxygen" field to set the parameters for the lower and upper range limit values and the Live Zero value.               |

# 4.4.6 Setting the response time

Select the "Configuration / Value Damping" directory to set the response time.

| Figure 62 | "Configuration / Value Damping" directory |
|-----------|-------------------------------------------|

| SOPAS Engineering Tool New Project*                                                                                                    | × |  |
|----------------------------------------------------------------------------------------------------|---|--|
| oject <u>E</u> dit MCU (SICK) <u>C</u> ommunication <u>V</u> iew <u>T</u> ools <u>H</u> elp                                                                         |   |  |
|                                                                                                    |   |  |
| oject Tree Device Catalog Network Scan Assistant Value Damping                                                                                                    | × |  |
| New Project                                                                                                    |   |  |
| Configuration Device Identification                                                                                                    |   |  |
| Application Selection     Application Selection     Display Settings     MCU     Variant     DUSTHUNTER S     Mounting Location     SICK     SICK     Value Damping |   |  |
| 🕂 🥖 Adjustment Value Damping Time                                                                                                    |   |  |
| Maintenance     Damping time for Sensor 1 1 sec                                                                                                    |   |  |
| ntext Help #                                                                                                    |   |  |
| SICK                                                                                                    |   |  |
| Sensor Intelligence.                                                                                                    |   |  |
| 🕹 Authorized Client 🚦 MCU (SICK) 💊 COM10 🥥 online 🖋 synchronized 🧇 Download Immediately                                                                             |   |  |

| Field                    | Parameter  | Remark                                                                                                   |
|--------------------------|------------|----------------------------------------------------------------------------------------------------|
| Responsetime<br>Sensor 1 | Value in s | Response time for the selected measured variable ( $\rightarrow p.$ 15, §2.1.2) Setting range 1 to 600 s |

# 4.4.7 Calibrating for dust concentration measurement

# NOTICE: The step

The steps described here serve to avoid input errors. Carrying out comparison measurements demands special knowledge that cannot be described in detail here.

For exact dust concentration measurement, the relation between the primary measured variable scattered light intensity and the actual dust concentration in the duct must be established. To do this, the dust concentration must be determined based through a gravimetric comparison measurement according to EN 13284-1 or comparable regulations and set in relation to the scattered light values measured at the same time by the measuring system.

# Activities

- ► Select "MCU" device file, set the measuring system to "Maintenance" mode and enter the Level 1 password (→ p. 55, §4.1.4).
- Select the "Configuration / IO Configuration / Output Parameter" directory (

   p. 68, Fig.
   60) and assign the "Scattered light intensity" measured variable to one of the three analog outputs available.
- Estimate the measuring range required for the dust concentration in operational state and enter this in the "Analog Output 1 (2/3) Scaling" field assigned to the selected analog output to output the scattered light intensity value.
- Switch "Maintenance" off.
- Carry out the gravimetric comparison measurement according to EN 13284-1 or comparable regulations.
- Determine regression coefficients from the mA values of the analog output for "Scattered light intensity" and the dust concentrations act. measured gravimetrically.

$$c = K2 \cdot I_{out}^{2} + K1 \cdot I_{out} + K0$$
 (1)

| c:          | dust concentration in mg/m <sup>3</sup>                 |
|-------------|---------------------------------------------------------|
| K2, K1, K0: | regression coefficients of the function $c = f$ (lout ) |
| lout:       | current output value in mA                              |

$$I_{out} = LZ + SL \cdot \frac{20mA - LZ}{MBE}$$
(2)

SL:measured scattered light intensity valueLZ:Live Zero

MBE: defined upper range limit (entered value for 20 mA; normally 2.5 x fixed limit value)

Enter the regression coefficients

NOTICE:

There are two possibilities:

- Direct input of K2, K1, K0 into a measurement computer.

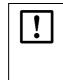

The coefficient set entered in the sender unit and measuring range entered in the MCU may not be changed in this case any more. If the LCD option is used, the dust concentration is displayed in  $mg/m^3$  as an uncalibrated value.

- Use of the regression function of the measurement system (no measurement computer necessary).

In this case the correlation to the scattered light intensity has to be determined. To do so, calculate the regression coefficients cc2, cc1, cc0 to be entered in the measurement system from K2, K1, K0.

$$c = cc2 \cdot SL^2 + cc1 \cdot SL + cc0$$
(3)

By using (2) in (1), the result is as follows:

$$c = K2 \cdot \left(LZ + SL \cdot \frac{20mA - LZ}{MBE}\right)^2 + K1 \cdot \left(LZ + SL \cdot \frac{20mA - LZ}{MBE}\right) + K0$$

Using (3), the result is as follows:

$$cc0 = K2 \cdot LZ^{2} + K1 \cdot LZ + K0$$
  

$$cc1 = (2 \cdot K2 \cdot LZ + K1) \cdot \left(\frac{20mA - LZ}{MBE}\right)$$
  

$$cc2 = K2 \cdot \left(\frac{20mA - LZ}{MBE}\right)^{2}$$

Enter then the determined regression coefficients cc2, cc1 and cc0 in the "Configuration / Application parameters" directory ( $\rightarrow$  p. 62, Fig. 54) (Set the sender unit into "Maintenance" mode, enter level 1 password and switch the unit back to "Measurement" mode after setting the coefficients).

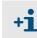

This method allows changing the parameters for the selected measuring range as desired.

## 4.4.8 Data backup

All parameters relevant for recording, processing and input/output of measured values as well as current measured values can be saved and printed. This allows easy reentering of set device parameters as needed (e.g. after a firmware update) as well as the registration of device data or device states for diagnostic purposes.

The following options are available.

- Saving as a project This allows saving not only device parameters but also data logs.
- Saving as a device file

Stored parameters can be processed without attached device and transferred into the device to a later time again.

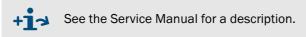

Saving as a protocol

Device data and parameters are recorded in the Parameter protocol.

A Diagnosis protocol can be created for analysis of the device function and recognition of possible malfunctions.

#### Saving as a project

At frequent connections to the device we recommend to store a "project". For a renewed connection it is then only necessary to open this "project". All before stored data are transmitted automatically into the SOPAS ET.

For saving select the "Project / Export Device" menu and define target directory and file name. The name of the file to be stored can be chosen freely. It is useful to specify a name with a reference to the sampling point involved (name of the company, equipment name).

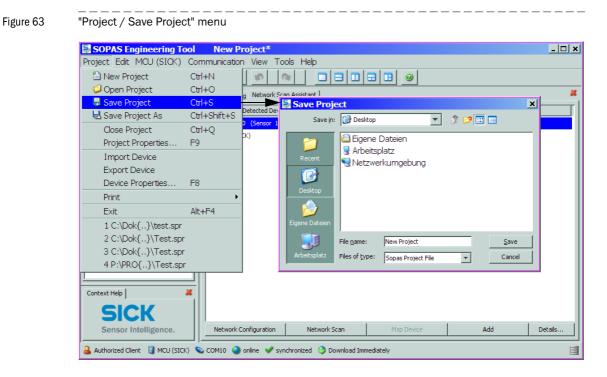

#### Saving as a protocol

 Select device and actualize the device parameters using the "Upload all Parameters from Device" menu.

| Figure 64                                                                                                 | Actualising the device parameters                |                              |  |  |
|----------------------------------------------------------------------------------------------------|--------------------------------------------------|------------------------------|--|--|
| SOPAS Engineering Tool                                                                                    |                                                  | 8 <u>-     ×</u>             |  |  |
| Project Edit DH SF100                                                                                     | (Sensor 1) Communication View Tools Help         |                              |  |  |
| 1 🖉 🖶 🖶 🖛                                                                                                 | 🕨 🍛 🧕 🔇 Connection Wizard                        | 02.32.3767                   |  |  |
| Project Tree                                                                                              | Device Cat                                       | X                            |  |  |
| S. New Project                                                                                            | Go Online                                        | Suitable Device Descriptions |  |  |
| 🗄 📳 DH SF100 (Sensor 1)                                                                                   | Go Offline                                       | ★ DH SF100 - 01.08.00        |  |  |
|                                                                                                    | Edit mapping                                     |                              |  |  |
|                                                                                                    | Remove mapping                                   |                              |  |  |
|                                                                                                    | Download all Parameters to Device                |                              |  |  |
|                                                                                                    | Download Modified Parameters to Device           |                              |  |  |
|                                                                                                    | Upload all Parameters from Device                |                              |  |  |
| Context Help                                                                                              | Download all writable Parameters to Device Group |                              |  |  |
|                                                                                                    | Upload all Parameters from Device Group          |                              |  |  |
| SICK                                                                                                    | Firmware Download                                |                              |  |  |
| Sensor Intelligence.                                                                                      | Network Configuration Network Scan Map Device    | Add Details                  |  |  |
| 🔏 Authorized Operator 🔋 DH SF100 (Sensor 1) 👟 COM7 {0 1 1} 🥥 online 🖌 synchronized 🌍 Download Immediately |                                                  |                              |  |  |

 Select the "Diagnosis / Protocols" directory and click the button for the desired type of registration.

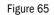

"Diagnosis / Protocols" directory

| SOPAS Engineering Tool                                                                                                    | New Project*                                                       | _ 🗆 🗙 |
|----------------------------------------------------------------------------------------------------|--------------------------------------------------------------------|-------|
| Project Edit DH SF100 (Senso                                                                                                    | r 1) <u>C</u> ommunication <u>V</u> iew <u>T</u> ools <u>H</u> elp |       |
| 🖹 🥥 🗟 🖶 😂 🍇 💩                                                                                                    |                                                                    |       |
| Project Tree                                                                                                    | Device Catalog Network Scan Assistant Protocol                     | *     |
| S New Project<br>DH SF100 (Sensor 1)                                                                                                    |                                                                    |       |
| 📄 Overview<br>📄 Display of measured values                                                                                                    | Device identification                                              |       |
| Diagnosis     Diagnosis     Device information     Device information     Device information     Device information     Device information     Device information | DH SF100 Sensor 1 Mounting location Dresden                        |       |
| Sensor values                                                                                                    | Print                                                              |       |
| ⊕-                                                                                                    | Parameter Print Parameter Preview PDF Export Parameter             |       |
| Context Help                                                                                                    | Diagnose Print Diagnose Preview PDF Export Diagnose                |       |
| SICK<br>Sensor Intelligence.                                                                                                    |                                                                    |       |
| 🕹 Operator 🧃 DH SF100 (Sensor 1) 🔇                                                                                                    | COM10 {0 1 1} 🌑 online 🖋 synchronized 🍣 Download Immediately       |       |

\_\_\_\_

The file name and storage location must be specified for export to a PDF file.

Figure 66

Specifying file name and storage location

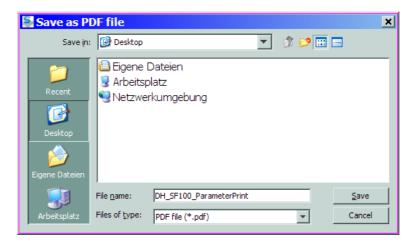

# Parameter protocol example

Figure 67 DUSTHUNTER SF100 Parameter protocol (example)

| II I DI Zoom II                                                       | 50 🔽                          |                                                                   |                       |
|-----------------------------------------------------------------------|-------------------------------|-------------------------------------------------------------------|-----------------------|
|                                                                       |                               |                                                                   |                       |
|                                                                       |                               |                                                                   |                       |
|                                                                       | Dusthunter - I                | Parameter protocol                                                |                       |
| Type of device: DH SF                                                 |                               | •                                                                 |                       |
| Mounting location: Dreso                                              |                               |                                                                   |                       |
| Sensor 1                                                              |                               |                                                                   |                       |
|                                                                       |                               |                                                                   |                       |
| Device information                                                    |                               | Device parameter                                                  |                       |
| Device version S/R-unit                                               | C Fertigung                   | Pivoted shutter at reflector in conta-                            | 51                    |
| Firmware version S/R-unit                                             | 01.04.06                      | mination measurement position                                     |                       |
| Serial number S/R-unit<br>Identity number S/R-unit                    | 09058608<br>00028             | Pivoted shutter at S/R-unit in back<br>light measurement position | 102                   |
| Hardware version S/R-unit                                             | 1.3                           | Refl. Gain AN0-AN1                                                | 10.06545              |
| Firmware bootloader S/R-unit                                          | 01.00.00                      | Refl. Gain Relais 1                                               | 5.614445              |
| Firmware version reflector                                            | 00.99.24                      | Refl. Gain Relais 2                                               | 26.084528             |
| Serial number reflector                                               | 09038549                      |                                                                   |                       |
| ldendity number reflector<br>Hardware version reflector               | 0042<br>1.1                   |                                                                   |                       |
| Firmware bootloader reflector                                         | 1.00.00                       |                                                                   |                       |
| Installation parameter                                                |                               |                                                                   |                       |
| Bus address                                                           | 1                             | Factory calibration setting                                       | IS                    |
| Flange-flange<br>Opt. measuring distance                              | 1.00m<br>1.00m                | Contract Ends (PPUP)                                              |                       |
| Concentration calibration coeffi-                                     | 1.000                         | Scattered light (MUF)<br>cc2                                      | 0.0000                |
| cients = f(Scattered light)                                           |                               | cc1                                                               | 0.1000                |
| cc2                                                                   | 0.0000                        | cc0                                                               | 0.0000                |
| cc1<br>cc0                                                            | 1.0000<br>0.0000              | Current laser                                                     | 0.0000                |
| Average                                                               | inaktiv                       | cc2<br>cc1                                                        | 0.0000<br>0.0000      |
| Average Interval                                                      | 1 min                         | cc0                                                               | -2.0000               |
| Selection Measure Value<br>EPA-mode                                   | Concentration (SL)<br>inaktiv | Device temperature                                                |                       |
| Errinoad                                                              | in run day                    | cc2                                                               | 0.0000                |
| Device parameter                                                      |                               | cc1<br>cc0                                                        | 100.0000<br>-275.1500 |
| -                                                                     |                               | Power supply                                                      | -270,1000             |
| Factory settings                                                      |                               | cc2                                                               | 0.0000                |
| Automatic self adjustment<br>Automatic self adjustment interval       | activ<br>30 s                 | cc1                                                               | 0.0000                |
| Automatic self adjustment limit                                       | 0.1                           | CCO                                                               | 0.0000                |
| Response time sensor                                                  | 1.0s                          | Temp. correction transmission                                     | 0 0000                |
| Response time diagnosis values<br>Delav ADC-trigger LED               | 10.0s<br>25us                 | cc2<br>cc1                                                        | 0.0000<br>0.0000      |
| Delaý ADC-trigger Laser                                               | 35µs                          | cc0                                                               | 0.0000                |
| Response time contamination                                           | 5                             |                                                                   |                       |
| Limit contamination warning<br>Limit contamination fault              | 20.0%<br>30.0%                |                                                                   |                       |
| Pivoted shutter at S/R-unit in conta-                                 | 51                            |                                                                   |                       |
| mination measurement position<br>Pivoted shutter at S/R-unit in check | 102                           |                                                                   |                       |
| point measurement position                                            | 102                           |                                                                   |                       |
| •                                                                     |                               |                                                                   |                       |

# 4.4.9 Starting normal measuring operation

Set the measuring system to "Measurement" mode after entering/modifying parameters. To do this, switch to the "Maintenance / Maintenance" directory, deactivate the "Maintenance on/off" checkbox and click "Set State" ( $\rightarrow$  Fig. 68). Standard start-up is now completed.

| Figure 68 | Setting the operational state |
|-----------|-------------------------------|

| SOPAS Engineering Tool                                     | New Project*                                                | _ 🗆 🗙 |
|------------------------------------------------------------|-------------------------------------------------------------|-------|
| Project Edit MCU (SICK) Cor                                | nmunication <u>V</u> iew <u>T</u> ools <u>H</u> elp         |       |
| 1 0 6 6 2 4                                                |                                                             |       |
| Project Tree                                               | Device Catalog Network Scan Assistant Maintenance           | ×     |
| S New Project                                              |                                                             |       |
| DUSTHUNTER Overview     Diagnosis                          | Device Identification                                       |       |
| ⊕-00 Configuration<br>⊕-00 Adjustment<br>⊡-100 Maintenance | MCU Variant DUSTHUNTER S Mounting Location SICK             | -     |
| Maintenance                                                | Maintenance / Operation                                     |       |
| SICK                                                       | Maintenance on/off     Set State                            |       |
| Sensor Intelligence.                                       |                                                             |       |
| 🕹 Authorized Client 🥫 MCU (SICK) 🔇                         | ↓<br>© COM10 🌒 online ✔ synchronized 🛇 Download Immediately | 3     |

## 4.5 Setting the Interface module parameters

## 4.5.1 General information

The following steps are necessary to select and set the optionally available Interface modules Profibus DP and Ethernet:

- ► Select "MCU" device file, set the measuring system to "Maintenance" mode and enter the Level 1 password (→ p. 55, §4.1.4).
- Switch to the "Configuration / System Configuration" directory. The Interface module installed is shown as "Interface Module".
- Configure the Interface module according to requirements.

Figure 69 "Configuration / System Configuration" directory SOPAS Engineering Tool <u>8 - D x</u> Project Edit MCU (Dresden) Communication View Tools Help 🕹 🕹 😂 🗢 🔕 🕫 🖄 🔁 💋 🛃 🖶 🔶 🔶 0 0 22 Project Tree Device Catalog Network Scan Assistant System Configuration S New Project **Device Identification** 🖻 🧻 MCU (Dresden) Overview
 Diagnosis Selected variant DUSTHUNTER S (SB50, SB100,SF100,SP100) Mounting Location SICK MCU 🗄 🧔 Configuration Application Selection Display Settings **Interface Module** 🗄 👩 I/O Configuration 📄 Input Parameters Interface Module Ethernet 💌 Output Parameters 🗎 Interface Module No Module Svs Profibus em Configuration 📄 Value Damping **Current Time** Etherne 🗄 💋 Adjustment RS 485 🗄 💋 Maintenance Date/Time 18 Nov 2010 13:19 Adjust Date/Time Day Month 2007 1 1 Year Hour 0 Minute 0 Second 0 Invalid value 🔘 Date / Time set Set date / time System Time Synchronization Date / Time: Thursday, November 18, 2010 12:17:53 PM CET Synchronize Other Parameters Context Help | System Status MCU | 样 Protocol selection CoLa-B 4 Modbus Address Serial service port baudrate 57600 1 K Use RTS/CTS lines Sensor Intelligence. 🚨 Authorized operator 🛛 🔋 MCU (Dresden) 👒 COM7 🥥 online 🖌 synchronized 😔 Download Immediately 

+i

Subject to change without notice

GSD file and measured value assignment are available for the Profibus DP module on request.

# 4.5.2 Setting the Ethernet module parameters

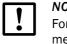

# NOTICE:

For communication via Ethernet exists a risk of unwanted access to the measuring system.

 Operate the measurement system only behind a suitable protective equipment (eg. Firewall).

### Assigning the Ethernet module a new IP address

An IP address specified by the customer is entered at the factory when the address is available when the device is ordered. Otherwise the standard address 192.168.0.10 is entered.

- Select the "Configuration / IO Configuration / Interface Module" directory.
- Enter the desired network configuration in the "Ethernet Interface Configuration" group and click "Reset module" under "Expansion module information".

Figure 70

Assigning the Ethernet module a new IP address

| SOPAS Engineering Tool                                                                                                    |                                                                                                    |  |  |  |  |
|----------------------------------------------------------------------------------------------------|----------------------------------------------------------------------------------------------------|--|--|--|--|
| Project Edit MCU (Dresden) <u>C</u> ommunication <u>V</u> iew <u>T</u> ools <u>H</u> elp                                      |                                                                                                    |  |  |  |  |
|                                                                                                    |                                                                                                    |  |  |  |  |
| Project Tree                                                                                                    | Device Catalog Network Scan Assistant Interface Module                                                 |  |  |  |  |
| S. New Project                                                                                                    | Expansion module information                                                                           |  |  |  |  |
| Overview     Overview     Overview     Overview     Overview     Overview     Overview     Overview     Overview     Overview | Module type Ethernet 10BaseT 💌                                                                         |  |  |  |  |
| Application Selection<br>Display Settings<br>Display Configuration                                                            | new address           Reset module         When this button is clicked, the connection will be reseted |  |  |  |  |
| Input Parameters     Output Parameters     Interface Module                                                                   | Ethernet Interface Configuration                                                                       |  |  |  |  |
| System Configuration     System Configuration     System Configuration     System Configuration     Adjustment                | IP Address 10 133 82 4                                                                                 |  |  |  |  |
| Adjustient                                                                                                    | Subnet mask 255 255 255 0                                                                              |  |  |  |  |
| Context Help   System Status MCU   样                                                                                          | Gateway 0 0 0 0                                                                                        |  |  |  |  |
| SICK<br>Sensor Intelligence.                                                                                                  | TCP port 2111                                                                                          |  |  |  |  |
| Authorized operator 🚦 MCU (Dresde                                                                                             | n) 🗞 COM7 🎱 online 🖋 synchronized 🍣 Download Immediately 🧮                                             |  |  |  |  |

#### Assigning the new IP address to the SOPAS ET program

- ► Select the "Network Scan Assistant" register and click "Network Configuration".
- Select the "Internet Protocol (IP)" directory, set the "Enable IP Communication" entry field to active and click "Add".
- Enter the new IP address set in the "Configuration / IO Configuration / Interface Module" directory and confirm with "OK".

```
Figure 71 Entering the IP address (example)
```

| 🛃 Network Scan                           | Assistant                                                                                          | a x                  |
|------------------------------------------|----------------------------------------------------------------------------------------------------|----------------------|
| Internet Protoco<br>Connections using th | ol (IP)<br>he Internet Protocol (IP), e.g. via ethernet                                            | Sensor Intelligence. |
| Internet Prot                            |                                                                                                    |                      |
|                                          | Add address Add Add Add Add Add Edit C Address range First                                         |                      |
|                                          | C Address range     First       Last     Enable all       OK     Cancel       Help     Disable all |                      |
|                                          | Enable AutoIP                                                                                      |                      |
| Network ⊆onfigu                          | ration Network Scan OK Cancel                                                                      | Help                 |

- ► Click "Advanced..." in the "Internet Protocol (IP)" window.
- Select port address "2111" and confirm with "OK" (all other settings and values according to Fig. 72).

| Advanced scan set   | tings       |    |                    | 8            | × |
|---------------------|-------------|----|--------------------|--------------|---|
| CoLa Dialect        | binary      | ¥  | -Select TCP Port(s | )            |   |
| Scan timeout [ms]   | 500         |    | 2111               |              |   |
| Optimize scan speed | auto detect | -  | 2112               |              |   |
| Sopas Hub scan      | on          | Ŧ  | Custom             |              |   |
| Duplex mode         | half-duplex | -  |                    |              |   |
| Restore default val | ues         |    |                    |              |   |
|                     |             | OK | Cancel             | <u>H</u> elp | 1 |

Figure 72

Specifying the TCP port

|                                         | <ul> <li>Activate only the required TCP-Port.</li> <li>Activate the checkbox "Custom" and enter the port besides this if a TCP port shall be used different from the statement of the statement of the sta</li></ul> |                      |
|-----------------------------------------|----------------------------------------------------------------------------------------------------|----------------------|
| ►                                       | Select the "Network Scan Assistant" register, click "Network Scan the set address is displayed.                                                                                                    | " and check whether  |
| Figure 73                               | Network scanning                                                                                                    |                      |
| 📓 Network Scan Assis                    | stant                                                                                                    | a x                  |
| Progress<br>The Engineering Tool is sca | inning for devices                                                                                                    | Sensor Intelligence. |
| 🜏 Internet Protocol (IP                 | Starting scan<br>Scan running. 100% done.<br>Found sensor at 10.133.82.4:2111<br>Found sensor at 10.133.82.4:2111 {0 1 1}<br>Scan complete.                                                                                                    |                      |
| Network <u>C</u> onfiguration           | Network Scan                                                                                                    | Help                 |

|   | NOTICE:                                                                                                    |
|---|----------------------------------------------------------------------------------------------------|
| ! | During communication on Ethernet disturbances in the data transfer can appear which are not caused by the measuring system.                                                                                              |
|   | If measured values are transferred exclusively via Ethernet and used to<br>control processes, disturbances are possible in the plant operation for<br>which the manufacturer of the DUSTHUNTER SF100 is not responsible. |
|   | Increase the value in field "Scantimeout" from 500 ms to 3000 ms if disturbances appear in the Ethernet communication.                                                                                                   |
|   |                                                                                                    |

# 4.6 **Operating/setting parameters via the LC-Display**

## 4.6.1 General information on use

The display and operating interface of the LC-Display contains the functional elements shown in Fig. 74.

Figure 74 LC-Display functional elements

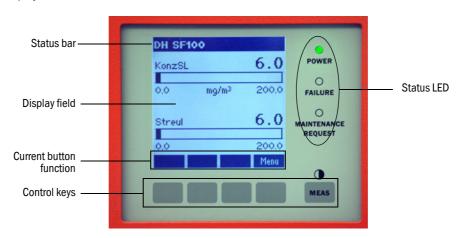

#### **Button functions**

The function shown depends on the Menu currently selected. Only the function shown in the button is available.

| Button  | Function                                                                                                    |
|---------|----------------------------------------------------------------------------------------------------|
| Diag    | Display diagnostic information (warnings and errors during a start using the Main menu, sensor information during a start using the Diagnostics menu; see $\rightarrow p. 84$ , Fig. 75) |
| Back    | Switch to higher level menu                                                                                                    |
| Arrow ↑ | Scroll up                                                                                                    |
| Arrow ↓ | Scroll down                                                                                                    |
| Enter   | Execution of the action selected with an arrow button (switch to a submenu, confirm parameter selected during parameter setting)                                                         |
| Start   | Start an action                                                                                                    |
| Save    | Store a changed parameter                                                                                                    |
| Meas    | Toggle between main measurement values to sensor measurement values<br>Display the contrast setting (after 2.5 s)                                                                        |

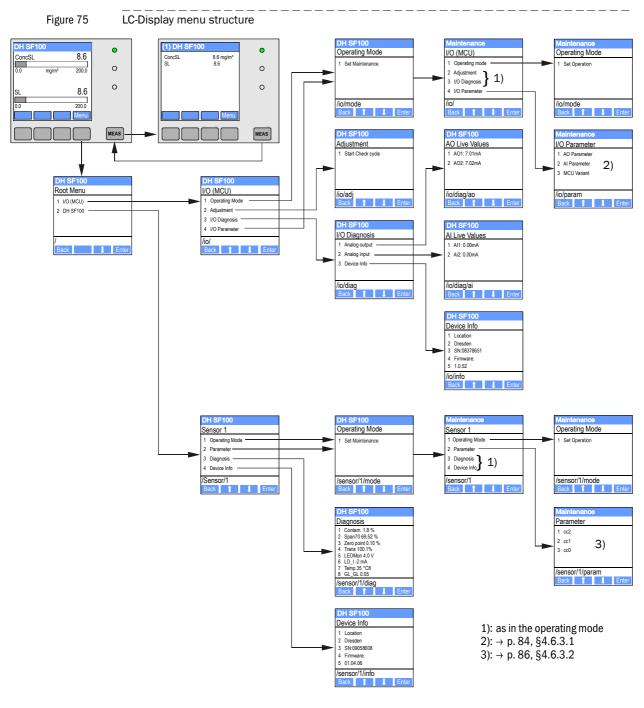

#### 4.6.2 Menu structure

### 4.6.3 Parameter setting

#### 4.6.3.1 MCU

#### Analo outputs / analog inputs

- ► Set the MCU in maintenance mode and call the "I/O Parameter" submenu.
- Select the desired parameter and enter the default password "1234" using the "^" (scrolls from 0 to 9) and/or "→" (moves the cursor to the right) buttons.
- Select the desired value using the "^" and/or "→" buttons and write it to the device with "Save" (confirm 2x).

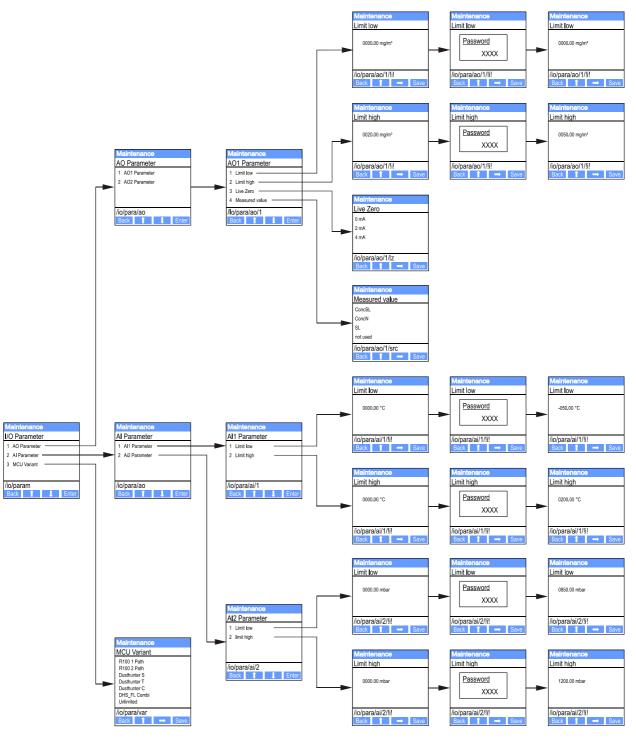

# Figure 76 Menu structure for setting the analog output / input parameters and assigning the MCU variant

### Assigning the MCU variant

The following steps are required to assign the MCU later to the existing sender unit of the DUSTHUNTER SF100 ( $\rightarrow$  p. 65, §4.4.1), :

- Set the MCU in maintenance mode, call the "MCU Variant" submenu, and select the type "DUSTHUNTER S".
- ► Enter the default password and store the type with "Save" (confirm 2x).

The other assigning possibilities are not practicable here.

## 4.6.3.2 Sender unit

The following steps are required to enter the regression coefficients:

- Set the sender unit into "Maintenance" and select the "Parameter" submenu.
- Choose the parameter to be entered and set the default password "1234".
- Select the calculated coefficient (→ p. 72, §4.4.7) using the "^" and/or "→" buttons and write it to the device with "Save" (confirm 2x).

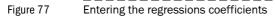

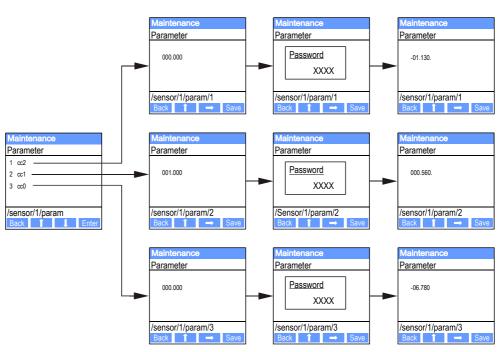

#### 4.6.4

## Using SOPAS ET to modify display settings

To modify factory settings, select device file "MCU" in the "Project tree" window, enter the Level 1 password and Select the "Configuration /Display Settings" directory.

| SOPAS Engineering Tool                                    |                                                                                                    | <u>8</u> - D × |
|-----------------------------------------------------------|----------------------------------------------------------------------------------------------------|----------------|
| <u>P</u> roject <u>E</u> dit MCU (Dresden) <u>C</u>       | communication <u>V</u> iew <u>T</u> ools <u>H</u> elp                                                                                                    |                |
|                                                           |                                                                                                    | 02,32,3767     |
| Project Tree                                              | Device Catalog Network Scan Assistant Display Settings                                                                                                    | *              |
| S New Project                                             | Device Identification                                                                                                    |                |
| ····· 📄 Overview<br>⊕ 💋 Diagnosis                         | MCU Selected variant DUSTHUNTER 5 (5850, 58100, 5F100, 5P100) V Mounting Location SICK                                                                                                    |                |
| Configuration     Application Selection                   |                                                                                                    |                |
| □ Display Settings<br>□ 0 Configuration                   | Common Display Settings                                                                                                    |                |
| Input Parameters<br>Output Parameters<br>Interface Module | Display language English 💌 Display Unit System metric 💌                                                                                                    |                |
| Value Damping                                             | Overview Screen Settings                                                                                                    |                |
| ⊕- 💋 Adjustment<br>⊕- 🥥 Maintenance                       | Bar 1 Sensor 1 💌 Value Value 2 💌 Use AO scaling 🗖 Range low 0 Range high                                                                                                    | 200            |
|                                                           | Bar 2 Sensor 1 💌 Value 7 💌 Use AO scaling 🗖 Range low 0 Range high                                                                                                    | 200            |
|                                                           | Bar 3 Not Used 💌 Value Not Used 💌 Use AO scaling 🔽 Range low -100 Range high                                                                                                    | 1000           |
|                                                           | Bar 4 Not Used 💌 Value Not Used 💌 Use AO scaling 🔽 Range low -100 Range high                                                                                                    | 1000           |
|                                                           | Bar 5 Not Used 💌 Value Not Used 💌 Use AO scaling 🔽 Range low -100 Range high                                                                                                    | 1000           |
|                                                           | Bar 6 Not Used 💌 Value Not Used 💌 Use AO scaling 🔽 Range low -100 Range high                                                                                                    | 1000           |
|                                                           | Bar 7 Not Used 💌 Value Not Used 💌 Use AO scaling 🔽 Range low -100 Range high                                                                                                    | 1000           |
|                                                           | Bar 8 Not Used 💌 Value Not Used 💌 Use AO scaling 🔽 Range low -100 Range high                                                                                                    | 1000           |
|                                                           | Measured Value Description                                                                                                    |                |
| Context Help System Status MCU   🗸                        | Dusthunter 5         Calculated values (MEU)           Value 1 = not used         Value 1 = Concentration s.c. dry O2 corr. (SL)           Value 2 = Concentration a.c. (SL)         Value 2 = not used           Value 3 = not used         Value 3 = not used           Value 4 = not used         Value 4 = not used |                |
| SICK                                                      | Value 5 = not used         Value 5 = Temperature           Value 6 = not used         Value 6 = Pressure           Value 7 = Scattered Light         Value 7 = Moisture           Value 8 = not used         Value 8 = Coxygen                                                                                          |                |
| Sensor Intelligence.                                      |                                                                                                    |                |
| Authorized operator 🛛 🕄 MCU (Dresde                       | n) 🗞 COM7 🎱 online 🕜 synchronized 🍮 Download Immediately                                                                                                    | 13             |

| Window          | Entry field         | Significance                                                                                                    |  |  |
|-----------------|---------------------|----------------------------------------------------------------------------------------------------|--|--|
| Common Display  | Display Language    | Language version shown on the LC-Display                                                                                               |  |  |
| Settings        | Display Unit System | Unit of measurement system used in displays                                                                                            |  |  |
| Overview Screen | Bar 1 to 8          | Sensor address for the first measured value bar in the graphic display                                                                 |  |  |
| Settings        | Value               | Measured value index for the respective measured value bar                                                                             |  |  |
|                 | Use AO scaling      | When activated, the measured value bar is scaled to the associated analog output. If not activated, define the limit values separately |  |  |
|                 | Limit low           | Values for separate scaling of the measured value bar independent of the analog                                                        |  |  |
|                 | Limit High          | output                                                                                                    |  |  |

Figure 78 "Configuration/Displayeinstellungen" directory

## Measured value assignment

| MCU measured value | Sender unit measured value |  |
|--------------------|----------------------------|--|
| Value 1            | Not used                   |  |
| Value 2            | Concentration a.c. (SL)    |  |
| Value 3            | Not used                   |  |
| Value 4            | Not used                   |  |
| Value 5            | Not used                   |  |
| Value 6            | Not used                   |  |
| Value 7            | Scattered light            |  |
| Value 8            | Not used                   |  |
| MCU Value 1        | Concentration s.c.         |  |

# **DUSTHUNTER SF100**

# **5** Maintenance

General Maintenance on the sender unit and scattered light receiver Maintenance on the purge air supply Shutdown

# 5.1 General

The maintenance work to be carried out consists of:

- Cleaning work ( $\rightarrow$  p. 92, §5.2),
- Securing the purge air supply function ( $\rightarrow$  p. 96, §5.3),
- Checking/correction the optical alignment of sender unit and scattered light receiver (→ p. 59, §4.2.2 and → p. 61, §4.2.3).

Take the following steps to set the measuring system to "Maintenance" mode before starting maintenance work:

- Connect the measuring system via the USB cable to the laptop/PC and start the SOPAS ET program.
- Click the "Network Scan" button in the "Network Scan Assistant" tab, select "MCU" device file and move it to the "Project Tree" window (→ p. 54, §4.1.3.5).
- Switch to the "Maintenance/Maintenance" directory, activate the "Maintenance on/off" checkbox in the "Maintenance / Operation" group and click "Set State" (see → Fig. 79).

Figure 79 Setting "Maintenance" mode

| SOPAS Engineering Tool             | New Project*                                          | <u>- 🗆 ×</u> |
|------------------------------------|-------------------------------------------------------|--------------|
| Project Edit MCU (SICK) Con        | nmunication <u>V</u> iew <u>T</u> ools <u>H</u> elp   |              |
| 🗎 🥥 🐱 🐱 🕹 🍇 🏖                      |                                                       |              |
| Project Tree                       | Device Catalog Network Scan Assistant Maintenance     | *            |
| New Project                        |                                                       |              |
| DUSTHUNTER Overview     Diagnosis  | Device Identification                                 |              |
| Configuration     Adjustment       | MCU Variant DUSTHUNTER S Mounting Location SICK       |              |
| 🖻 👘 Maintenance                    |                                                       |              |
|                                    | Maintenance / Operation                               |              |
| Context Help X                     | Maintenance on/off Set State                          |              |
| Sensor Intelligence.               |                                                       |              |
| 备 Authorized Client 🛛 MCU (SICK) 🔌 | GCOM10 🎱 online 🖋 synchronized 🧇 Download Immediately |              |

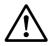

#### WARNING:

Observe the relevant safety regulations as well as the safety notices ( $\rightarrow$  p. 10, §1.3) during all work.

Resume measuring operation after completing the work (deactivate the "Maintenance on/ off" checkbox in the "Maintenance / Operation" window and click "Set State").

- The "Maintenance" mode can also be set by using the keys on the LC display on the MCU (→ p. 84, §4.6.2) or connecting an external maintenance switch to the terminals for Dig In2 (17, 18) in the MCU (→ p. 41, §3.3.4).
   During "Maintenance", a function check is not performed.
  - The control window on the back of the scattered light receiver ( $\rightarrow$  p. 60, Fig. 52) is illuminated for easier check of the optical alignment.
  - The value set for "Maintenance" is output on the analog output (→ p. 68, §4.4.4). This also applies in case of malfunction (signalised at the relay output).
  - The "Maintenance" state is reset when there is a voltage failure. In this case, the measuring system switches automatically to "Measurement" after the operating voltage is switched on again.

#### **Maintenance intervals**

The equipment operator must specify the maintenance intervals. The period depends on existing operating parameters such as dust content and state, gas temperature, how the equipment is run and ambient conditions. Therefore only general recommendations can be made here. Normally, the maintenance intervals are about 4 weeks during the initial period and can be steadily incremented to up to a year depending on the respective conditions. The equipment operator must specify the specific work to be carried out and its performance in a Maintenance Manual.

#### Maintenance contract

Scheduled maintenance work can be carried out by the equipment operator. Only qualified personnel according to Section 1 should be allowed to do the work. If desired, SICK Service or authorized Service support centers can carry out all maintenance work. SICK offers cost-effective maintenance and repair contracts. SICK carries out all maintenance and repair work within the framework of such an agreement. Any repairs will be made by specialists onsite whenever possible.

#### Auxiliary means required

- Brush, cleaning cloth, cotton swabs
- Water
- Replacement air filter, preliminary filter (for suction)

# 5.2 Maintenance on the sender unit and scattered light receiver

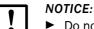

- Do not damage any device parts during maintenance work.
- Do not interrupt the purge air supply.

Clean the outside of the sender unit and scattered light receiver in regular intervals. Remove deposits with water or mechanically using suitable auxiliary means.

Clean the optical boundary surfaces when deposits can be seen or before contamination reaches the 20% warning limit value (30% for malfunction).

In addition to cleaning, check the alignment of optical axes and correct if necessary ( $\rightarrow$  p. 59, §4.2.2,  $\rightarrow$  p. 61, §4.2.3,  $\rightarrow$  p. 63, §4.3.2).

## 5.2.1 Maintenance on the sender unit

- Switch the sender unit to maintenance mode (→ p. 58, Fig. 48) and enter level 1 password.
- Loosen the knurled screws and swivel the housing to the side.
- Check assembly flange and purge air nozzle for contamination, and clean if necessary.
- Lock the assembly flange with cover ( $\rightarrow$  p. 118, §7.3.7).
- Switch to the "Adjustment / Manual Adjustment / Motor Control " directory and click "Mounting" at "Pivoted shutter sender/receiver".

The swivel plate moves then to the cleaning position.

Figure 80

"Adjustment / Manual Adjustment / Motor control" directory

| SCPAS Engineering Tool                                                                     |                                                                                                    | <u>9 - D ×</u> |
|--------------------------------------------------------------------------------------------|----------------------------------------------------------------------------------------------------|----------------|
| Project Edit DH SE100 (Sensor 1) (                                                         | Communication View Tools Help                                                                         |                |
| <u> </u>                                                                                   |                                                                                                    | 02.32.3767     |
| Project Tree                                                                               | Device Catalog Network Scan Assistant Motor control                                                   | ×              |
| New Project     DI ST 100 (Sensor 1)     Overview     Display of measured values graphical | Device identification                                                                                 |                |
| Configuration     Configuration     Show justification     Manual adjustment               | Device iterationation           DHISELUU Y         Sensor 1         Mounting location         Dresden |                |
| Transmission set reference                                                                 | Pivoted shutter sender/receiver                                                                       |                |
| Filter check transmission                                                                  | Position 0 Incr.                                                                                      |                |
| Maintenance                                                                                | Measurement Contamination (Pos2) Check point (Pos3) Mounting                                          |                |
| Context Help   System status   🗸                                                           |                                                                                                    |                |
| SICK<br>Sensor Intelligence.                                                               |                                                                                                    |                |
| 🚨 Authorized Operator 🛛 🚦 DH SF100 (Sensor 1)                                              | 💊 COM7 {0 1 1} 🍯 online 🖋 synchronized 🥥 Download Immediately                                         | 1              |

- Remove swivel plate cover (1), press the tension spring (2) and take swivel plate (3) off the axis (4).
- Carefully clean glass pane (5) (both sides), zero point reflector (6) and sender optics (7) with an optics cloth.

Figure 81 Cleaning the optical interfaces on the sender unit

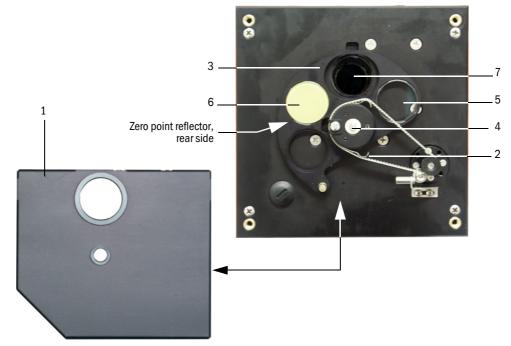

- Lay the toothed belt on the drive axis, press the the tension spring and push the swivel plate back onto the axis.
- ► Initate a function check (move the "MCU" device file to the "Project Tree" window (→ p. 54, §4.1.3.5), open the "Adjustment / Function Check -Manual" directory and click "Start Manual Function Check").

Figure 82

"Adjustment / Function Check -Manual" directory

| SOPAS Engineering Tool                                                                                             | New Project*                                                  | _ 🗆 🗙 |
|----------------------------------------------------------------------------------------------------|---------------------------------------------------------------|-------|
| Project Edit MCU (Dresden) Con                                                                                     | mmunication <u>V</u> iew <u>T</u> ools <u>H</u> elp           |       |
| <u>                                      </u>                                                                      |                                                               |       |
| Project Tree                                                                                                    | Device Catalog Network Scan Assistant Function Check - Manual | *     |
| New Project                                                                                                    |                                                               |       |
| DUSTHUNTER Overview     Diagnosis                                                                                  | Device Identification                                         |       |
| Configuration     Adjustment     Justice Adjustment     Definition Check - Automatic     Definition Check - Manual | MCU Variant DUSTHUNTER T Mounting Location Dresden            |       |
| Maintenance                                                                                                    | Start Manual Function Check                                   |       |
| Context Help *                                                                                                    | Start Manual Function Check                                   |       |
| Sensor Intelligence.                                                                                               |                                                               |       |
| 🚨 Operator 🥫 MCU (Dresden) 💊 COM1                                                                                  | )<br>0 🥥 online 🖋 synchronized 🤤 Download Immediately         | 3     |
|                                                                                                    |                                                               |       |

**the** function check can also be triggered by using the keys on the LC display of the MCU ( $\rightarrow$  p. 84, §4.6.2).

Select the "DH SF100" device file in the "Project Tree" window, open the "Diagnosis / Check values" subdirectory and check the contamination value.

| <u>P</u> roject <u>E</u> dit DH SF100 (Senso                                                                                                    | 1) <u>C</u> ommunication <u>V</u> iew <u>T</u> ools <u>H</u> elp |  |  |  |
|----------------------------------------------------------------------------------------------------|------------------------------------------------------------------|--|--|--|
| 🛅 💋 🖶 🖶 😂 🕹 🕹                                                                                                    |                                                                  |  |  |  |
| Project Tree                                                                                                    | Device Catalog Network Scan Assistant Check values               |  |  |  |
| Sew Project                                                                                                    | Device identification                                            |  |  |  |
| Overview     Display of measured values     Display of measured values     Display of measured values     Display of measured values     Display of measured values     Display of measured values | DH SF100  Sensor 1 Mounting location Dresden                     |  |  |  |
| i Error messages/warnings<br>Protocol<br>Sensor values                                                                                                    | Check values                                                     |  |  |  |
| Sensor values     Check values     Configuration     Adjustment                                                                                                    | sender/receiver unit reference value 0.8 %                       |  |  |  |
| 🗈 🧾 Maintenance                                                                                                    | Background light 0.520 V                                         |  |  |  |
|                                                                                                    | Set reference temperature 30.3 C                                 |  |  |  |
|                                                                                                    | Contamination 0.6 %                                              |  |  |  |
|                                                                                                    | Span 1 66.5 %                                                    |  |  |  |
| Context Help 🗱                                                                                                    | Zero point 0.0 %                                                 |  |  |  |
| SICK<br>Sensor Intelligence.                                                                                                    | Update values                                                    |  |  |  |

"Diagnosis / Check values" subdirectory

Figure 83

- Store the measured values for contamination, zero point and span in the device by clicking "Update values" ("Check values" group) if they are within the allowed range; if not, repeat cleaning and check once more the contamination value by triggering a renewed function check.
  - The contamination value can also be displayed on the LC display of the MCU (initiate a function check and switch to the "SF100/Diagnosis" menu; → p. 84, §4.6.2).
     If the contamination value does not sink below the value for warning in spite of several cleaning processes, the device is probably defective →
- Put the swivel plate cover back on, remove the cover from the assembly flange, swivel the housing back in and lock in with the knurled screws.

contact the SICK Service.

- Move the swivel plate back into the measuring position. To do this, click "Measurement" in the "Adjustment / Manual adjustment / Motor control" directory (→ p. 92, Fig. 80).
- ► Resume measuring operation.

Subject to change without notice

5.2.2

## Performing maintenance on the scattered light receiver

- Switch the measuring system to maintenance mode (→ p. 90, §5.1), loosen the knurled screws and swivel the housing to the side.
- Press the spring (1) to the side, pull the clamp (2) to the front and pull the scattered light receiver optic (3) carefully out of the tubus.
- Lock the assembly flange with cover ( $\rightarrow$  p. 118, §7.3.7).
- Open the grips (5) at the scattered light receiver optic for large measuring distances and remove the attachment (6).
- Carefully clean the lens of the scattered light receiver (6) and reflector optics (7) with an optics cloth.
- Check ligth trap (9) and 0 ring (10), and clean if necessary.
- Remove the cover from the assembly flange, put the scattered light receiver optic back in and fasten it.
- Swivel the housing back and lock with the knurled screws.
- ► Resume measuring operation.

Figure 84 Cleaning the optical interfaces on the scattered light receiver

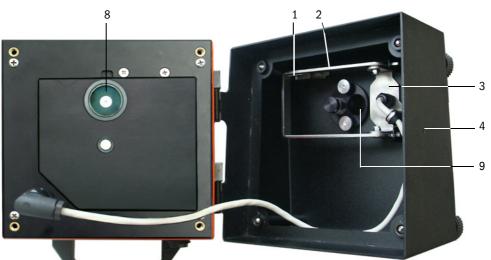

Scattered light receiver for short measuring distances

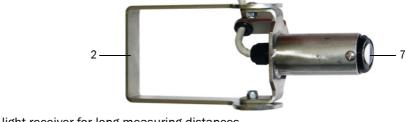

Scattered light receiver for long measuring distances

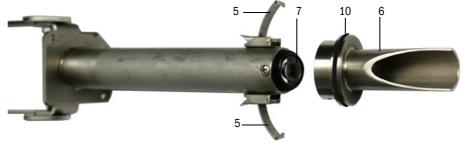

# 5.3 Maintenance on the purge air supply

Maintenance work to be carried out:

- Inspecting the entire purge air supply
- Cleaning the filter housing
- Replacing the filter element, if necessary.

The dust load and wear on the filter element depend on the degree of contamination of the intake ambient air. It is therefore not possible to specify precise time intervals for these tasks. We recommend the inspection of the purge air supply after start-up at short intervals (approx. 2 weeks) and to optimize the maintenance intervals over a longer operating time.

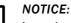

# NOTICE:

Irregular or insufficient maintenance of the purge air supply can cause it to fail and thus cause severe damage to the sender unit.

- Always ensure purge air supply when the optical components sender unit and scattered light receiver are fitted on the duct.
- ► Disassemble the connected components before exchanging damaged purge air hoses (→ p. 99, §5.4).

### Inspection

I

- Check the running noise of the blower at regular intervals; increases in the noise level can indicate a blower failure.
- Check that all hoses are secure and free of damage.
- Check the filter element for contamination.
- Exchange the filter element when:
  - Severe contamination (deposits on the filter surface) is visible
  - The purge air volume is reduced considerably as compared to operation with a new filter.

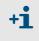

The purge air supply does not have to be switched off to clean the filter housing or to replace the filter element, i.e. the components can remain on the duct.

## 5.3.1 **Control unit with integrated purge air supply**

#### Cleaning or replacing the filter element

- Open the door of the connection unit with the appropriate key.
- Open the strap retainer on filter outlet (1) and pull the filter housing (2) off connection piece.
- Remove the filter housing.

►

- ▶ Rotate the filter housing cover (3) in the "OPEN" arrow direction and remove the cover.
- ► Take out the filter element and replace with a new element.
  - Clean the inside of the filter housing and the filter housing cover with a cloth and brush.

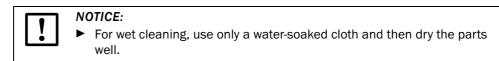

- Insert new filter element.
   Spare part: Filter element C1140, Part No. 7047560
- Mount the cover on the filter housing cover and rotate opposite to the direction of the arrow until it clicks into place.
- Reinstall the filter housing in the connection unit.

#### Figure 85

Exchanging the filter element for the control unit with purge air supply

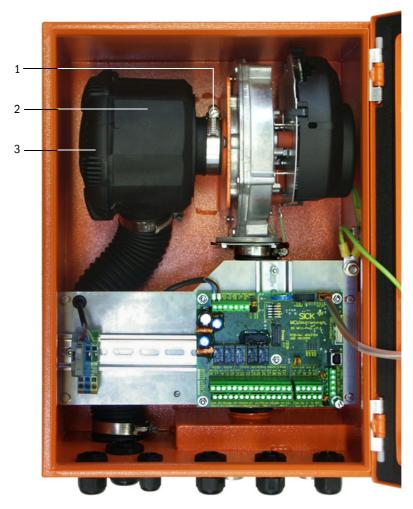

# 5.3.2 **Optional external purge air unit**

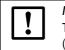

**NOTICE:** The purge air unit must be serviced at the latest when the low-pressure sensor (7) at the filter outlet switches ( $\rightarrow$  Fig. 86).

## Replacing the filter element

Figure 86

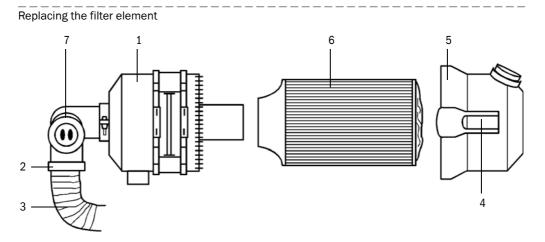

► Clean the filter housing (1) outside.

NOTICE:

▶ Loosen hose clamp (2) and clamp the purge air hose (3) at a clean location.

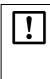

Place the end of the hose in a safe place so that foreign objects cannot be sucked in (this will cause irreparable damage to the blower), but do not close the end of the hose! During this time, unfiltered purge air enters the purge air connection.

- Press the two quick-release snap locks (4) and remove the filter housing cover (5).
- ▶ Remove filter element (6) by pulling and twisting it counterclockwise at the same time.
- Clean the inside of the filter housing and the filter housing cover with a cloth and brush.

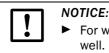

 For wet cleaning, use only a water-soaked cloth and then dry the parts well.

- Insert the filter element by twisting and pressing it clockwise at the same time. Spare part: Filter element Micro-Top element C11 100, Part No. 5306091
- Mount the filter housing cover, ensuring that it is aligned correctly with the housing, and snap the quick-release snap locks into place.
- Reconnect the purge air hose to the filter outlet using the hose clamp.

# 5.4 Shutdown

The measuring system must be shut down:

- Immediately when the purge air supply fails
- If the equipment is to be shutdown for a longer period of time (as from approx. 1 week)

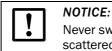

Never switch off or interrupt the purge air supply when the sender unit and scattered light receiver are fitted on the duct.

#### Work to be performed

- Loosen the connection cable to the MCU.
- Dismantle the sender unit and scattered light receiver from the duct.

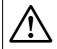

#### WARNING:

Observe the relevant safety regulations as well as the safety notices in Section 1 during all disassembly work.

- Only carry out disassembly work for measuring systems on equipment with hazard potential (hot or aggressive gases, higher internal duct pressure) when the equipment is at a standstill.
- Take suitable protection measures against possible local hazards or hazards arising from the equipment.
- Secure switches that should not be switched on again for safety reasons with signs and safeguards to prevent unintentional switching.
- Close off the flange with tube with a blind flange.
- Switch off the purge air supply.
- Loosen the hose clamps and pull the purge air hose off the connections and secure the hose ends against dirt and moisture.
- Disconnect the control unit from mains voltage.

#### Storage

- Store dismantled device parts in a clean, dry location.
- Use suitable auxiliary means to protect the connection cable plug-in connector against dirt and moisture.
- Secure purge air hoses against penetration by dirt and moisture.

# **DUSTHUNTER SF100**

# 6 Malfunctions

General Sender unit Control unit

# 6.1 General

Warning or error messages are output in the following manner:

- On the MCU, the respective relay is switched on ( $\rightarrow$  p. 43, Fig. 28).
- "Maintenance requ." or "Failure" is displayed in the status bar of the LCD (→ p. 83, §4.6.1). In addition, the respective LED shines ("MAINTENANCE REQUEST" for warnings, "FAILURE" for errors).

Possible causes are shown as a short information after pressing the key "Diag" on the menu "Diagnosis" and selecting the device file ("MCU" or "DH SF100").

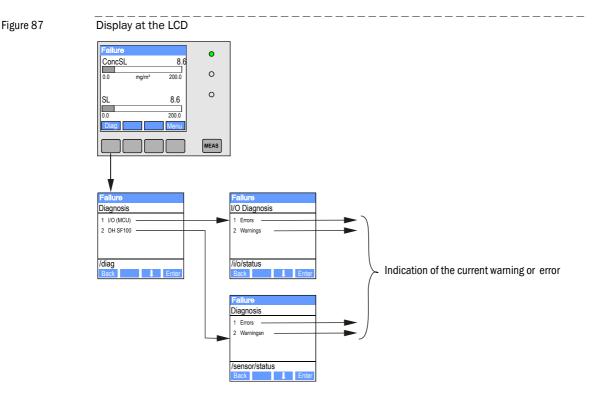

Detailed status information about the current device statust is provided by the "Diagnosis / Errors/Warnings" directory. Connect the measuring system to the SOPAS ET program and start the "DH SF100" or "MCU" device file ( $\rightarrow$  p. 54, §4.1.3.5) to display the relevant information.

The significance of the individual messages is described in more detail in a separate window after moving the cursor to the respective display. Clicking on the display shows a short description of possible causes and corrections under "Help" ( $\rightarrow$  p. 103, Fig. 88,  $\rightarrow$  p. 105, Fig. 89).

Warning messages are output when internal limits for individual device functions/ components are reached or exceeded which can then lead to erroneous measured values or an imminent device failure.

Warning messages do not imply a malfunction of the measuring system. The current measured value is still output via the analog output.

See the service manual for more detailed description of the messages and possibilities for the remedying.

+1

# 6.2 Sender unit

## Malfunctions

| Symptom                                                                           | Possible cause                                                                                                    | Action                                                                              |
|-----------------------------------------------------------------------------------|----------------------------------------------------------------------------------------------------|-------------------------------------------------------------------------------------|
| <ul> <li>LEDs of the sender<br/>unit are not on</li> <li>No laser beam</li> </ul> | <ul> <li>No supply voltage</li> <li>Connection cable not connected correctly<br/>or defective</li> <li>Defective plug connector</li> </ul> | <ul> <li>Check plug connectors and cable.</li> <li>Contact SICK service.</li> </ul> |

#### Warning and error messages in the SOPAS ET program

Figure 88

"Diagnosis / Errors/Warnings" directory

| SOPAS Engineering Tool                        |                                                 |                                              |                                                  | 8 <u>- </u> ×                                 |
|-----------------------------------------------|-------------------------------------------------|----------------------------------------------|--------------------------------------------------|-----------------------------------------------|
| Project Edit DH SF100 () Commu                | unication ⊻iew <u>T</u> ools <u>H</u> elp       |                                              |                                                  |                                               |
|                                               |                                                 |                                              |                                                  | 02.32.3767                                    |
| Project Tree                                  | Device Catalog Network Scan Assistant           | Error messages/warnings                      |                                                  | <b>X</b>                                      |
| S New Project                                 | Device identification                           |                                              |                                                  |                                               |
| Overview                                      |                                                 | Concern 4                                    | User the Location                                |                                               |
| 🖻 🧔 Diagnosis                                 | DH 5F100 💌                                      | Sensor 1                                     | Mounting location Dres                           | den                                           |
| Device information<br>Error messages/warnings | Errors                                          |                                              |                                                  |                                               |
|                                               |                                                 |                                              |                                                  |                                               |
| Check values<br>⊕ Configuration               | Selection Actual                                |                                              |                                                  |                                               |
| 🕀 🥥 Adjustment                                | C EEPROM                                        | O CRC sum parameter                          | Version Parameter                                | CRC sum factory settings                      |
| ⊞- 🥥 Maintenance                              | Version factory settings                        | <ul> <li>Reflector communication</li> </ul>  | <ul> <li>Firmware reflector incompati</li> </ul> | ble                                           |
|                                               | <ul> <li>LED monitor signal</li> </ul>          | <ul> <li>LED monitor overflow</li> </ul>     | Q1-4 overflow                                    | Laser current to high                         |
|                                               | Set reference                                   |                                              | <ul> <li>Contamination</li> </ul>                |                                               |
|                                               | <ul> <li>Scattered light measurement</li> </ul> | <ul> <li>Scattered light overflow</li> </ul> | <ul> <li>Laser monitor</li> </ul>                | <ul> <li>Span scattered light</li> </ul>      |
|                                               | O Pivoted shutter at sender/receive             | er unit                                      | <ul> <li>Vertical (Y) adjustment</li> </ul>      | <ul> <li>Horizontal (X) adjustment</li> </ul> |
|                                               | <ul> <li>Variants conflict</li> </ul>           | <ul> <li>Pivot range</li> </ul>              |                                                  |                                               |
|                                               | Power supply (24V) < 18V                        | Power supply (24V) > 30V                     | Refl. power supply (24V) < 1                     | 18V 🥥 Refl. power supply (24V) > 30V          |
|                                               | Transmission < 3%                               | Scattered light filter measure               | ement                                            |                                               |
|                                               | Reset error memory                              |                                              |                                                  |                                               |
|                                               |                                                 |                                              |                                                  |                                               |
|                                               | Warnings                                        |                                              |                                                  |                                               |
|                                               | Selection Actual                                |                                              |                                                  |                                               |
|                                               | <ul> <li>Default factory parameters</li> </ul>  | Reference value                              | O Contamination reference                        | Test mode is active                           |
|                                               | Contamination                                   | Auto adjustment is not possible              | Laser current to high                            |                                               |
|                                               | Background light measurement                    |                                              | <ul> <li>Laser zero</li> </ul>                   |                                               |
|                                               | O Pivot range                                   |                                              |                                                  |                                               |
|                                               | O Power supply (24V) < 19V                      | Power supply (24V) > 29V                     | Refl. power supply (24V) < 19V                   | Refl. power supply (24V) > 29V                |
| Context Help System status                    | Transmission < 10%                              |                                              | <b></b>                                          |                                               |
|                                               | Reset warning memory                            |                                              |                                                  |                                               |
|                                               |                                                 |                                              |                                                  |                                               |
| 🕹 Operator 🧃 DH 9F100 (Sensor 1) 👟 O          | :<br>:OM7 {0 1 1} 🍳 online 🖋 synchronize        | ed 📀 Download Immediately                    |                                                  | 3                                             |
|                                               |                                                 |                                              |                                                  |                                               |
| Description                                   |                                                 | Ir                                           | ndicator                                         |                                               |

Warning or error messages currently existing or appeared earlier and stored in the error memory can be shown by selection of "actual" or "memory" in the "Selection" window.

| Message                                                  | Significance                                                                                       | Possible cause                                                                                                    | Action                                                                                                    |
|----------------------------------------------------------|----------------------------------------------------------------------------------------------------|----------------------------------------------------------------------------------------------------|----------------------------------------------------------------------------------------------------|
| Reflector communication                                  | No connection between<br>sender unit and<br>scattered light receiver                               | <ul> <li>Connection cable not connected or not connected correctly</li> <li>Defective connection cable</li> <li>Defectice reflector</li> <li>RS485 interface of the sender unit defective</li> </ul>                                  | <ul> <li>Check connection cable.</li> <li>Contact SICK service.</li> </ul>                                                                                                    |
| LED monitor overflow                                     | Overdriving of the<br>monitor channel when<br>scaling                                              | Incorrect alignment of the optical axes of sender unit and reflector                                                                                                    | <ul> <li>Check/correct alignment.</li> <li>Repeat scaling.</li> </ul>                                                                                                    |
| Q1-4 overflow                                            | Group signal of<br>quadrant measurement<br>too high                                                | <ul> <li>Measuring system not yet<br/>scaled</li> <li>Changed alignment of opti-<br/>cal axes</li> <li>Reduced active measuring<br/>path</li> </ul>                                                                                   | <ul> <li>Scale measuring system.</li> <li>Check/correct alignment.</li> <li>Contact SICK service.</li> </ul>                                                                         |
| Set reference                                            | Scaling not possible                                                                               | Measurement or monitor signal<br>too low (contamination,<br>incorrect alignment)                                                                                                    | <ul> <li>Check/correct alignment.</li> <li>Clean the optical surfaces (→<br/>p. 92, §5.2).</li> </ul>                                                                                |
| Contamination                                            | Current contamination value is higher than the permitted limit value ( $\rightarrow$ p. 108, §7.1) | <ul> <li>Deposits on the optical surfaces</li> <li>Unclean purge air</li> </ul>                                                                                                    | <ul> <li>Clean the optical surfaces (→<br/>p. 92, §5.2).</li> <li>Check purge air filter and<br/>replace, if required (→ p. 96,<br/>§5.3).</li> <li>Contact SICK service.</li> </ul> |
| Power supply (24 V) < 18 V<br>Power supply (24 V) < 19 V | Supply voltage too low                                                                             | <ul> <li>Cabel provided by customer<br/>doesn't match the specifica-<br/>tion (→ p. 41, §3.3.4)</li> <li>Voltage loss on the connec-<br/>tion cable (core cross-sec-<br/>tion too low in relation to the<br/>cable length)</li> </ul> | <ul> <li>Check the connection cable.</li> <li>Contact SICK Service.</li> </ul>                                                                                                    |

The following malfunctions can be removed under circumstances at site.

# 6.3 **Control unit**

# Malfunctions

| Symptom               | Possible cause                                                                                                    | Action                                                                                                    |
|-----------------------|----------------------------------------------------------------------------------------------------|----------------------------------------------------------------------------------------------------|
| No display on the LCD | <ul> <li>No supply voltage</li> <li>Cable to the LCD not connected<br/>or damaged</li> <li>Defective fuse</li> </ul> | <ul> <li>Check the power supply.</li> <li>Check the connetction cable.</li> <li>Exchange the fuse (T 2 A).</li> <li>Contact SICK service.</li> </ul> |

## Warning and error messages in the SOPAS ET program

Figure 89

"Diagnosis / Errors/Warnings" directory

| SOPAS Engineering Tool                                                                                                    |                                                                                         |                                                             |                                                   | 8 <u>- o x</u>                            |
|----------------------------------------------------------------------------------------------------|-----------------------------------------------------------------------------------------|-------------------------------------------------------------|---------------------------------------------------|-------------------------------------------|
| Project Edit MCU (Dresden) Con                                                                                                    | nmunication View Tools Help                                                             |                                                             |                                                   |                                           |
|                                                                                                    | <br><br><br><br><br><br>                                                                |                                                             |                                                   | 02.32.3767                                |
| Project Tree                                                                                                    | Device Catalog   Network Scan Assistant Error Messages / Warnings   🖉                   |                                                             |                                                   |                                           |
| S New Project                                                                                                    | Device Identification                                                                   |                                                             |                                                   |                                           |
| Overview     Jiagnosis     Overview     Output     Diagnosis     Output     Device Information     Output     Error Messages / Warnings | MCU Selected variant DUSTHUNTER 5 (SB50, SB100,SF100,SP100) - Mounting Location Dresden |                                                             |                                                   |                                           |
| Protocol                                                                                                    | System Status MCU                                                                       |                                                             |                                                   |                                           |
| Origuration     Adjustment                                                                                                    | <ul> <li>Operation</li> <li>Malfunction</li> </ul>                                      | Maintenance Request     Maintenance                         | Function Check                                    |                                           |
| 🗄 🥥 Maintenance                                                                                                    | Configuration Errors                                                                    |                                                             |                                                   |                                           |
|                                                                                                    | AO configuration                                                                        | <ul> <li>AI configuration</li> </ul>                        | DO configuration                                  | DI configuration                          |
|                                                                                                    | Sensor configuration                                                                    | <ul> <li>Interface Module</li> </ul>                        | MMC/SD card                                       | <ul> <li>Application selection</li> </ul> |
|                                                                                                    | <ul> <li>"Limit and status" not possible</li> </ul>                                     | <ul> <li>Pressure transmitter type not supported</li> </ul> | <ul> <li>Error current and LZ overlaps</li> </ul> |                                           |
|                                                                                                    | Errors                                                                                  |                                                             |                                                   |                                           |
|                                                                                                    | C EEPROM                                                                                | Flash memory                                                | I/O range error                                   |                                           |
|                                                                                                    | <ul> <li>I<sup>2</sup>C module</li> </ul>                                               | MMC/SD access                                               | AI NAMUR                                          |                                           |
|                                                                                                    | Power supply 5V                                                                         | Power supply 12V                                            | Power supply(24V)                                 | <21V                                      |
|                                                                                                    | Power supply(24V) >30V                                                                  |                                                             |                                                   |                                           |
|                                                                                                    | Warnings                                                                                |                                                             |                                                   |                                           |
| Context Help System Status MCII 3                                                                                                    | <ul> <li>Factory settings</li> </ul>                                                    | No sensor found                                             | <ul> <li>Testmode et</li> </ul>                   | nabled                                    |
| Context Help   System Status MCU   😕                                                                                                    | Interfacemodule Inactive                                                                | O RTC                                                       | ◯ I²⊂ module                                      |                                           |
| L                                                                                                    | Power supply(24V) <22V                                                                  | Power supply(24V) >29V                                      |                                                   |                                           |
| Operator 🔋 MCU (Dresden) 👟 COM7                                                                                                    | 📔 🕥 online 💙 synchronized 🍣 Down                                                        | load Immediately                                            |                                                   |                                           |
|                                                                                                    |                                                                                         |                                                             |                                                   |                                           |
| Description                                                                                                    |                                                                                         | Indicator                                                   |                                                   |                                           |

| Message                           | Significance                                                                                  | Possible cause                                                                                     | Action                                                                                                    |
|-----------------------------------|-----------------------------------------------------------------------------------------------|----------------------------------------------------------------------------------------------------|----------------------------------------------------------------------------------------------------|
| AO configuration                  | The number of configured analog<br>outputs does not match the<br>number of connected outputs. | <ul> <li>No parameters set for AO</li> <li>Connection error</li> <li>Module failure</li> </ul>     | <ul> <li>Check the parameter settings (→<br/>p. 68, §4.4.4).</li> <li>Contact SICK service.</li> </ul>                                              |
| AI configuration                  | The number of configured analog inputs does not match the number of connected outputs.        | <ul> <li>No parameters set for AI</li> <li>Connection error</li> <li>Module failure</li> </ul>     | <ul> <li>Check the parameter settings (→<br/>p. 70, §4.4.5).</li> <li>Contact SICK service.</li> </ul>                                              |
| Interface Module                  | No communication via interface module                                                         | <ul> <li>No parameters set for module</li> <li>Connection error</li> <li>Module failure</li> </ul> | <ul> <li>Check the parameter settings (→<br/>p. 80, §4.5.2).</li> <li>Contact SICK service.</li> </ul>                                              |
| No sensor found                   | sender unit was not recognized                                                                | <ul> <li>Communication problems on<br/>RS485 line</li> <li>Supply voltage problems</li> </ul>      | <ul> <li>Check the system settings.</li> <li>Check the connection cable.</li> <li>Check the power supply.</li> <li>Contact SICK service.</li> </ul> |
| Variant<br>configuration<br>error | MCU setting doesn't match attached sensor                                                     | <ul> <li>Sensor type was changed</li> </ul>                                                        | Correct application settings (→<br>p. 65, §4.4.1).                                                                                                  |
| Testmode<br>enabled               | MCU is in test mode.                                                                          |                                                                                                    | <ul> <li>Deactivate the "System Test" status<br/>("Maintenance" directory)</li> </ul>                                                               |

The following malfunctions can be removed under circumstances at site.

## Replacing the fuse

- Disconnect the measuring system from the mains.
- Open the door of the MCU, remove and open the fuse bracket (1).
- ▶ Replace the defective fuse (2) against a new one ( $\rightarrow$  p. 118, §7.3.7).
- Close the fuse bracket and install.
- Close the door and connect the power supply.

#### Figure 90

Replacing the fuse

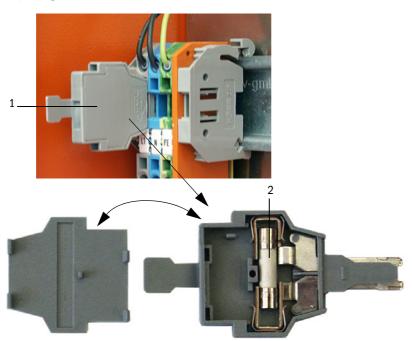

# **DUSTHUNTER SF100**

# 7 Specifications

Technical Data Dimensions, Part Nos. Accessories Consumable parts for 2-years operation Password

#### **Technical Data** 7.1

| Scattered light intensity                                                                                                    |                                                                                                    |                                                                                                    |
|----------------------------------------------------------------------------------------------------|----------------------------------------------------------------------------------------------------|----------------------------------------------------------------------------------------------------|
| Scattered light intensity<br>Dust concentration output in mg/m <sup>3</sup> after gravimetric comparison measurement                                              |                                                                                                    |                                                                                                    |
| Smallest range:0 5 mg/Largest range:0 200 mg/                                                                                                    | m <sup>3</sup><br>m <sup>3</sup>                                                                                                    | Higher on request                                                                                                    |
| ±2 %                                                                                                    |                                                                                                    |                                                                                                    |
| 1 600 s; freely selectable                                                                                                    |                                                                                                    |                                                                                                    |
|                                                                                                    |                                                                                                    |                                                                                                    |
| With scattered light receiver DHS<br>With scattered light receiver DHS                                                                                            | SF-RO:<br>SF-R1:                                                                                                    | 0.53 m<br>2.56 m                                                                                                    |
|                                                                                                    |                                                                                                    | approx. 0.1 m<br>approx. 0.3 m                                                                                                    |
| ) -40 300°C                                                                                                    | Higher on request                                                                                                    |                                                                                                    |
| -50 hPa +2 hPa<br>-50 hPa +30 hPa                                                                                                    | MCU control unit<br>Optional external p                                                                                                    | urge air unit                                                                                                    |
| -40 +60°C<br>-40 +45°C                                                                                                    |                                                                                                    | red light receiver, MCU-N control unit<br>, intake temperature for purge air                                                                                                    |
|                                                                                                    |                                                                                                    |                                                                                                    |
| Linearity, drift, aging, contamination<br>Contamination limit value: From 20% warning: From 30% malfunction                                                       |                                                                                                    |                                                                                                    |
| Using reference filters                                                                                                    |                                                                                                    |                                                                                                    |
|                                                                                                    |                                                                                                    |                                                                                                    |
| 3 outputs $0/2/4$ 22 mA, max. load 750 $\Omega$ ; resolution 10 bits; electrically isolated                                                                       |                                                                                                    |                                                                                                    |
| 5 potential-free outputs (changeover contacts) for status signals; load 48 V, 1 A;                                                                                |                                                                                                    |                                                                                                    |
|                                                                                                    |                                                                                                    |                                                                                                    |
| 2 inputs 020 mA (standard; without electric isolation); resolution 10 bits;<br>2 further analog inputs by using I/O modules (option, $\rightarrow$ p. 21, §2.2.4) |                                                                                                    |                                                                                                    |
| 4 inputs to connect potential-free contacts (e.g. for external maintenance switch, triggering function checks)                                                    |                                                                                                    |                                                                                                    |
|                                                                                                    |                                                                                                    |                                                                                                    |
| For measured value inquiries and software updates per PC/laptop using the operating program                                                                       |                                                                                                    |                                                                                                    |
| To connect the sender unit                                                                                                    |                                                                                                    |                                                                                                    |
| To communicate with the Host PC, optional for Profibus, Ethernet                                                                                                  |                                                                                                    |                                                                                                    |
|                                                                                                    |                                                                                                    |                                                                                                    |
| Power supply:<br>Power consumption:                                                                                                    | 90250 V AC, 47.<br>Max. 30 W without<br>Max. 70 W with pur                                                                                                    |                                                                                                    |
| Power supply:<br>Power consumption:                                                                                                    | 24 V from control u<br>Max. 17 W                                                                                                    | nit                                                                                                    |
| Voltage supply:<br>Rated current:<br>Motor rating:                                                                                                    | 200 240 V/345<br>220275 V/380<br>2.6 A/Y 1.5 A<br>0.37 kW at 50 Hz; (                                                                                                    | .480 V at 60 Hz                                                                                                    |
|                                                                                                    | Smallest range:       0 5 mg/l         Largest range:       0 200 mg/l         ±2 %       1 600 s; freely selectable         With scattered light receiver DHS         With scattered light receiver DHS         Value 104 460°C         -40 +45°C         Using reference filters         3 outputs 0/2/4 22 mA, max         5 potential-free outputs (change         2 inputs 020 mA (standard; w         2 inputs 020 mA (standard; w         2 inputs to connect potential-free         for measured value inquiries an program         To connect the sender unit         To communicate with the Host P | Smallest range:       0 5 mg/m³<br>Largest range:       0 200 mg/m³         ±2 %       1 600 s; freely selectable         With scattered light receiver DHSF-R0:<br>With scattered light receiver DHSF-R1:         With scattered light receiver DHSF-R0:<br>With scattered light receiver DHSF-R1:         0-40 300 °C       Higher on request         -50 hPa +2 hPa       MCU control unit         -50 hPa +2 hPa       MCU control unit         -40 +60°C       Sender unit, scatte         -40 +60°C       Sender unit, scatte         -40 +45°C       MCU-P control unit         Uinearity, drift, aging, contamination<br>Contamination limit value: From 20% warning: From 30         Using reference filters         3 outputs 0/2/4 22 mA, max. load 750 Ω; resolutio         5 potential-free outputs (changeover contacts) for statt         2 inputs 020 mA (standard; without electric isolation<br>2 further analog inputs by using I/O modules (option, -         4 inputs to connect potential-free contacts (e.g. for extert<br>function checks)         For measured value inquiries and software updates per<br>program         To connect the sender unit         To communicate with the Host PC, optional for Profibus         Power supply:       90250 V AC, 47, 7         Power supply:       24 V from control u         Power consumption:       Max. 17 W< |

1): In temperature range - 20 °C ... +50 °C 2): Upper limit only with distortion-free fitting 3):  $\rightarrow$  p. 14, Fig. 1

| Weight                           |                                                                               |                                                                                         |
|----------------------------------|-------------------------------------------------------------------------------|-----------------------------------------------------------------------------------------|
| Sender unit                      | 10 kg                                                                         |                                                                                         |
| scattered light receiver         | 6.5 kg<br>8.0 kg                                                              | DHSF-R0<br>DHSF-R1                                                                      |
| Control unit                     | 13.5 kg<br>3.7 kg                                                             | MCU-P<br>MCU-N                                                                          |
| Optional external purge air unit | 14 kg                                                                         |                                                                                         |
| Misc.                            |                                                                               |                                                                                         |
| Protection class                 | IP 66<br>IP 54                                                                | Sender unit, scattered light receiver, control unit<br>Optional external purge air unit |
| Connection cable length          | 5 m, 10 m, 20 m <sup>-4)</sup>                                                | Other lengths on request                                                                |
| Purge air hose length            | 5 m, 10 m                                                                     | Other lengths on request                                                                |
| Laser                            | Degree of protection 2; capacity < 1 mW; wavelength between 640 nm and 660 nm |                                                                                         |
| Purge air feed volume            | Max. 20 m³/h<br>Max. 63 m³/h                                                  | MCU control unit<br>Optional external purge air unit                                    |

4): for connecting the scattered light receiver to the sender unit

#### Compliances

The technical design of this device complies with the following EU directives and EN standards:

- EU Directive NSP 2006/95/EC
- EU Directive EMC 2004/108/EC

Applied EN standards:

- EN 61010-1, Safety requirements for electrical equipment for measurement, control and laboratory use
- EN 61326, Electrical equipment for measurement technology, control technology and laboratory use EMC requirements

#### **Electrical protection**

- Insulation: Protection class 1 according to EN 61010-1.
- Insulation coordination: Measuring category II according to EN 61010-1.
- Contamination: The control unit operates safely in an environment up to degree of contamination 2 according to EN 61010-1 (usual, non-conductive contamination and temporary conductivity by occasional moisture condensation).
- Electrical energy: The wiring system to the mains supply voltage of the system must be installed and fused according to the relevant regulations.

#### Approvals

The measuring system is approved according to EN 15267 and may be used for continuous emission monitoring in plants requiring approval and plants according to the 27th FICA.

# 7.2 **Dimensions, Part Nos.**

All measures are specified in mm.

#### 7.2.1 Sender unit

Figure 91 Sender unit

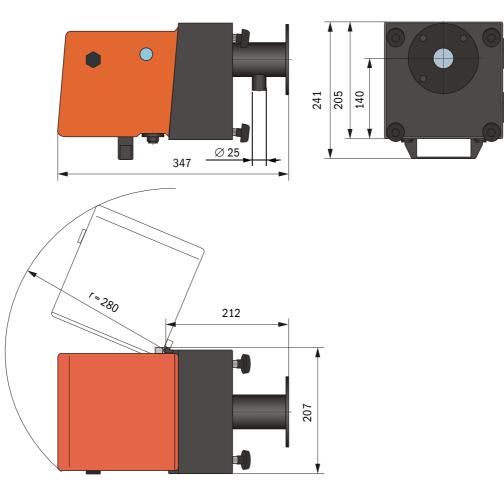

| Name               | Part No. |
|--------------------|----------|
| DHSF-T sender unit | 1043899  |

# 7.2.2 Scattered light receiver

#### Scattered light receiver DHSF-R0 for short measuring paths

Figure 92 Scattered light receiver DHSF-R0

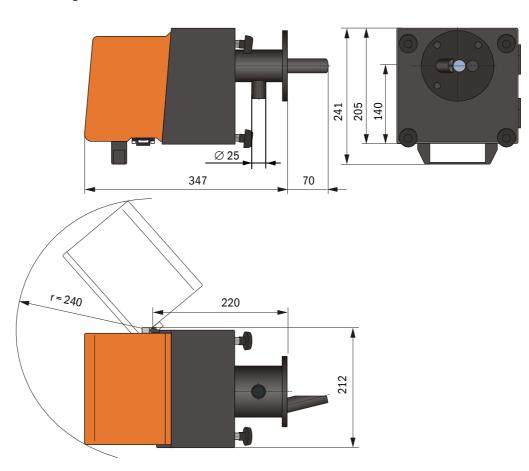

| Name                             | Part No. |
|----------------------------------|----------|
| DHSF-R0 scattered light receiver | 1043900  |

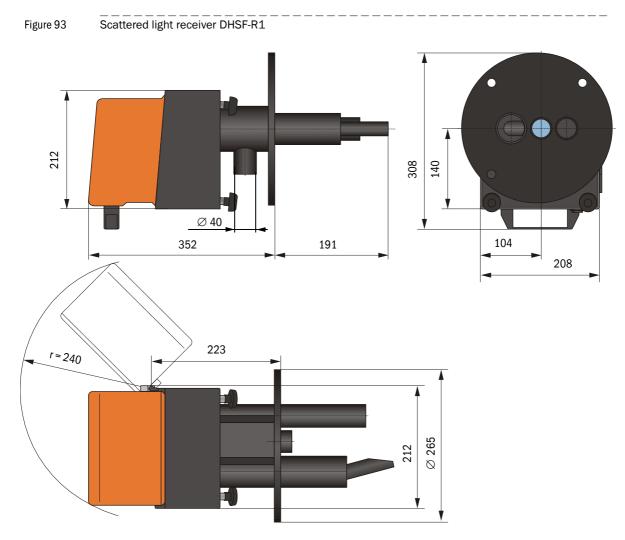

#### Scattered light receiver DHSF-R1 for long measuring paths

| Name                             | Part No. |
|----------------------------------|----------|
| DHSF-R1 scattered light receiver | 1043901  |

# 7.2.3 Flange with tube

Figure 94

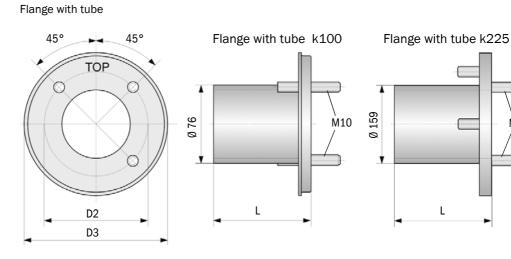

| Dimension | Flange with tube   |       |
|-----------|--------------------|-------|
|           | k100               | k225  |
| D2        | Ø 100              | Ø 225 |
| D3        | Ø 130              | Ø 265 |
| L         | 110, 130, 240, 500 | 350   |

| Name                                               | Part No. | Usage on |
|----------------------------------------------------|----------|----------|
| Flange type k100                                   |          |          |
| Flange with tube, Di = 70.2 Length 130 mm, St37    | 2017845  | DHSF-T   |
| Flange with tube, Di = 70.2 Length 240 mm, St37    | 2017847  |          |
| Flange with tube, Di = 70.2 Length 500 mm, St37    | 2017849  |          |
| Flange with tube, Di = 70.2 Length 130 mm, 1.4571  | 2017846  |          |
| Flange with tube, Di = 70.2 Length 240 mm, 1.4571  | 2017848  |          |
| Flange with tube, Di = 70.2, length 500 mm, 1.4571 | 2017850  |          |
| Flange with tube, Di = 70.2 Length 110 mm, St37    | 2054535  | DHSF-R0  |
| Flange with tube, Di = 70.2 Length 110 mm, 1.4571  | 2054536  |          |
| Flange type k225                                   |          |          |
| Flange with tube, Di = 152 Length 350 mm, St37     | 2045418  | DHSF-R1  |
| Flange with tube, Di = 152 Length 350 mm, 1.4571   | 2045420  |          |

<u></u>М12

# 7.2.4 MCU control unit

#### MCU-N control unit without purge air supply

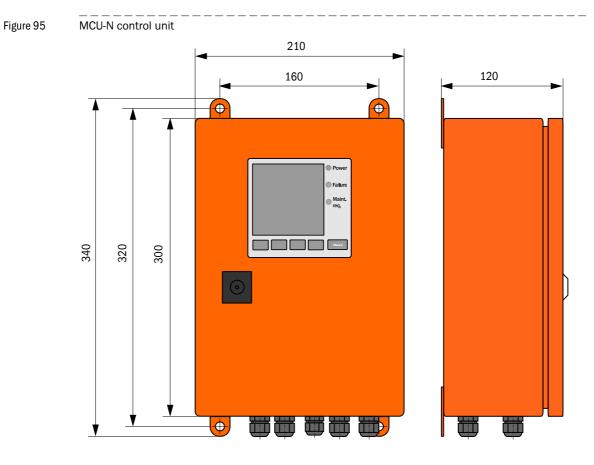

| Name                                                                                                    | Part No. |
|----------------------------------------------------------------------------------------------------|----------|
| Control unit MCU-NWODN01000NNNE in wall housing (orange),<br>Supply voltage 90 250 V AC, without purge air unit, with display | 1045001  |
| Control unit MCU-N2ODN01000NNNE in wall housing (orange),<br>Supply voltage 24 V DC, without purge air unit, with display     | 1045003  |

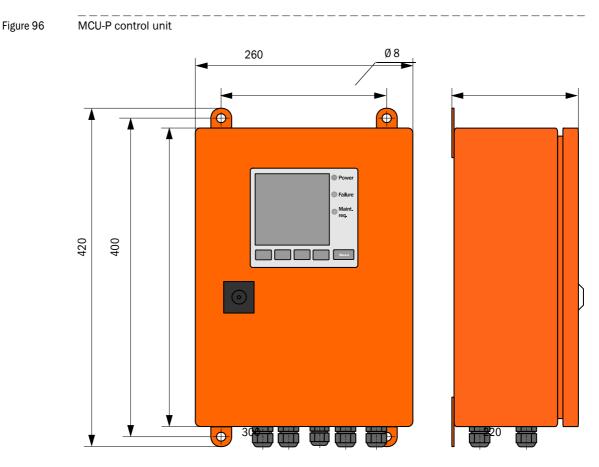

#### Control unit MCU-P with integrated purge air supply

| Name                                                                                                    | Part No. |
|----------------------------------------------------------------------------------------------------|----------|
| Control unit MCU-PWODN01000NNNE in wall housing (orange),<br>Supply voltage 90 250 V AC, with purge air unit, with display | 1045002  |
| Control unit MCU-P20DN01000NNNE in wall housing (orange),<br>Supply voltage 24 V DC, with purge air unit, with display     | 1045004  |

### 7.2.5 **Optional external purge air unit**

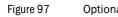

# Optional external purge air unit

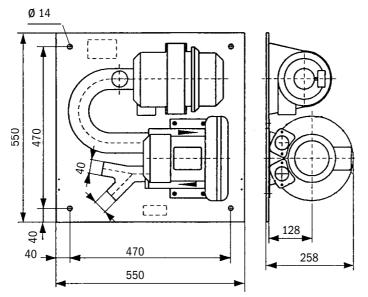

| Name                                                             | Part No. |
|------------------------------------------------------------------|----------|
| Purge air unit with blower 2BH13 and purge air hose, length 5 m  | 1012424  |
| Purge air unit with blower 2BH13 and purge air hose, length 10 m | 1012409  |

# 7.2.6Weatherproof cover

#### Weatherproof cover for external purge air unit

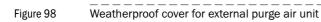

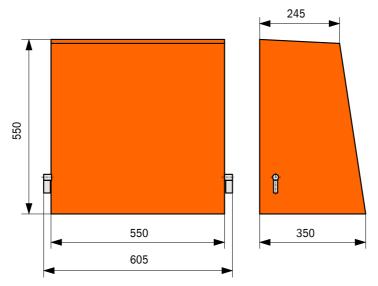

| Name                                  | Part No. |
|---------------------------------------|----------|
| Weatherproof cover for purge air unit | 5306108  |

#### Weatherproof cover for sender unit and scattered light receiver

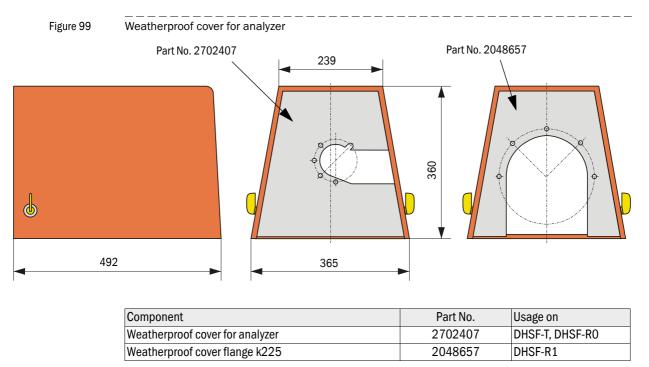

### 7.3 Accessories

# 7.3.1 Connection cable, sender unit - MCU

| Name                          | Part No. |
|-------------------------------|----------|
| Connection cable, length 5 m  | 7042017  |
| Connection cable, length 10 m | 7042018  |

#### 7.3.2 Connection cable, sender unit - scattered light receiver

| Name                          | Part No. |
|-------------------------------|----------|
| Connection cable, length 5 m  | 2045416  |
| Connection cable, length 10 m | 2045417  |
| Connection cable, length 20 m | 2048674  |

#### 7.3.3 Purge air supply

| Name                              | Part No. |
|-----------------------------------|----------|
| Purge air hose DN 40, yard good   | 5304683  |
| Purge air hose DN 25, length 5 m  | 2046091  |
| Purge air hose DN 25, length 10 m | 7047536  |
| Adapter 40-25                     | 7047814  |
| Hose clamp D20-32                 | 7045039  |
| Hose clamp D32-52                 | 5300809  |

#### 7.3.4 Assembly parts

| Name                                                         | Part No. |
|--------------------------------------------------------------|----------|
| Assembly kit, flange - analyzer                              | 2018183  |
| Assembly kit receiver (for scattered light receiver DHSF-R1) | 2060477  |

#### 7.3.5 **Device check accessories**

| Name             | Part No. |
|------------------|----------|
| Check filter set | 2049590  |
| Adjusting stand  | 2042907  |

#### 7.3.6 **Options for MCU control unit**

| Name                                                                            | Part No. |
|---------------------------------------------------------------------------------|----------|
| Analog input module, 2 channels, 100 $\Omega$ , 0/422 mA, electrically isolated | 2034656  |
| Module carrier (for Al module)                                                  | 6028668  |
| Connection cable for optional I/O modules                                       | 2040977  |
| Interface, Profibus module DP V0                                                | 2040961  |
| Interface, Ethernet module                                                      | 2040965  |
| Connection cable for Interface module                                           | 2040976  |

#### 7.3.7 **Misc.**

| Name                                           | Part No. |
|------------------------------------------------|----------|
| Optical adjusting device for flange assembly   | 1700462  |
| Cover                                          | 2052377  |
| Set of fuses T 2 A (for MCU with mains supply) | 2054541  |
| Set of fuses T 4 A (for MCU with 24 V supply)  | 2056334  |

# 7.4 **Consumable parts for 2-years operation**

### 7.4.1 Sender unit and scattered light receiver

| Name                                | Number | Part No. |
|-------------------------------------|--------|----------|
| Sealing tape                        | 4      | 4704676  |
| Sealing tape 235x50x2 (for DHSF-R1) | 2      | 4058792  |

#### 7.4.2 Control unit MCU with integrated purge air supply

| Name                 | Number | Part No. |
|----------------------|--------|----------|
| Filter element C1140 | 4      | 7047560  |
| Optics cloth         | 4      | 4003353  |

## 7.4.3 **Optional external purge air unit**

| Name                                    | Number | Part No. |
|-----------------------------------------|--------|----------|
| Filter element Micro-Topelement C11 100 | 4      | 5306091  |
| Optics cloth                            | 4      | 4003353  |

# 7.5 **Password**

| Passwort "Autoris       | <u>ierter Bediener"</u>                                                                                                    |          |
|-------------------------|----------------------------------------------------------------------------------------------------|----------|
|                         | dien- und Parametrierprogrammes SOPAS ET sind nur<br>gbar, die keinen Einfluss auf die Gerätefunktion haben.                                                                       | die Pro- |
| -                       | ersonal kann keine Änderungen der Parameter vornehm<br>erten Funktionsumfanges wird das                                                                                            | ien.     |
| Passwort                | sickoptic benötigt.                                                                                                    |          |
|                         |                                                                                                    |          |
| Password "Author        | rized operator"                                                                                                    |          |
| are available which hav | rized operator"_<br>PAS ET operating and parameterization program, only<br>e no effect on the functioning of the device.<br>nnot alter the device parameters. To access the extend |          |

# **DUSTHUNTER SF100**

#### SICK worldwide

You will find our local subsidiary or agency at: www.sick.com

Your local sales and service partner

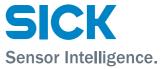